## Oracle® Communications Data Model

Implementation and Operations Guide Release 12.1.2

E84553-01

April 2017

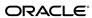

Oracle Communications Data Model Implementation and Operations Guide, Release 12.1.2

E84553-01

Copyright © 2010, 2017, Oracle and/or its affiliates. All rights reserved.

This software and related documentation are provided under a license agreement containing restrictions on use and disclosure and are protected by intellectual property laws. Except as expressly permitted in your license agreement or allowed by law, you may not use, copy, reproduce, translate, broadcast, modify, license, transmit, distribute, exhibit, perform, publish, or display any part, in any form, or by any means. Reverse engineering, disassembly, or decompilation of this software, unless required by law for interoperability, is prohibited.

The information contained herein is subject to change without notice and is not warranted to be error-free. If you find any errors, please report them to us in writing.

If this is software or related documentation that is delivered to the U.S. Government or anyone licensing it on behalf of the U.S. Government, then the following notice is applicable:

U.S. GOVERNMENT END USERS: Oracle programs, including any operating system, integrated software, any programs installed on the hardware, and/or documentation, delivered to U.S. Government end users are "commercial computer software" pursuant to the applicable Federal Acquisition Regulation and agency-specific supplemental regulations. As such, use, duplication, disclosure, modification, and adaptation of the programs, including any operating system, integrated software, any programs installed on the hardware, and/or documentation, shall be subject to license terms and license restrictions applicable to the programs. No other rights are granted to the U.S. Government.

This software or hardware is developed for general use in a variety of information management applications. It is not developed or intended for use in any inherently dangerous applications, including applications that may create a risk of personal injury. If you use this software or hardware in dangerous applications, then you shall be responsible to take all appropriate fail-safe, backup, redundancy, and other measures to ensure its safe use. Oracle Corporation and its affiliates disclaim any liability for any damages caused by use of this software or hardware in dangerous applications.

Oracle and Java are registered trademarks of Oracle and/or its affiliates. Other names may be trademarks of their respective owners.

Intel and Intel Xeon are trademarks or registered trademarks of Intel Corporation. All SPARC trademarks are used under license and are trademarks or registered trademarks of SPARC International, Inc. AMD, Opteron, the AMD logo, and the AMD Opteron logo are trademarks or registered trademarks of Advanced Micro Devices. UNIX is a registered trademark of The Open Group.

This software or hardware and documentation may provide access to or information about content, products, and services from third parties. Oracle Corporation and its affiliates are not responsible for and expressly disclaim all warranties of any kind with respect to third-party content, products, and services unless otherwise set forth in an applicable agreement between you and Oracle. Oracle Corporation and its affiliates will not be responsible for any loss, costs, or damages incurred due to your access to or use of third-party content, products, or services, except as set forth in an applicable agreement between you and Oracle.

## Contents

| Pr | eface | Э                                                                                   | ix   |
|----|-------|-------------------------------------------------------------------------------------|------|
|    | Aud   | dience                                                                              | ix   |
|    | Doo   | rumentation Accessibility                                                           | ix   |
|    | Rela  | ated Oracle Resources                                                               | ix   |
|    | Cor   | nventions                                                                           | x    |
| 1  | Intro | oduction to Oracle Communications Data Model Customization                          |      |
|    | 1.1   | Overview of Oracle Communications Data Model                                        | 1-2  |
|    |       | 1.1.1 Components of the Oracle Communications Data Model                            | 1-2  |
|    |       | 1.1.2 Oracle Products That Make Up Oracle Communications Data Model                 | 1-3  |
|    | 1.2   | Implementing an Oracle Communications Data Model Warehouse                          | 1-4  |
|    | 1.3   | Before You Begin Customizing the Oracle Communications Data Model                   | 1-5  |
|    |       | 1.3.1 Prerequisite Knowledge for Implementors                                       | 1-5  |
|    |       | 1.3.2 Responsibilities of a Data Warehouse Governance Committee                     | 1-6  |
|    | 1.4   | Performing Fit-Gap Analysis for Oracle Communications Data Model                    | 1-7  |
|    | 1.5   | Data Encryption and Security for Oracle Communications Data Model                   | 1-8  |
| 2  | Phy   | sical Model Customization                                                           |      |
|    | 2.1   | Characteristics of the Default Physical Model                                       | 2-1  |
|    | 2.2   | Implementation Steps for Oracle Communications Data Model                           | 2-4  |
|    |       | 2.2.1 Resources and Skills Required                                                 | 2-5  |
|    | 2.3   | Feed Data to the Foundation Layer of Oracle Communications Data Model               | 2-6  |
|    | 2.4   | Customizing the Oracle Communications Data Model Physical Model                     | 2-8  |
|    |       | 2.4.1 Questions to Answer Before You Customize the Physical Model                   | 2-9  |
|    |       | 2.4.2 Conventions When Customizing the Physical Model                               | 2-10 |
|    | 2.5   | Foundation Layer Customization                                                      | 2-11 |
|    | 2.6   | General Recommendations When Designing Physical Structures                          | 2-13 |
|    |       | 2.6.1 Tablespaces in Oracle Communications Data Model                               | 2-14 |
|    |       | 2.6.2 Data Compression in Oracle Communications Data Model                          | 2-15 |
|    |       | 2.6.3 Tables for Supertype and Subtype Entities in Oracle Communications Data Model | 2-17 |
|    |       | 2.6.4 Surrogate Keys in the Physical Model                                          | 2-17 |
|    |       | 2.6.5 Integrity Constraints in Oracle Communications Data Model                     | 2-18 |

|     | 2.6.6 Indexes and Partitioned Indexes in Oracle Communications Data Model            |
|-----|--------------------------------------------------------------------------------------|
|     | 2.6.7 Partitioned Tables in Oracle Communications Data Model                         |
|     | 2.6.8 Parallel Execution in Oracle Communications Data Model                         |
| Acc | ess Layer Customization                                                              |
| 3.1 | Introduction to Customizing the Access Layer                                         |
|     | Derived Tables in Oracle Communications Data Model                                   |
|     | 3.2.1 Creating New Derived Tables for Calculated Data                                |
|     | 3.2.2 Customizing Oracle Communications Data Model Data Mining Models                |
| 3.3 | Aggregate Tables in Oracle Communications Data Model                                 |
| 3.4 | Dimensional Components in Oracle Communications Data Model                           |
|     | 3.4.1 Characteristics of a Dimensional Model                                         |
|     | 3.4.2 Characteristics of Relational Star and Snowflake Tables                        |
|     | 3.4.3 Characteristics of the OLAP Dimensional Model                                  |
|     | 3.4.4 Characteristics of the OLAP Cubes                                              |
| 3.5 | Materialized Views in Oracle Communications Data Model                               |
|     | 3.5.1 Types of Materialized Views and Refresh Options                                |
|     | 3.5.2 Types of Indexes for Materialized Views                                        |
|     | 3.5.3 Options for Partitioning and Materialized Views                                |
|     | 3.5.4 Considerations for Data Compression with Materialized Views                    |
| ETL | Implementation and Customization                                                     |
| 4.1 | The Role of ETL in Oracle Communications Data Model                                  |
| 4.2 | ETL for the Foundation Layer of an Oracle Communications Data Model Warehouse        |
|     | 4.2.1 Application Adapters that Populate the Foundation Layer                        |
|     | 4.2.2 Writing Your Own Source-ETL                                                    |
| 4.3 | Customizing Intra-ETL for Oracle Communications Data Model                           |
|     | 4.3.1 Handling Lookup Values in Staging                                              |
|     | 4.3.2 Executing Derived Intra-ETL Programs                                           |
|     | 4.3.3 Refreshing Aggregate Materialized Views                                        |
|     | 4.3.4 Refreshing Data Mining Models                                                  |
|     | 4.3.5 Refreshing OLAP Cubes                                                          |
|     | 4.3.6 Executing Intra-ETL Workflow                                                   |
| 4.4 | Performing an Initial Load of an Oracle Communications Data Model Warehouse          |
|     | 4.4.1 Performing an Initial Load of the Foundation Layer                             |
|     | 4.4.2 Performing an Initial Load of the Access Layer                                 |
|     | 4.4.3 Executing the Default Oracle Communications Data Model ntra-ETL                |
| 4.5 | Refreshing the Data in an Oracle Communications Data Model Warehouse                 |
|     | 4.5.1 Refreshing the Foundation Layer of Oracle Communications Data Model  Warehouse |
|     | 4.5.2 Refreshing the Access Layer of an Oracle Communications Data Model Warehouse   |
|     | 4.5.3 Refreshing Oracle Communications Data Model Derived Tables                     |

|   |     | 4.5.4 Refreshing Oracle Communications Data Model Aggregate Materialized Views   | 4-23 |
|---|-----|----------------------------------------------------------------------------------|------|
|   |     | 4.5.5 Refreshing OLAP Cubes                                                      | 4-25 |
|   |     | 4.5.6 Refreshing Oracle Communications Data Model Data Mining Models             | 4-26 |
|   |     | 4.5.7 Running Oracle Data Miner Workflows                                        | 4-27 |
|   | 4.6 | Managing Errors During Oracle Communications Data Model Intra-ETL Execution      | 4-28 |
|   |     | Recovering an Intra ETL Process                                                  | 4-29 |
| 5 | Rep | ort and Query Customization                                                      |      |
|   | 5.1 | Reporting Approaches in Oracle Communications Data Model                         | 5-2  |
|   | 5.2 | Customizing Oracle Communications Data Model Sample Reports                      | 5-3  |
|   | 5.3 | Writing Your Own Queries and Reports                                             | 5-4  |
|   | 5.4 | Optimizing Star Queries                                                          | 5-5  |
|   | 5.5 | Troubleshooting Oracle Communications Data Model Report Performance              | 5-7  |
|   | 5.6 | As Is and As Was Queries                                                         | 5-8  |
|   |     | 5.6.1 Example: As Is and As Was Queries Against Oracle Communications Data Model | 5-9  |
|   | 5.7 | Tutorial: Creating a New Dashboard                                               | 5-15 |
|   | 5.8 | Tutorial: Creating a New Report                                                  | 5-19 |
| 6 | Met | adata Collection and Reports                                                     |      |
|   | 6.1 | Overview of Managing Metadata                                                    | 6-1  |
|   |     | 6.1.1 Metadata Categories and Standards                                          | 6-1  |
|   |     | 6.1.2 Metadata Management Using a Metadata Repository                            | 6-2  |
|   | 6.2 | Browsing Metadata Reports and Dashboard                                          | 6-3  |
|   |     | 6.2.1 Using the Measure-Entity Tab Business Areas and Measures Attributes and    |      |
|   |     | Entities                                                                         | 6-4  |
|   |     | 6.2.2 Using the Entity-Measure Tab Entity to Display Measures                    | 6-4  |
|   |     | 6.2.3 Using the Program-Table Tab                                                |      |
|   |     | 6.2.4 Using the Table-Program Tab to List Tables for Reports                     |      |
|   | 6.3 | Collecting and Populating Metadata                                               |      |
|   |     | 6.3.1 Loading LDM/PDM Metadata (Table MD_ENTY)                                   | 6-10 |
|   |     | 6.3.2 Loading Program (Intra-ETL) Metadata (Table MD_PRG)                        | 6-11 |
|   |     | 6.3.3 Loading Reports and KPI Metadata (Table MD_KPI and MD_REF_ENTY_KPI):       | 6-13 |
| 7 | Wor | king with User Privileges in Oracle Communications Data Model                    |      |
|   | 7.1 | Accounts Created for Oracle Communications Data Model                            | 7-1  |
|   | 7.2 | When You Must Consider User Privileges in an Oracle Communications Data Model    | 7-2  |
|   |     | 7.2.1 Granting Only Required Privileges to Database Users of OCDM_SYS            | 7-2  |
|   |     | 7.2.2 Granting Only Select Privileges to Database Users of the Sample Reports    | 7-4  |
|   |     | 7.2.3 Granting Permission Privileges for OBIEE Reports to BI Users and Roles     | 7-5  |
| 8 | Ora | cle Communications Data Model Security                                           |      |
|   | 8.1 | Oracle Communications Data Model Security Overview                               | 8-2  |
|   | 8.2 | Architecture Analysis for Security                                               | 8-6  |

|                                                  | 8.3                                        | Security by Component                                                            | 8-10 |  |
|--------------------------------------------------|--------------------------------------------|----------------------------------------------------------------------------------|------|--|
|                                                  | 8.4                                        | Performing a Secure Oracle Communications Data Model Installation                | 8-10 |  |
| 8.5 Implementing Data Model Security             |                                            |                                                                                  |      |  |
| 8.6 Security Maintenance, Monitoring and Control |                                            |                                                                                  |      |  |
|                                                  | 8.7 Security Considerations for Developers |                                                                                  |      |  |
|                                                  | 8.8                                        | Dealing with Data Privacy, Data Retention, and other Data Related Rules and Laws | 8-13 |  |
|                                                  | 8.9                                        | Database Vault on Oracle Communications Data Model                               | 8-13 |  |
|                                                  |                                            | 8.9.1 Registering Oracle Database Vault with an Oracle Database                  | 8-14 |  |
|                                                  |                                            | 8.9.2 Verifying That Oracle Database Vault Is Configured and Enabled             | 8-15 |  |
|                                                  |                                            | 8.9.3 Logging into Oracle Database Vault                                         | 8-15 |  |
|                                                  |                                            | 8.9.4 Securing OCDM_SYS Schema from DBA Access                                   | 8-15 |  |
|                                                  | 8.10                                       | Data Masking on Oracle Communications Data Model                                 | 8-17 |  |
|                                                  |                                            | 8.10.1 Using Data Masking                                                        | 8-17 |  |
|                                                  | 8.11                                       | Transparent Data Encryption in Oracle Communications Data Model                  | 8-19 |  |
|                                                  |                                            | 8.11.1 Configuring a Software Keystore                                           | 8-19 |  |
|                                                  |                                            | 8.11.2 Demonstration of Oracle Communications Data Model Working with TDE        | 8-19 |  |
|                                                  | O:-:                                       | nor and Configuration on Organic Communications Data Madel archause              |      |  |
| Α                                                |                                            | ng and Configuring an Oracle Communications Data Model arehouse                  |      |  |
|                                                  | A.1                                        | Oracle Communications Data Model Warehouse Sizing                                | A-1  |  |
|                                                  | A.2                                        | Configuring a Balanced System for Oracle Communications Data Model               | A-3  |  |
|                                                  |                                            | A.2.1 High Throughput in an Oracle Communications Data Model Warehouse           | A-4  |  |
|                                                  |                                            | A.2.2 I/O in an Oracle Communications Data Model for Bandwidth not Capacity      |      |  |
|                                                  |                                            | A.2.3 Growth in Your Oracle Communications Data Model Warehouse                  |      |  |
|                                                  |                                            | A.2.4 Testing the I/O System Before Building the Warehouse                       | A-5  |  |
| В                                                | Upg                                        | grading Oracle Communications Data Model                                         |      |  |
|                                                  | B.1                                        | Considerations for Upgrading Oracle Communications Data Model                    | B-1  |  |
|                                                  |                                            | Upgrade Paths for Oracle Communications Data Model                               |      |  |
|                                                  |                                            | Regression Testing for Oracle Communications Data Model                          |      |  |
| _                                                | Ent                                        | ity Security Levels Sensitivity                                                  |      |  |
| С                                                |                                            | ity Security Levels Sensitivity                                                  |      |  |
|                                                  | C.1                                        | Entity Security Levels Listing                                                   | C-1  |  |

## Index

## **List of Tables**

| 1-1  | Oracle Development Tools Used with Oracle Communications Data Model               | 1-3  |
|------|-----------------------------------------------------------------------------------|------|
| 2-1  | Default Physical Object Prefixes and Suffixes in Oracle Communications Data Model |      |
| 3-1  | Oracle Communications Data Model Mining Scripts                                   | 3-4  |
| 3-2  | Materialized View Prefixes                                                        | 3-28 |
| 4-1  | Values of OLAP ETL Parameters in the DWC_OLAP_ETL_PARAMETER table for             |      |
|      | Initial Load                                                                      | 4-19 |
| 5-1  | Creating a Relational Query                                                       | 5-4  |
| 5-2  | Customer Table                                                                    | 5-9  |
| 5-3  | County Table                                                                      | 5-10 |
| 5-4  | Tax Paid Table                                                                    | 5-10 |
| 5-5  | Customer table                                                                    | 5-10 |
| 5-6  | County table                                                                      | 5-11 |
| 5-7  | Tax Paid Table                                                                    | 5-11 |
| 5-8  | County Table                                                                      | 5-12 |
| 5-9  | County Table                                                                      | 5-13 |
| 5-10 | County Table                                                                      | 5-13 |
| 5-11 | County Table                                                                      | 5-13 |
| 5-12 | County Table                                                                      | 5-15 |
| 5-13 | County Table                                                                      | 5-15 |
| 7-1  | Default Privileges Granted to OCDM_SYS                                            | 7-3  |
| 7-2  | Default Privileges Granted to OCDM_USER                                           | 7-3  |
| 7-3  | Default Privileges Granted to OCDM_REPORT                                         | 7-3  |
| 7-4  | Default Privileges for OCDM_SAMPLE                                                | 7-4  |
| 7-5  | Default Privileges Granted to OCDM_REPORT                                         | 7-5  |
| 8-1  | Entity Sensitivity Levels                                                         | 8-11 |

## **Preface**

The *Oracle Communications Data Model Implementation and Operations Guide* describes best practices for implementing a data warehouse based on the Oracle Communications Data Model.

This preface contains the following topics:

Audience (page ix)

Documentation Accessibility (page ix)

Related Oracle Resources (page ix)

Conventions (page x)

Describes the text conventions used in this document.

## **Audience**

This document is intended for business analysts, data modelers, data warehouse administrators, IT staff, and ETL developers who implement an Oracle Communications Data Model warehouse.

## **Documentation Accessibility**

For information about Oracle's commitment to accessibility, visit the Oracle Accessibility Program website at http://www.oracle.com/pls/topic/lookup?ctx=acc&id=docacc.

#### **Access to Oracle Support**

Oracle customers that have purchased support have access to electronic support through My Oracle Support. For information, visit <a href="http://www.oracle.com/pls/topic/lookup?ctx=acc&id=info">http://www.oracle.com/pls/topic/lookup?ctx=acc&id=trs</a> if you are hearing impaired.

## **Related Oracle Resources**

Oracle provides many resources for you when implementing the Oracle Communications Data Model.

#### **Oracle Communications Data Model Documentation Set**

For more information on Oracle Communications Data Model, see the following documents in the Oracle Communications Data Model Release 11g documentation set:

- Oracle Communications Data Model Installation Guide
- Oracle Communications Data Model Reference
- Oracle Communications Data Model Release Notes

## **Oracle Technology Network**

Visit the Oracle Technology Network (OTN to access to demos, whitepapers, Oracle By Example (OBE) tutorials, updated Oracle documentation, and other collateral.

## Registering on OTN

You must register online before using OTN, Registration is free and can be done at

www.oracle.com/technetwork/index.html

#### **Oracle Documentation**

Use the Oracle Help Center for access to Oracle documentation. The Oracle Help Center is available at the web site:

docs.oracle.com

## **Oracle Learning Library on OTN**

The Oracle Learning Library provides free online training content (OBEs, Demos and Tutorials). After you have a user name and password for OTN, you can go directly to the Oracle Learning Library Web site at

www.oracle.com/technetwork/tutorials/index.html

Then you can search for the tutorial or demo (within "All") by name.

For example, search within "All" for "OCDMTutorial" to go to the tutorial for Oracle Communications Data Model.

## **Conventions**

Describes the text conventions used in this document.

| Convention | Meaning                                                                                                    |
|------------|----------------------------------------------------------------------------------------------------|
| boldface   | Boldface type indicates graphical user interface elements associated with an action, or terms defined in text or the glossary.         |
| italic     | Italic type indicates book titles, emphasis, or placeholder variables for which you supply particular values.                          |
| monospace  | Monospace type indicates commands within a paragraph, URLs, code in examples, text that appears on the screen, or text that you enter. |

# Introduction to Oracle Communications Data Model Customization

This chapter provides an introduction to customizing the Oracle Communications Data Model.

## Overview of Oracle Communications Data Model (page 1-2)

Oracle Communications Data Model is a standards-based, pre-built approach to data warehousing for the communications industry enabling customers to realize the power of insight more quickly. Oracle Communications Data Model reduces costs for both immediate and ongoing operations by leveraging out-of-box Oracle based data warehouse and business intelligence solutions, making world-class database and business intelligence technology solutions available with a communications specific data model.

## Implementing an Oracle Communications Data Model Warehouse (page 1-4)

Although Oracle Communications Data Model was designed following best practices, usually the model requires some customization to meet your business needs. The reasons that you might customize Oracle Communications Data Model include: your business does not have a business area that is in the logical model of Oracle Communications Data Model, or you must apply a new or different business rule.

## Before You Begin Customizing the Oracle Communications Data Model (page 1-5)

Before you begin customizing Oracle Communications Data Model, ensure that certain teams and committees exist.

## Performing Fit-Gap Analysis for Oracle Communications Data Model (page 1-7)

Fit-gap analysis is where you compare your information needs and business requirements with the structure that is available with Oracle Communications Data Model. You identify any required functionality that is not included in the logical model and the default schema, as well as other modifications that are necessary to meet your requirements. The result of your fit-gap analysis is a customization report which is a brief explanation of the adaptations and adjustments required to customize Oracle Communications Data Model to fit your environment.

## Data Encryption and Security for Oracle Communications Data Model (page 1-8)

To comply with privacy and data protection requirements, Oracle Communications Data Model is certified with Transparent Data Encryption and Oracle Database Vault.

## 1.1 Overview of Oracle Communications Data Model

Oracle Communications Data Model is a standards-based, pre-built approach to data warehousing for the communications industry enabling customers to realize the power of insight more quickly. Oracle Communications Data Model reduces costs for both immediate and on-going operations by leveraging out-of-box Oracle based data warehouse and business intelligence solutions, making world-class database and business intelligence technology solutions available with a communications specific data model.

You can use Oracle Communications Data Model in any application environment. Also, you can easily extend the model.

Using Oracle Communications Data Model you can jump-start the design and implementation of a warehouse to quickly achieve a positive ROI for your data warehousing and business intelligence project with a predictable implementation effort.

Oracle Communications Data Model provides much of the data modeling work that you must do for a communications business intelligence solution. The Oracle Communications Data Model logical and physical data models were designed following best practices for communications service providers. Oracle Communications Data Model is aligned with TM Forum's Information Framework (SID) Release 12.

Components of the Oracle Communications Data Model (page 1-2)
Oracle Communications Data Model includes several components.

Oracle Products That Make Up Oracle Communications Data Model (page 1-3) Several Oracle technologies are involved in building the infrastructure for Oracle Communications Data Model.

#### **Related Topics:**

Oracle Communications Data Model Reference

## 1.1.1 Components of the Oracle Communications Data Model

Oracle Communications Data Model includes several components.

- Logical model which is a third normal form (3NF) entity-object model. The logical model follows industry standards.
- Physical model defined as an Oracle Database schema.
- Intra-ETL database packages and SQL scripts to extract, transform, and load (ETL)
  data from the Oracle Communications Data Model 3NF physical tables to the
  derived and aggregate tables in Oracle Communications Data Model.
- Sample reports and dashboards developed using Oracle Business Intelligence Suite Extended Edition.
- DDL and installation scripts

#### Note:

When you use the Oracle Installer to install Oracle Communications Data Model, you have the choice of performing two different types of installations:

- Installation of the Oracle Communications Data Model component
- Installation of sample reports (and schemas)

## Related Topics:

Oracle Communications Data Model Installation Guide

## 1.1.2 Oracle Products That Make Up Oracle Communications Data Model

Several Oracle technologies are involved in building the infrastructure for Oracle Communications Data Model.

- Oracle Database with OLAP, Advanced Analytics and Partitioning Option (page 1-3)
- Application Adapters and Analytics Add-ons (page 1-3)
- Oracle Development Tools (page 1-3)
- Oracle Business Intelligence Suite Extended Edition Presentation Tools (page 1-4)

#### Oracle Database with OLAP, Advanced Analytics and Partitioning Option

Oracle Communications Data Model uses a complete Oracle technical stack. It leverages the following data warehousing features of the Oracle Database: SQL model, compression, partitioning, advanced statistical functions, materialized views, data mining, and online analytical processing (OLAP).

## **Application Adapters and Analytics Add-ons**

The Add-ons provides several separately licensed options for Oracle Communications Data Model:

#### **Oracle Development Tools**

You can use the tools shown in the following table to customize the predefined physical models provided with Oracle Communications Data Model, or to populate the target relational tables and materialized cube views:

Table 1-1 Oracle Development Tools Used with Oracle Communications Data Model

| Name                       | Use                                                            |
|----------------------------|----------------------------------------------------------------|
| SQL Developer or SQL*Plus  | To modify, customize, and extend database objects              |
| Analytic Workspace Manager | To view, create, develop, and manage OLAP dimensional objects. |

## **Oracle Business Intelligence Suite Extended Edition Presentation Tools**

Oracle Business Intelligence Suite Extended Edition is a comprehensive suite of enterprise BI products that delivers a full range of analysis and reporting capabilities. You can use Oracle Business Intelligence Suite Extended Edition Answers and Dashboard presentation tools to customize the predefined sample dashboard reports that are provided with Oracle Communications Data Model.

## **Related Topics:**

Reporting Approaches in Oracle Communications Data Model (page 5-2)

Describes the two main approaches to create reports from data in an Oracle Communications Data Model warehouse: Relational Reporting and OLAP Reporting.

## 1.2 Implementing an Oracle Communications Data Model Warehouse

Although Oracle Communications Data Model was designed following best practices, usually the model requires some customization to meet your business needs. The reasons that you might customize Oracle Communications Data Model include: your business does not have a business area that is in the logical model of Oracle Communications Data Model, or you must apply a new or different business rule.

Typical physical model modifications include: adding, deleting, modifying, or renaming tables and columns; or altering foreign keys, constraints, or indexes.

To implement an Oracle Communications Data Model warehouse, perform the following steps:

- 1. Perform the required organizational tasks.
- **2.** Create a fit-gap analysis report.
- **3.** In a development environment, install a copy of the Oracle Communications Data Model.
- **4.** Customize Oracle Communications Data Model by making the changes you documented in the fit-gap analysis report. Make the changes in the following order:
  - **a.** Foundation layer of the physical model and the ETL to populate the foundation layer.
  - **b.** Access layer of the physical model and the ETL to populate the access layer.
- 5. In a test environment, make a copy of your customized version of Oracle Communications Data Model. Then, following the documentation you created in Step 2, test the customized version of Oracle Communications Data Model.
- **6.** Following your typical procedures, roll the tested customized version of Oracle Communications Data Model out into pre-production and, then, production.

#### Tip:

Keep 'clean' copies of the components delivered with Oracle Communications Data Model components. This is important when upgrading to later versions of Oracle Communications Data Model.

# 1.3 Before You Begin Customizing the Oracle Communications Data Model

Before you begin customizing Oracle Communications Data Model, ensure that certain teams and committees exist.

- Data warehouse governance steering committee.
- Implementation team.
- Fit-gap analysis team. This team consists of business analysts who can identify the
  business requirements and scope of the Oracle Communications Data Model and
  at least some engineers in the Implementation team. Business members of this
  team must understand logical data modeling so that they can evaluate what
  changes must be made to the foundation and access layers of the physical model.

After these teams and committees are formed:

- Discuss the approach and determine the involvement and roles of every party involved in the customization (for example, business and IT).
- Agree on the scope of the project (that is, agree on what new data must be in the data warehouse and why it is needed).
- Agree on the timing and the working arrangements.

## Prerequisite Knowledge for Implementors (page 1-5)

The Oracle Communications Data Model uses much of the Oracle stack. Consequently, to successfully implement the Oracle Communications Data Model, the implementation team needs certain prerequisite knowledge.

#### Responsibilities of a Data Warehouse Governance Committee (page 1-6)

Governance is of concern to any enterprise, executive team or individual with an interest in the processes, standards, and compliance. It is even more important to organizations that have invested in data warehousing. Data warehouse governance occurs within the context of overall IT governance. It provides the necessary policies, process and procedures, which must be clearly communicated to the entire corporation, from the IT employees to the front-end operational personnel.

## 1.3.1 Prerequisite Knowledge for Implementors

The Oracle Communications Data Model uses much of the Oracle stack. Consequently, to successfully implement the Oracle Communications Data Model, the implementation team needs certain prerequisite knowledge.

- Experience performing information and data analysis and data modeling. (Experience using Oracle SQL Data Modeler, is a plus.)
- An understanding of the Oracle technology stack, especially data warehouse (Database, Data Warehouse, OLAP, Data Mining, Oracle Business Intelligence Suite Extended Edition)

- Hands-on experience using:
  - Oracle Database
  - PL/SQL
  - SQL DDL and DML syntax
  - Analytic Workspace Manager
  - Oracle SQL Developer
  - Oracle Business Intelligence Suite Extended Edition Administrator, Answers, and Dashboards

## 1.3.2 Responsibilities of a Data Warehouse Governance Committee

Governance is of concern to any enterprise, executive team or individual with an interest in the processes, standards, and compliance. It is even more important to organizations that have invested in data warehousing. Data warehouse governance occurs within the context of overall IT governance. It provides the necessary policies, process and procedures, which must be clearly communicated to the entire corporation, from the IT employees to the front-end operational personnel.

Before you customize Oracle Communications Data Model, setup a data warehouse governance steering committee if one does not exist. The role of this steering committee is to oversee the data warehouse to provide an environment that reaches across the enterprise and drives the best business value.

### **Data Warehouse Governance Committee: Overall Responsibilities**

The data warehouse governance steering committee sets direction and response for the governance framework and covers the follow areas:

- The entire data warehouse life cycle.
- Agree on the data to process and make available to end-users.
- Determine what is the minimum quality criteria for the data that is available to end users and determine how to measure and analyze these criteria against the quality of the data that is the source data for the data warehouse.
- The business goals of the organization to apply core information from data warehouse.
- The policies, procedures and standards for data resource and data access.
- The life cycle of data warehouse component management.

#### **Data Warehouse Governance Committee: Data Governance Responsibilities**

The more detailed focus in data warehouse governance is data governance. Data governance tasks include:

- Approving the data modeling standards, metadata standards and other related standards. This includes determining a metadata strategy and identifying the data modeling tools to use that support these standards.
- Determining the data retention policy.
- Designing a data access policy based on legal restrictions and data security rules.

- Designing a data backup strategy that aligns with the impact analysis to the business unit.
- Monitoring and reporting on data usage, activity, and alerts.

## 1.4 Performing Fit-Gap Analysis for Oracle Communications Data Model

Fit-gap analysis is where you compare your information needs and business requirements with the structure that is available with Oracle Communications Data Model. You identify any required functionality that is not included in the logical model and the default schema, as well as other modifications that are necessary to meet your requirements. The result of your fit-gap analysis is a customization report which is a brief explanation of the adaptations and adjustments required to customize Oracle Communications Data Model to fit your environment.

The fit-gap analysis team writes the customization report by performing the following steps:

- 1. If you have performed previous evaluations, review the documentation from the previous phases, and if necessary add team members with the required business and technical expertise.
- 2. Review the data and map your logical entities and data structure with the Oracle Communications Data Model logical model and schema:
  - Starting from business requirements, questions, and rules, identify any entities and attributes that are *not* in the Oracle Communications Data Model.
  - Compare the Oracle Communications Data Model to your existing application model if have one.
  - Compare the Oracle Communications Data Model to the OLTP data that you
    are using as a data source to the Oracle Communications Data Model
    warehouse.
- 3. Determine the differences between your needs and Oracle Communications Data Model schema. To help you with this task, produce a list of actions people may take with the system (examples rather than models), and create use cases for appraising the functionality of the Oracle Communications Data Model Warehouse. Answer the following questions about the differences you find:
  - What differences you can live with, and what must be reconciled?
  - What can you do about the differences you cannot live with?
- **4.** Identify the changes you must make to the default design of Oracle Communications Data Model to create the customized warehouse. Identify these changes in the following order:
  - **a.** Physical model.
  - **b.** ETL mapping. Identify and design the source-ETL that you must create and identify and make any changes to the intra-ETL provided with Oracle Communications Data Model.

#### Tip:

When identifying changes, ensure that the changes meet your security and metadata requirements.

- 5. Write the customization report, detailing what changes are required to make the Oracle Communications Data Model match your business needs. This includes any additions and changes to interfaces to existing systems.
- **6.** Based on the customization report update the project plan.

## **Related Topics:**

### Physical Model Customization (page 2-1)

This chapter provides general information about customizing the physical model of Oracle Communications Data Model and more detailed information about customizing the foundation layer of the physical model.

## ETL Implementation and Customization (page 4-1)

This chapter discusses the ETL (extraction, transformation and loading) programs you use to populate an Oracle Communications Data Model warehouse.

### Implementing an Oracle Communications Data Model Warehouse (page 1-4)

Although Oracle Communications Data Model was designed following best practices, usually the model requires some customization to meet your business needs. The reasons that you might customize Oracle Communications Data Model include: your business does not have a business area that is in the logical model of Oracle Communications Data Model, or you must apply a new or different business rule.

## 1.5 Data Encryption and Security for Oracle Communications Data Model

To comply with privacy and data protection requirements, Oracle Communications Data Model is certified with Transparent Data Encryption and Oracle Database Vault.

For more information on these topics, see:

http://www.oracle.com/technetwork/database/options/advancedsecurity/index-099011.html

http://www.oracle.com/technetwork/database/options/database-vault/index-085211.html

#### See Also:

- Oracle Database Administrator's Guide
- Oracle Database Vault Administrator's Guide for information on using Oracle Database Vault

## **Physical Model Customization**

This chapter provides general information about customizing the physical model of Oracle Communications Data Model and more detailed information about customizing the foundation layer of the physical model.

## Characteristics of the Default Physical Model (page 2-1)

The default physical model of Oracle Communications Data Model defines tables, KPIs, data mining models, and OLAP cubes.

## Implementation Steps for Oracle Communications Data Model (page 2-4)

Oracle Communications Data Model follows the traditional implementation steps of a usual data warehouse or BI project with some exceptions with respect to the Analysis and Development Phase.

## Feed Data to the Foundation Layer of Oracle Communications Data Model (page 2-6)

There are several ways to feed the foundation layer depending on the use case and based on the strategy chosen.

## Customizing the Oracle Communications Data Model Physical Model (page 2-8)

The starting point for the Oracle Communications Data Model physical data model is the 3NF logical data model.

## Foundation Layer Customization (page 2-11)

The first step in customizing the physical model of Oracle Communications Data Model is customizing the foundation layer of the physical data model.

## General Recommendations When Designing Physical Structures (page 2-13)

The ocdm\_sys schema delivered with Oracle Communications Data Model was designed and defined following best practices for data access and performance. Continue to use these practices when you add new physical objects.

## 2.1 Characteristics of the Default Physical Model

The default physical model of Oracle Communications Data Model defines tables, KPIs, data mining models, and OLAP cubes.

1800+ tables and 40,000+ columns 5000+ industry-specific measures and KPIs 7 pre-built data mining models 22 pre-built OLAP cubes

The default physical model of the Oracle Communications Data Model shares characteristics of a multischema "traditional" data warehouse but defines all data structures in a single schema.

## Layers in a "Traditional" Data Warehouse

Historically, three layers are defined for a data warehouse environment:

Staging layer. This layer is used when moving data from the operational system and other data sources into the data warehouse itself. It consists of temporary loading structures and rejected data. Having a staging layer enables the speedy extraction, transformation and loading (ETL) of data from your operational systems into data warehouse without disturbing any of the business users. It is in this layer the much of the complex data transformation and data quality processing occurs. The most basic approach for the design of the staging layer is as a schema identical to the one that exists in the source operational system.

#### Note:

In some implementations this layer is not necessary, because all data transformation processing is done as needed as data is extracted from the source system before it is inserted directly into the foundation layer.

- Foundation or integration layer. This layer is traditionally implemented as a Third Normal Form (3NF) schema. A 3NF schema is a neutral schema design independent of any application, and typically has many tables. It preserves a detailed record of each transaction without any data redundancy and allows for rich encoding of attributes and all relationships between data elements. Users typically require a solid understanding of the data to navigate the more elaborate structure reliably. In this layer data begins to take shape and it is not uncommon to have some end-user application access data from this layer especially if they are time sensitive, as data becomes available here before it is transformed into the Access and Performance layer.
- Access layer. This layer is traditionally defined as a snowflake or star schema that describes a "flattened" or dimensional view of the data.

### Layers in the Default Oracle Communications Data Model Warehouse

Oracle Communications Data Model warehouse environment also consists of three layers However, as indicated by the dotted line in Figure 2-1 (page 2-3), in the Oracle Communications Data Model the definitions of the foundation and access layers are combined in a single schema.

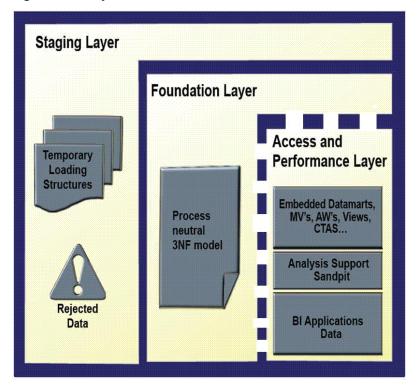

Layers of an Oracle Communications Data Model Warehouse

The layers in the Oracle Communications Data Model warehouse are:

Staging layer. As in a "traditional" data warehouse environment, an Oracle Communications Data Model warehouse environment can have a staging layer. Because the definition of this layer varies by customer, a definition of this area is not provided as part of Oracle Communications Data Model.

#### Note:

If you are using an application adapter for Oracle Communications Data Model to populate the foundation layer of Oracle Communications Data Model, then that adapter defines and populates an Oracle Communications Data Model staging layer.

- **Foundation and Access layers.** The physical objects for these layers are defined in a single schema, the ocdm\_sys schema:
  - Foundation layer. The foundation layer of the Oracle Communications Data Model is defined by base tables that present the data in 3NF (that is, tables that have the DWB\_ prefix). This layer also includes reference, lookup, and control tables defined in the ocdm\_sys schema (that is, the tables that have the DWR\_, DWL\_, DWC\_ prefixes).
  - Access layer. The access layer of Oracle Communications Data Model is defined by derived and aggregate tables (defined with DWD and DWA prefixes), cubes (defined with a CB\$ prefix), and views (that is, views defined with the DWV\_prefix), and cube views (defined with \_VIEW suffix). These structures provide a summarized or "flattened" perspectives of the data in the foundation layer.

This layer also contains the results of the data mining models which are stored in derived (DWD\_) tables.

## **Related Topics:**

Oracle Communications Data Model Reference

## 2.2 Implementation Steps for Oracle Communications Data Model

Oracle Communications Data Model follows the traditional implementation steps of a usual data warehouse or BI project with some exceptions with respect to the Analysis and Development Phase.

The exceptions areas are shown in bold:

- Analysis
  - Business Requirement Study
  - Gap Analysis and Identification of
    - Data Model Enhancements
    - BI Reporting / Analytics Enhancements
  - Source Systems Understanding
  - Source to Target Data Element Mapping

#### Deliverable Includes:

- Summary of high-level business strategy focusing on enabling information needs
- Conceptual view of the current analytical environment pointing out gaps, deficiencies, problem areas, and so on.
- Identification of business needs that cannot be answered today.
- A step-by-step Implementation/migration path to the new functional and technical architecture that will support business objectives.
- Prioritize Implementation/migration steps based on business strategy and the potential ROI of each step.
- An estimated cost to build/migrate to the new architecture.

#### Design

- ETL Architecture Definition & ETL Tool Selection
- ETL Design
  - Mapping / Interface Design
  - Process Flow Design
  - Scheduling / Automation Criteria Identification
- Logical Data Model Enhancement (as per Gap Analysis Findings)
- Report Design Enhancement (as per Gap Analysis Findings)

Physical Database Design Enhancement / Customization / based on LDM **Enhancement** 

## Development

- ETL Development (Scripting, Mappings & Process Flows and so on.) and Unit **Testing**
- Oracle Communications Data Model-based BI Solution Customization / **Enhancement** (based on Gap Analysis finding).
  - Pre-packaged ETL Scripts
  - BI Reports Relational
  - **OLAP Cubes & Reports**
  - Mining Models & Reports

## **System & Integration Testing**

**Documentation & Training** (User Doc & User Training)

- **Acceptance Testing**
- Deployment
  - Deployment in Production Environment
  - Production Data Load into the Data Warehouse Initial / History Data Load Incremental Data Load
- Implementation / Go Live
- **Maintenance Support**

A typical project lasts four to six months on the first phase and might be quicker on the following phases of the implementation. Note that being up and live in three months is possible in specific cases:

- When the implementers are experts in Telecommunications and BI & Data Warehousing and know Oracle Communications Data Model.
- When the sources to map are limited in numbers, well known and without much data quality issue or data duplication or correspondence issues.
- When one focuses on delivering Oracle Communications Data Model vanilla or out-of-the-box with OBIEE as BI tools, before doing anything on top.

Resources and Skills Required (page 2-5)

Describes the expertise and skills required for Oracle Communications Data Model implementation.

## 2.2.1 Resources and Skills Required

Describes the expertise and skills required for Oracle Communications Data Model implementation.

- A Data Modeler who knows telecommunications processes, Oracle Communications Data Model (or TeleManagement Shared Information Data model as alternative), and who can use SQL Data Modeler and various tools
- At least one BI reporting tool expert to configure (especially around administration of roles and rights, and to review of the business model to present) and customize it for the end-users.
- At least two ETL experts of the chosen ETL tools, for the mapping from source to Oracle Communications Data Model and then with good PL/SQL knowledge to adapt possibly the intra-ETLs or develop new ones upon requests (with the help of the data modeler).
- A Project Manager
- From the customer or as part of the implementation team, a DBA to configure and adapt the Database (partitions, parallelism, cache, role and rights, code optimization...) to enhance the performance of the default Oracle Communications Data Model configuration. The fact Oracle Communications Data Model is pre-optimized needs to be re-optimized depending on the data volume for each table (especially the base tables) and the load strategy chosen.

# 2.3 Feed Data to the Foundation Layer of Oracle Communications Data Model

There are several ways to feed the foundation layer depending on the use case and based on the strategy chosen.

## **Feed Lookup Tables**

Typically the first action and data load is to feed all used lookup tables with the authorized values for each of the case, and one row for default (Unknown/Undefined) code. For the later, standard in Oracle Communications Data Model is to use "-5000". It has the advantage of generally not being used or associated with a meaning by any applications (contrary to "-1"), and it is a (negative) number, so that the rule of using numbers as code is followed as well as the possibility to easily exclude those undefined rows from an analysis by leveraging something like (to\_number(code)>=0);Lookup tables could be fed on the fly as data come or one time only as definitive input in one specific ETL. The advantage of the second method is to prevent data quality issues in the input. Rows with unknown or undefined codes will be rejected before being loaded into Oracle Communications Data Model - due to foreign key constraints (if they are not switched off). For this method (all lookup at initial load), we suggest to use a simple Excel File with a small program to turn the CODE, NAME and Description field (typical for lookup) into a small SQL script as a list of insert that can then be run once for all... and eventually reused if some new values must be added.

#### **Feed Reference Tables**

For Primary keys, you may decide to use either automatic sequences - which are predefined in several of the main reference tables - or your own primary key generated as you prefer.

In some cases, it makes it easier to join with other applications. Please note that the SOURCE SYSTEM IDENTIFIER attribute (SRC\_SYS\_IDNT column) should be used to store the code of the original record of the main source application that provided the natural key (stored normally in the "CODE" attribute). The "Main" source means that in case of multiple sources (multiple CRM, multiple Billing, and so on...), the code of

the source application which got priority to provide the information for this row shall be used.

Foreign keys can and should be switched off if they have no interest (or no data) at the time of loading. Note that updating the rows later with the full information could become costly. So if information is available, it is usually better to store it right from the beginning.

• Feeding Super Types and Sub-types

Whenever in LDM, entities related to sub-types and to a super-type are all physicalized, it is advisable to have data in both the sub-type and the super-type.

- In the Sub-type, you should have the full information with all details. It is there that it should be maintained.
- In the super-type, only the mandatory keys should be filled: Typically, the Primary Key, the XXX\_TYP\_CD (being normally the entity name of the subtype) and some mandatory FKs (if constraints were not switched off)

In case of hierarchies of super-type, one should feed only the highest meaningful one, and some of the ones in-between if and only if there is a relationship required that cannot be built otherwise (from neither the sub-type nor the highest super-type).

**Example**: If we need to feed end-user devices, let us assume handset, we could use the HANDSET INSTANCE table (DWR\_HNDST\_INSTNC), which is a sub-type of EQUIPMENT INSTANCE (DWR\_EQPMNT\_INSTNC), itself a sub-type of PRODUCT (DWR\_PROD).

Nota: You may notice that it is also related to a Resource but it is not a sub-type of Resource as Oracle Communications Data Model takes into account the fact you can buy a handset from the store (hence, available as purchasable product). But of course, it is itself related to Resource (when required) via the FK of RESOURCE (DWR\_RSCE) to PRODUCT (DWR\_PROD).

Normally, we could feed only DWR\_HNDST\_INSTNC table, and DWR\_PROD table (as there is a FK between the 2). In DWR\_PROD, one would feed only the columns:

- PROD\_KEY
- PROD\_SPEC\_KEY (mandatory)
- PROD\_CD (possibly optional)

### **Feed Base Tables**

After filling lookup and references tables, Base tables can then be fed, unless another strategy is chosen.

Base tables contain the transactions and hence transform into facts. They are therefore critical from a content as well as from an availability perspective (for end-users).

In the normal case, the base tables should have all their relationships (via FKs) to lookup and reference tables set correctly at loading time, so that intra-ETLS can run smoothly.

Of course, this assumes that the content in transactions are timely coherent with the load of reference data (information related to customer, account, subscription etc... must be synchronized.).

This is usually where it can hurt and that sometimes, it is preferable to load the transaction data "as is", and then let the intra-ETLs do the join work. The other use cases where this option should be chosen is also for Real-time feed (of Oracle Communications Data Model) for operational reporting and/or when the foundation layer of Oracle Communications Data Model is used as Operational Data Store.

Please note that a near-real-time feed (say every 5mns) could still cope with timely coherent reference data, especially when Change Data Capture techniques are used and when the source applications of transactions and reference data are the same. Then, we can assume that the application did the coherence check and the full load can be done.

In any case, before moving data to the analytic layer, the association work between the information in the transaction data and the reference/lookup tables is required.

Examples of real-time feed:

- Network Data (Data from Network Elements, Alerts and Resource alarms, Signaling data, etc...), typically for real-time operational reporting, also because they are sometimes already pre-aggregated.
- CDRs (raw or mediated mainly, as CDRs from a rating engine, you could expect a timely coherent feed from the rating or billing system)
- Events from Policy Applications
- Data center feeds
- ...

Note that in each case, depending on the information density of the data, one should think of possibly leveraging a Big Data appliance to catch and concentrate the information before loading it into the enterprise data warehouse where disk space and maintenance is more critical.

Additionally, a real-time feed usually requires to add a specific transaction table to Oracle Communications Data Model (simple customization) and to change the intra-ETL correspondingly (NB: Making a copy of the original program and then customizing the copy is the recommended approach in such case).

## 2.4 Customizing the Oracle Communications Data Model Physical Model

The starting point for the Oracle Communications Data Model physical data model is the 3NF logical data model.

The physical data model mirrors the logical model as much as possible, although some changes in the structure of the tables or columns may be necessary, and defines database objects (such as tables, cubes, and views).

To customize the default physical model of the Oracle Communications Data Model perform the following steps:

Use the information presented in General Recommendations When Designing Physical Structures (page 2-13) to guide you when designing the physical objects.

- **1.** Answer the questions outlined in "Questions to Answer Before You Customize the Physical Model".
- **2.** Familiarize yourself with the characteristics of the logical and physical model of Oracle Communications Data Model.

**3.** Modify the foundation level of your physical model of Oracle Communications Data Model, as needed.

When defining physical structures:

- Keep the foundation layer in 3NF form.
- Follow the conventions used when creating the default physical model of Oracle Communications Data Model.

#### Tip:

Package the changes you make to the physical data model as a patch to the ocdm\_sys schema.

- **4.** Modify the access layer of your physical model of Oracle Communications Data Model.
- **5.** Modify existing or create a new Intra-ETL packages to feed the changes you make in the access layer.

## Questions to Answer Before You Customize the Physical Model (page 2-9)

When designing the physical model, remember that the logical data model is not one-to-one with the physical data model. Consider the load, query, and maintenance requirements when you convert the logical data model into the physical layer.

## Conventions When Customizing the Physical Model (page 2-10)

When developing the physical model for Oracle Communications Data Model, the conventions outlined below were followed. Continue to follow these conventions as you customize the physical model.

## **Related Topics:**

## ETL Implementation and Customization (page 4-1)

This chapter discusses the ETL (extraction, transformation and loading) programs you use to populate an Oracle Communications Data Model warehouse.

## Conventions When Customizing the Physical Model (page 2-10)

When developing the physical model for Oracle Communications Data Model, the conventions outlined below were followed. Continue to follow these conventions as you customize the physical model.

## Introduction to Customizing the Access Layer (page 3-1)

Provides information about customizing the Oracle Communications Data Model access layer.

### Foundation Layer Customization (page 2-11)

The first step in customizing the physical model of Oracle Communications Data Model is customizing the foundation layer of the physical data model.

## 2.4.1 Questions to Answer Before You Customize the Physical Model

When designing the physical model, remember that the logical data model is not one-to-one with the physical data model. Consider the load, query, and maintenance requirements when you convert the logical data model into the physical layer.

For example, answer the following questions before you design the physical data model:

- Do you need the physical data model to cover the full scope of the logical data model, or only part of the scope?
  - Common Change Scenarios provides an overview discussion of making physical data model changes when your business needs do not result in a logical model that is the same as the Oracle Communications Data Model logical model.
- What is the result of the source data profile?
- What is the data load frequency for each table?
- How many large tables are there and which tables are these?
- How will the tables and columns be accessed? What are the common joins?
- What is your data backup strategy?

## 2.4.2 Conventions When Customizing the Physical Model

When developing the physical model for Oracle Communications Data Model, the conventions outlined below were followed. Continue to follow these conventions as you customize the physical model.

## **General Naming Conventions for Physical Objects**

Follow these guidelines for naming physical objects that you define:

- When naming the physical objects follow the naming guidelines for naming objects within an Oracle Database schema. For example:
  - Table and column names must start with a letter, can use only 30 alphanumeric characters or less, cannot contain spaces or some special characters such as "!" and cannot use reserved words.
  - Table names must be unique within a schema that is shared with views and synonyms.
  - Column names must be unique within a table.
- Although it is common to use abbreviations in the physical modeling stage, as much as possible, use names for the physical objects that correspond to the names of the entities in the logical model. Use consistent abbreviations to avoid programmer and user confusion.
- When naming columns, use short names if possible. Short column names reduce the time required for SQL command parsing.
- The ocdm\_sys schema uses the prefixes and suffixes listed in the following table to identify object types:

Table 2-1 Default Physical Object Prefixes and Suffixes in Oracle Communications Data Model

| Prefix or Suffix | Used for Name of These Objects                              |
|------------------|-------------------------------------------------------------|
| _VIEW            | A relational view of an OLAP cube, dimension, or hierarchy. |
| CCB_             | Customized OLAP cubes.                                      |

Table 2-1 (Cont.) Default Physical Object Prefixes and Suffixes in Oracle Communications Data Model

| Prefix or Suffix | Used for Name of These Objects                                                                              |
|------------------|----------------------------------------------------------------------------------------------------|
| CUBE             | Created when OLAP cubes are built. Used to store logs and results.                                          |
| DM\$             | Created when the mining models are trained. Used to store trained model and logs.                           |
| DMV_             | Materialized view created for performance reasons (that is, <i>not</i> an aggregate table or an OLAP cube). |
| DR\$             | Created when the mining models are trained. Used to store trained model and logs.                           |
| DWA_             | Aggregate tables which are materialized views.                                                              |
| DWB_             | Base transaction data (3NF) tables.                                                                         |
| DWC_             | Control tables.                                                                                             |
| DWD_             | Derived tables including data mining result tables.                                                         |
| DWL_             | Lookup tables.                                                                                              |
| DWR_             | Reference data tables.                                                                                      |
| DWV_             | Relational view of time dimension                                                                           |

### **Domain Definition Standards**

A domain is a set of values allowed for a column. The domain can be enforced by a foreign key, check constraints, or the application on top of the database. Define the standards for each domain across the model such as:

- Date and time type, such as 'YYYY-MM-DD'. For example, be aware that most date columns (abbreviation DT) in Oracle Communications Data Model may contain the time, such as EVT\_STRT\_DT. There is no separate TIME column.
- Numeric value in different situations. For example, all columns of type COUNT are NUMBER(16,0) while all monetary-like columns (AMOUNT) are NUMBER(22,7).
- Character string length in different situations. For example, all Code columns are VARCHAR2(120), Name (NAME) and Description columns (DSCR) are respectively 500 and 1000 characters long (with some exceptions). Indicator columns (IND) are CHAR(1).
- Coded value definition such as key or description. For example, all "Key" columns are NUMBER (30).

## **Related Topics:**

Oracle Communications Data Model Reference

## 2.5 Foundation Layer Customization

The first step in customizing the physical model of Oracle Communications Data Model is customizing the foundation layer of the physical data model.

The foundation layer of the physical model mirrors the 3NF logical model of Oracle Communications Data Model, you might choose to customize the foundation layer to reflect differences between your logical model needs and the default logical model of Oracle Communications Data Model. Additionally, you might need to customize the physical objects in the foundation layer to improve performance (for example, you might choose to compress some foundation layer tables).

When making changes to the foundation layer, keep the following points in mind:

- When changing the foundation layer objects to reflect your logical model design, make as few changes as possible.
- When defining new foundation layer objects or when redesigning existing foundation layer objects for improved performance, follow the General Recommendations When Designing Physical Structures and Conventions When Customizing the Physical Model.
- Remember that changes to the foundation layer objects can also impact the access layer objects.

### **Common Change Scenarios**

There are several common change scenarios when customizing the foundation layer of the physical data model:

## **Additions to Existing Structures**

If you identify business areas or processes that are not supported in the default foundation layer of the physical data model of Oracle Communications Data Model, add new tables and columns.

Carefully study the default foundation layer of the physical data model of Oracle Communications Data Model (and the underlying logical data model) to avoid building redundant structures when making additions. If these additions add high value to your business value, communicate the additions back to the Oracle Communications Data Model Development Team for possible inclusion in future releases of Oracle Communications Data Model.

#### **Deletions of Existing Structures**

If there are areas of the model that cannot be matched to any of the business requirements of your legacy systems, it is safer to keep these structures and not populate that part of the warehouse.

Deleting a table in the foundation layer of the physical data model can destroy relationships needed in other parts of the model or by applications based on the it. Some tables may not be needed during the initial implementation, but you may want to use these structures at a later time. If this is a possibility, keeping the structures now saves re-work later. If tables are deleted, perform a thorough analysis to identify all relationships originating from that entity.

## **Changes to Existing Structures**

In some situations some structures in the foundation layer of the physical data model of the Oracle Communications Data Model may not exactly match the corresponding structures that you use.

Before implementing changes, identify the impact that the changes would have on the database design of Oracle Communications Data Model. Also identify the impact on any applications based on the new design.

#### Note:

Approach any attempt to change the Oracle Communications Data Model with caution. The foundation layer of the physical model of the Oracle Communications Data Model has (at its core) a set of generic structures that allow it to be flexible and extensible. You may disable temporarily Foreign Keys and constraints if required but do not forget to set them back when the entities are back in use. Before making extensive additions, deletions, or changes, ensure that you understand the full range of capabilities of Oracle Communications Data Model and that you cannot handle your requirements using the default objects in the foundation layer.

## Related Topics:

## General Recommendations When Designing Physical Structures (page 2-13)

The ocdm\_sys schema delivered with Oracle Communications Data Model was designed and defined following best practices for data access and performance. Continue to use these practices when you add new physical objects.

## Conventions When Customizing the Physical Model (page 2-10)

When developing the physical model for Oracle Communications Data Model, the conventions outlined below were followed. Continue to follow these conventions as you customize the physical model.

Oracle Communications Data Model Reference

## 2.6 General Recommendations When Designing Physical Structures

The ocdm\_sys schema delivered with Oracle Communications Data Model was designed and defined following best practices for data access and performance. Continue to use these practices when you add new physical objects.

This section provides information about how decisions about the following physical design aspects were made to the default Oracle Communications Data Model:

## Tablespaces in Oracle Communications Data Model (page 2-14)

A tablespace consists of one or more data files, which are physical structures within the operating system you are using.

## Data Compression in Oracle Communications Data Model (page 2-15)

A key decision that you must make is whether to compress your data. Using table compression reduces disk and memory usage, often resulting in a better scale-up performance for read-only operations. Table compression can also speed up query execution by minimizing the number of round trips required to retrieve data from the disks. Compressing data however imposes a performance penalty on the load speed of the data. Most of the base tables in the Oracle Communications Data Model are compressed tables.

## Tables for Supertype and Subtype Entities in Oracle Communications Data Model (page 2-17)

A subtype is a sub-grouping of the entities in an entity type that is meaningful to the organization and that shares common attributes or relationships distinct from other subgroups.

## Surrogate Keys in the Physical Model (page 2-17)

Describes advantages and disadvantages of the surrogate key method for primary key construction that involves taking the natural key components from the source systems and mapping them through a process of assigning a unique key value to each unique combination of natural key components (including source system identifier).

### Integrity Constraints in Oracle Communications Data Model (page 2-18)

Integrity constraints are used to enforce business rules associated with your database and to prevent invalid information in the tables. The most common types of constraints include:

## Indexes and Partitioned Indexes in Oracle Communications Data Model (page 2-18)

Indexes are optional structures associated with tables or clusters. In addition to the classical B-tree indexes, bitmap indexes are very common in data warehousing environments.

## Partitioned Tables in Oracle Communications Data Model (page 2-19)

Partitioning allows a table, index or index-organized table to be subdivided into smaller pieces. Each piece of the database object is called a partition.

### Parallel Execution in Oracle Communications Data Model (page 2-21)

Parallel Execution enables a database task to be parallelized or divided into smaller units of work, thus allowing multiple processes to work concurrently. By using parallelism, a terabyte of data can be scanned and processed in minutes or less, not hours or days.

## 2.6.1 Tablespaces in Oracle Communications Data Model

A tablespace consists of one or more data files, which are physical structures within the operating system you are using.

### **Recommendations: Defining Tablespaces**

If possible, define tablespaces so that they represent logical business units.

Use ultra large data files for a significant improvement in very large Oracle Communications Data Model warehouse.

## Changing the Tablespace and Partitions Used by Tables

You can change the tablespace and partitions used by Oracle Communications Data Model tables. What you do depends on whether the Oracle Communications Data Model table has partitions:

For tables that do not have partitions (that is, lookup tables and reference tables), you can change the existing tablespace for a table.

By default, Oracle Communications Data Model defines the partitioned tables as interval partitioning, which means the partitions are created only when new data arrives.

Consequently, for Oracle Communications Data Model tables that have partitions (that is, Base, Derived, and Aggregate tables), for the new interval partitions to be generated in new tablespaces rather than current ones, issue the following statements:

ALTER TABLE table\_name MODIFY DEFAULT ATTRIBUTES TABLESPACE new tablespace\_name;

When new data is inserted in the table specified by *table\_name*, a new partition is automatically created in the tablespace specified by *tablespace new\_tablespace\_name*.

• For tables that have partitions (that is, base, derived, and aggregate tables), you can specify that new interval partitions be generated into new tablespaces.

For Oracle Communications Data Model tables that do not have partitions (that is, lookup tables and reference tables), to change the existing tablespace for a table then issue the following statement:

ALTER TABLE table\_name MOVE TABLESPACE new\_tablespace\_name;

## 2.6.2 Data Compression in Oracle Communications Data Model

A key decision that you must make is whether to compress your data. Using table compression reduces disk and memory usage, often resulting in a better scale-up performance for read-only operations. Table compression can also speed up query execution by minimizing the number of round trips required to retrieve data from the disks. Compressing data however imposes a performance penalty on the load speed of the data. Most of the base tables in the Oracle Communications Data Model are compressed tables.

## **Recommendations: Data Compression**

In general, choose to compress the data. The overall performance gain typically outweighs the cost of compression.

If you decide to use compression, consider sorting your data before loading it to achieve the best possible compression rate. The easiest way to sort incoming data is to load it using an ORDER BY clause on either your CTAS or IAS statement. Specify an ORDER BY a NOT NULL column (ideally non numeric) that has many distinct values (1,000 to 10,000).

Types of Data Compression Available (page 2-15)

Oracle Database offers the following types of compression:

## 2.6.2.1 Types of Data Compression Available

Oracle Database offers the following types of compression:

- Basic or Standard Compression (page 2-15)
- Advanced Row Compression (page 2-16)
- Hybrid Columnar Compression (HCC) (page 2-16)

## **Basic or Standard Compression**

With standard compression Oracle Database compresses data by eliminating duplicate values in a database block. Standard compression only works for direct path operations (CTAS or IAS). If the data is modified using any kind of conventional DML operation (for example updates), the data within that database block is uncompressed to make the modifications and is written back to the disk uncompressed.

By using a compression algorithm specifically designed for relational data, Oracle Database can compress data effectively and in such a way that Oracle Database incurs virtually no performance penalty for SQL queries accessing compressed tables.

Oracle Communications Data Model leverages the compress feature for all base, derived, and aggregate tables which reduces the amount of data being stored, reduces memory usage (more data per memory block), and increases query performance.

You can specify table compression by using the COMPRESS clause of the CREATE TABLE statement or you can enable compression for an existing table by using ALTER TABLE statement as shown below.

alter table <tablename> move compress;

## **Advanced Row Compression**

Advanced row compression is a component of the Advanced Compression option. With advanced row compression, just like standard compression, Oracle Database compresses data by eliminating duplicate values in a database block. But unlike standard compression advanced row compression allows data to remain compressed during all types of data manipulation operations, including conventional DML such as INSERT and UPDATE.

#### See Also:

For information about Oracle Advanced Compression, see the "Using Table Compression to Save Storage Costs" OBE tutorial.

To access the tutorial, open the Oracle Learning Library in your browser by following the instructions in "Related Oracle Resources (page ix)"; and, then, search for the tutorial by name.

## **Hybrid Columnar Compression (HCC)**

HCC is available with some storage formats and achieves its compression using a logical construct called the compression unit which is used to store a set of hybrid columnar-compressed rows. When data is loaded, a set of rows is pivoted into a columnar representation and compressed. After the column data for a set of rows has been compressed, it is fit into the compression unit. If a conventional DML is issued against a table with HCC, the necessary data is uncompressed to do the modification and then written back to the disk using a block-level compression algorithm.

### Tip:

If your data set is frequently modified using conventional DML, then the use of HCC is not recommended; instead, the use of advanced row compression is recommended.

HCC provides different levels of compression, focusing on query performance or compression ratio respectively. With HCC optimized for query, fewer compression algorithms are applied to the data to achieve good compression with little to no performance impact. However, compression for archive tries to optimize the compression on disk, irrespective of its potential impact on the query performance.

## **Related Topics:**

Oracle Database Administrator's Guide

Oracle Database Concepts

## 2.6.3 Tables for Supertype and Subtype Entities in Oracle Communications Data Model

A subtype is a sub-grouping of the entities in an entity type that is meaningful to the organization and that shares common attributes or relationships distinct from other subgroups.

A supertype is a generic entity type that has a relationship with one or more subtypes.

- Subtypes inherit all supertype attributes
- Subtypes have attributes that are different from other subtypes

## **Recommendations: Tables for Supertype and Subtype Entities**

Create separate tables for the super type and all sub type entities for the following reasons:

- Data integrity enforced at database level. (using NOT NULL column constraints)
- Relationships can be accurately modeled and enforced including those which apply to only one subtype
- Physical model closely resembles the logical data model.
- It is easier to correlate the logical data model with the physical data model and support the logical data model enhancements and changes.
- Physical data model reflects true business rules (for example, if there are some attributes or relationships mandatory for only one subtype.)

## 2.6.4 Surrogate Keys in the Physical Model

Describes advantages and disadvantages of the surrogate key method for primary key construction that involves taking the natural key components from the source systems and mapping them through a process of assigning a unique key value to each unique combination of natural key components (including source system identifier).

The resulting primary key value is completely non-intelligent and is typically a numeric data type for maximum performance and storage efficiency.

## Advantages of Surrogate keys include:

- Ensure uniqueness: data distribution
- Independent of source systems
- Re-numbering
- Overlapping ranges
- Uses the numeric data type which is the most performant data type for primary keys and joins

#### **Disadvantages of Surrogate keys:**

- Have to allocate during ETL
- Complex and expensive re-processing and data quality correction
- Not used in queries performance impact

The operational business intelligence requires natural keys to join to operational systems

## 2.6.5 Integrity Constraints in Oracle Communications Data Model

Integrity constraints are used to enforce business rules associated with your database and to prevent invalid information in the tables. The most common types of constraints include:

- PRIMARY KEY constraints, this is usually defined on the surrogate key column to ensure uniqueness of the record identifiers. In general, it is recommended that you specify the ENFORCED ENABLED RELY mode.
- UNIQUE constraints, to ensure that a given column (or set of columns) is unique. For slowly changing dimensions, it is recommended that you add a unique constraint on the Business Key and the Effective From Date columns to allow tracking multiple versions (based on surrogate key) of the same Business Key record.
- NOT NULL constraints, to ensure that no null values are allowed. For query rewrite scenarios, it is recommended that you have an inline explicit NOT NULL constraint on the primary key column in addition to the primary key constraint.
- FOREIGN KEY constraints, to ensure that relation between tables are being honored by the data. Usually in data warehousing environments, the foreign key constraint is present in RELY DISABLE NOVALIDATE mode.

The Oracle Database uses constraints when optimizing SQL queries. Although constraints can be useful in many aspects of query optimization, constraints are particularly important for query rewrite of materialized views. Under some specific circumstances, constraints need space in the database. These constraints are in the form of the underlying unique index.

Unlike data in many relational database environments, data in a data warehouse is typically added or modified under controlled circumstances during the extraction, transformation, and loading (ETL) process.

## 2.6.6 Indexes and Partitioned Indexes in Oracle Communications Data Model

Indexes are optional structures associated with tables or clusters. In addition to the classical B-tree indexes, bitmap indexes are very common in data warehousing environments.

- Bitmap indexes are optimized index structures for set-oriented operations. Additionally, they are necessary for some optimized data access methods such as star transformations. Bitmap indexes are typically only a fraction of the size of the indexed data in the table.
- B-tree indexes are most effective for high-cardinality data: that is, for data with many possible values, such as customer name or phone number. However, fully indexing a large table with a traditional B-tree index can be prohibitively expensive in terms of disk space because the indexes can be several times larger than the data in the table. B-tree indexes can be stored specifically in a compressed manner to enable huge space savings, storing more keys in each index block, which also leads to less I/O and better performance.

#### **Recommendations: Indexes and Partitioned Indexes**

Make the majority of the indexes in your customized Oracle Communications Data Model bitmap indexes.

Use B-tree indexes only for unique columns or other columns with very high cardinalities (that is, columns that are almost unique). Store the B-tree indexes in a compressed manner.

Partition the indexes. Indexes are just like tables in that you can partition them, although the partitioning strategy is not dependent upon the table structure. Partitioning indexes makes it easier to manage the data warehouse during refresh and improves query performance.

Typically, specify the index on a partitioned table as local. Bitmap indexes on partitioned tables must always be local. B-tree indexes on partitioned tables can be global or local. However, in a data warehouse environment, local indexes are more common than global indexes. Use global indexes only when there is a specific requirement which cannot be met by local indexes (for example, a unique index on a nonpartitioning key, or a performance requirement).

## 2.6.7 Partitioned Tables in Oracle Communications Data Model

Partitioning allows a table, index or index-organized table to be subdivided into smaller pieces. Each piece of the database object is called a partition.

Each partition has its own name, and may optionally have its own storage characteristics. From the perspective of a database administrator, a partitioned object has multiple pieces that can be managed either collectively or individually. This gives the administrator considerable flexibility in managing partitioned objects. However, from the perspective of the application, a partitioned table is identical to a nonpartitioned table. No modifications are necessary when accessing a partitioned table using SQL DML commands.

As discussed in the following topics, partitioning can provide tremendous benefits to a wide variety of applications by improving manageability, availability, and performance:

#### Note:

To understand the various partitioning techniques in Oracle Database, see the "Manipulating Partitions in Oracle Database 11g" OBE tutorial.

To access the tutorial, open the Oracle Learning Library in your browser by following the instructions in "Oracle Technology Network (page x)"; and, then, search for the tutorial by name.

Specify Partitioning for Manageability (page 2-20)

Specify Partitioning for Easier Data Access (page 2-20)

Partitioning the Oracle Communications Data Model for Join Performance (page 2-20)

Sub-partitioning by hash is used predominately for performance reasons. Oracle Database uses a linear hashing algorithm to create subpartitions.

## 2.6.7.1 Specify Partitioning for Manageability

Range partitioning helps improve the manageability and availability of large volumes of data.

Consider the case where two year's worth of sales data or 100 terabytes (TB) is stored in a table. At the end of each day a new batch of data must be to loaded into the table and the oldest days worth of data must be removed. If the Sales table is range partitioned by day then the new data can be loaded using a partition exchange load. This is a sub-second operation that has little or no impact on end user queries.

Oracle Communications Data Model uses Interval Partitioning as an extension of Range Partitioning, so that you provide just the first partition higher limit and interval to create the first partition and the following partitions are created automatically as and when data comes. The (hidden) assumption is that the data flow is more or less similar over the various intervals.

## 2.6.7.2 Specify Partitioning for Easier Data Access

Range partitioning also helps ensure that only the necessary data to answer a query is scanned. Assuming that the business users predominately accesses the sales data on a weekly basis (for example, total sales per week) then range partitioning this table by day ensures that the data is accessed in the most efficient manner, as only seven partitions must be scanned to answer the business users query instead of the entire table. The ability to avoid scanning irrelevant partitions is known as partition pruning.

## 2.6.7.3 Partitioning the Oracle Communications Data Model for Join Performance

Sub-partitioning by hash is used predominately for performance reasons. Oracle Database uses a linear hashing algorithm to create sub-partitions.

A major performance benefit of hash partitioning is partition-wise joins. Partition-wise joins reduce query response time by minimizing the amount of data exchanged among parallel execution servers when joins execute in parallel. This significantly reduces response time and improves both CPU and memory resource usage. In a clustered data warehouse, this significantly reduces response times by limiting the data traffic over the interconnect (IPC), which is the key to achieving good scalability for massive join operations. Partition-wise joins can be full or partial, depending on the partitioning scheme of the tables to be joined.

As illustrated a full partition-wise join divides a join between two large tables into multiple smaller joins. Each smaller join, performs a joins on a pair of partitions, one for each of the tables being joined. For the optimizer to choose the full partition-wise join method, both tables must be equi-partitioned on their join keys. That is, they have to be partitioned on the same column with the same partitioning method. Parallel execution of a full partition-wise join is similar to its serial execution, except that instead of joining one partition pair at a time, multiple partition pairs are joined in parallel by multiple parallel query servers. The number of partitions joined in parallel is determined by the Degree of Parallelism (DOP).

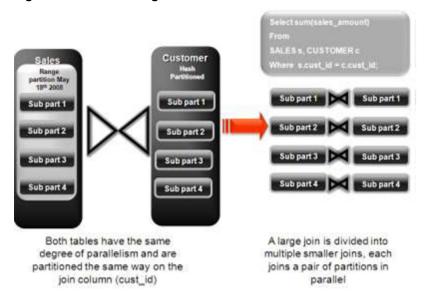

Figure 2-2 Partitioning for Join Performance

#### **Recommendations: Number of Hash Partitions**

To ensure that the data gets evenly distributed among the hash partitions, it is highly recommended that the number of hash partitions is a power of 2 (for example, 2, 4, 8, and so on). A good rule of thumb to follow when deciding the number of hash partitions a table should have is 2 X # of CPUs rounded to up to the nearest power of 2.

If your system has 12 CPUs, then 32 can be a good number of hash partitions. On a clustered system the same rules apply. If you have 3 nodes each with 4 CPUs, then 32 can still be a good number of hash partitions. However, ensure that each hash partition is at least 16MB in size. Many small partitions do not have efficient scan rates with parallel query. Consequently, if using the number of CPUs makes the size of the hash partitions too small, use the number of Oracle RAC nodes in the environment (rounded to the nearest power of 2) instead.

## 2.6.8 Parallel Execution in Oracle Communications Data Model

Parallel Execution enables a database task to be parallelized or divided into smaller units of work, thus allowing multiple processes to work concurrently. By using parallelism, a terabyte of data can be scanned and processed in minutes or less, not hours or days.

Figure 2-3 (page 2-22) illustrates the parallel execution of a full partition-wise join between two tables, Sales and Customers. Both tables have the same degree of parallelism and the same number of partitions. They are range partitioned on a date field and sub partitioned by hash on the cust\_id field. As illustrated in the picture, each partition pair is read from the database and joined directly.

There is no data redistribution necessary, thus minimizing IPC communication, especially across nodes. Below figure shows the execution plan for this join.

10

TABLE ACCESS FULL

Figure 2-3 Parallel Execution of a Full Partition-Wise Join Between Two Tables

Partition Hash All above the join &

Q1,00

128

single PQ set indicate partition-wise join ID Operation Pstart Pstop TQ Name PQ Distrib I SELECT STATEMENT 10 PX COORDINATOR PX SEND QC (RANDOM) Q1,01 | QC (RAND) TQ10001 SORT GROUP BY Q1,01 PX RECEIVE Q1,01 :TQ10000 PX SEND HASH Q1,00 HASH SORT GROUP BY Q1.00 PX PARTITION HASH ALL Q1.00 128 HASH JOIN 18 Q1,00 TABLE ACCESS FULL Customers 128 Q1,00

Sales

To ensure that you get optimal performance when executing a partition-wise join in parallel, specify a number for the partitions in each of the tables that is larger than the degree of parallelism used for the join. If there are more partitions than cluster database servers, each cluster database is given one pair of partitions to join, when the cluster database completes that join, it requests another pair of partitions to join. This process repeats until all pairs are processed. This method enables the load to be balanced dynamically (for example, 128 partitions with a degree of parallelism of 32).

What happens if only one table that you are joining is partitioned? In this case the optimizer picks a partial partition-wise join. Unlike full partition-wise joins, partial partition-wise joins can be applied if only one table is partitioned on the join key. Hence, partial partition-wise joins are more common than full partition-wise joins. To execute a partial partition-wise join, Oracle Database dynamically repartitions the other table based on the partitioning strategy of the partitioned table.

After the other table is repartitioned, the execution is similar to a full partition-wise join. The redistribution operation involves exchanging rows between parallel execution servers. This operation leads to interconnect traffic in Oracle RAC environments, since data must be repartitioned across node boundaries.

Figure 2-4 Partial Partition-Wise Join

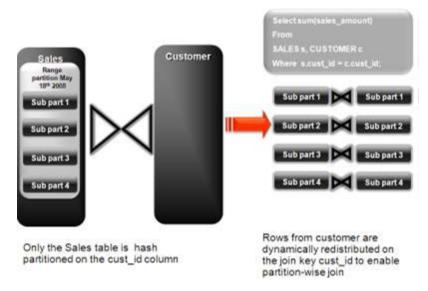

Figure 2-4 (page 2-23) illustrates a partial partition-wise join. It uses the same example as in Figure 2-3 (page 2-22), except that the customer table is not partitioned. Before the join operation is executed, the rows from the customers table are dynamically redistributed on the join key.

Enabling Parallel Execution for a Session (page 2-23)

Enabling Parallel Execution of DML Operations (page 2-23)

Enabling Parallel Execution at the Table Level (page 2-24)

The setting of parallelism for a table influences the optimizer.

#### 2.6.8.1 Enabling Parallel Execution for a Session

Parallel query is the most commonly used parallel execution feature in Oracle Database. Parallel execution can significantly reduce the elapsed time for large queries. To enable parallelization for an entire session, execute the following statement:

alter session enable parallel query;

#### Note:

It is usually suggested to set at session level rather than at the system level.

## 2.6.8.2 Enabling Parallel Execution of DML Operations

Data Manipulation Language (DML) operations such as INSERT, UPDATE, and DELETE can be parallelized by Oracle Database. Parallel execution can speed up large DML operations and is particularly advantageous in data warehousing environments. To enable parallelization of DML statements, execute the following statement:

alter session enable parallel dml;

When you issue a DML statement such as an INSERT, UPDATE, or DELETE, Oracle Database applies a set of rules to determine whether that statement can be

parallelized. The rules vary depending on whether the statement is a DML INSERT statement, or a DML UPDATE or DELETE statement.

- The following rules apply when determining how to parallelize DML UPDATE and **DELETE** statements:
  - Oracle Database can parallelize UPDATE and DELETE statements on partitioned tables, but only when multiple partitions are involved.
  - You cannot parallelize UPDATE or DELETE operations on a nonpartitioned table or when such operations affect only a single partition.
- The following rules apply when determining how to parallelize DML INSERT statements:
  - Standard INSERT statements using a VALUES clause cannot be parallelized.
  - Oracle Database can parallelize only INSERT . . . SELECT . . . FROM statements.

## 2.6.8.3 Enabling Parallel Execution at the Table Level

The setting of parallelism for a table influences the optimizer.

When using parallel query, also enable parallelism at the table level by issuing the following statement:

alter table <table\_name> parallel 32;

# **Access Layer Customization**

Provides information about customizing the access layer of Oracle Communications Data Model.

## Introduction to Customizing the Access Layer (page 3-1)

Provides information about customizing the Oracle Communications Data Model access layer.

Derived Tables in Oracle Communications Data Model (page 3-2)
Derived tables have a DWD\_ prefix.

## Aggregate Tables in Oracle Communications Data Model (page 3-14)

Aggregate tables are tables that aggregate or "roll up" the data to one level higher than a base or derived table (and other functions can also be in the aggregate tables such as average, count, min, max, and others).

### Dimensional Components in Oracle Communications Data Model (page 3-15)

There is often much discussion regarding the 'best' modeling approach to take for any given data warehouse with each style, classic 3NF and dimensional having their own strengths and weaknesses. It is likely that data warehouses must do more to embrace the benefits of each model type rather than rely on just one - this is the approach that was adopted in designing the Oracle Communications Data Model.

## Materialized Views in Oracle Communications Data Model (page 3-28)

Materialized views are query results that have been stored or "materialized" in advance as schema objects. From a physical design point of view, materialized views resemble tables or partitioned tables and behave like indexes in that they are used transparently and can improve performance.

## 3.1 Introduction to Customizing the Access Layer

Provides information about customizing the Oracle Communications Data Model access layer.

The access layer of Oracle Communications Data Model provides the calculated and summarized ("flattened") perspectives of the data needed by business intelligence tools. Access layer objects are populated using the data from the foundation layer 3NF objects.

The access layer objects in the ocdm\_sys schema include: derived and aggregate tables and OLAP cube views. This layer also contains data mining models. The results of these models are stored in derived tables. The models themselves are also defined in the ocdm\_sys schema.

When designing and customizing access layer objects:

Follow the general guidelines for customizing physical objects.

Design access layer objects to support business intelligence reports and queries that your business end-users require.

## **Related Topics:**

## General Recommendations When Designing Physical Structures (page 2-13)

The ocdm\_sys schema delivered with Oracle Communications Data Model was designed and defined following best practices for data access and performance. Continue to use these practices when you add new physical objects.

## Physical Model Customization (page 2-1)

This chapter provides general information about customizing the physical model of Oracle Communications Data Model and more detailed information about customizing the foundation layer of the physical model.

## Report and Query Customization (page 5-1)

This chapter provides information about creating reports, queries, and dashboards against the data in an Oracle Communications Data Model warehouse.

## 3.2 Derived Tables in Oracle Communications Data Model

Derived tables have a DWD\_prefix.

Derived tables are tables where one of the following apply:

- Have as values the result of a non-aggregate calculation against the data in the foundation layer tables.
- Have some minimal level of aggregation, typically at the day level (for example, DWD\_CNT\_DAY).
- Summarize, at day or month level, all activities over the period of specific processes, split in various attributes (for example, DWD\_ACCT\_BAL\_MO).

Some derived tables leverage, and hence are dependent on, other derived tables (for example DWD\_CUST\_MNNG).

Depending on the type of derived table, you customize the table as follows:

- Tables that hold the results of a calculation such as the DWD BER FER ERR RATIO DAY table that contains values that are the daily BER (Bit Error Rate) and FER (Frame Error Rate) statistics about the network elements.
- Result tables for the data mining models (for example, DWD\_CUST\_MNNG).

## Creating New Derived Tables for Calculated Data (page 3-3)

If, during fit-gap analysis, you identified a need for calculated data that is not provided by the default derived tables, you can meet this need by defining new tables or, alternatively, by adding missing dimensions and measures to existing derived tables.

Customizing Oracle Communications Data Model Data Mining Models (page 3-3)

#### See Also:

The Derived Tables topic in *Oracle Communications Data Model Reference* for a list of all of the derived tables in the default Oracle Communications Data Model

For a list of only those derived tables that are results tables for the data mining models, see the chapter on Data Mining Models in Oracle Communications Data Model Reference

## 3.2.1 Creating New Derived Tables for Calculated Data

If, during fit-gap analysis, you identified a need for calculated data that is not provided by the default derived tables, you can meet this need by defining new tables or, alternatively, by adding missing dimensions and measures to existing derived tables.

When designing these tables, name the tables following the convention of using the CWD\_ prefix (for Customized Warehouse Derived) or DWD\_ (for Data Warehouse Derived). Make sure all the main dimensions are put first and have Foreign Keys to their corresponding reference or lookup tables. Attributes that add information only, avoiding costly joins, should not be part of the Primary Key of the derived table. Some dimensions that are part of a hierarchy do not necessarily need to be part of the Primary Key. All measures should be put afterward, grouped if possible by similar meaning. Make sure that all monetary measures should have the LOCAL and REPORTING amount associated, and if possible the currency (as required in the TM Forum SID).

#### See Also:

Oracle Communications Data Model Reference for details on dimensions that are part of a hierarchy

## 3.2.2 Customizing Oracle Communications Data Model Data Mining Models

Some derived (DWD ) tables in the default ocdm sys schema are the results of data mining models defined in the default Oracle Communications Data Model. Those models are defined in the default ocdm sys schema that also comes with Oracle Communications Data Model.

Oracle Communications Data Model data mining models get source data from views defined on two derived tables (DWD ) and a base table (DWB ). These tables are:

- DWD\_CUST\_DNA
- DWD\_VAS\_SBRP\_QCK\_SUMM
- DWB EVT PRTY INTRACN

Derived tables store data mining models prediction results and model rules, in (DWD\_), and use reference tables (DWR\_), and look up tables (DWL\_). These tables are:

- DWD CUST PROD AFFLTN
- DWD CUST DNA

- DWR\_CUST\_DT\_NODE
- DWD\_CHRN\_SVM\_FACTOR
- DWD\_CHRN\_SVM\_ROC
- DWD\_PROMO\_SVM\_FACTOR
- DWD\_PROMO\_SVM\_ROC
- DWR\_CUST\_SGMNT
- DWR\_CUST\_SGMNT\_DTL
- DWL\_MNNG\_LTV\_BAND
- DWL\_MNNG\_LT\_SRVVL\_BAND

When Oracle Communications Data Model is installed the installer copies the mining source scripts to \$ORACLE\_HOME/ocdm/pdm/mining/src.

The following table lists the mining scripts:

Table 3-1 Oracle Communications Data Model Mining Scripts

| Script Name                  | Description                                                                                                    |
|------------------------------|----------------------------------------------------------------------------------------------------|
| cust_sntmnt_manual_score.sql | Predefined dictionary for customer comment scoring.                                                                          |
| ocdm_mining_init.sql         | Initializes mining environment and executes the other three mining scripts.                                                  |
| pkg_mining_etl.sql           | Defines views, which have training/apply data, on source tables.                                                             |
| pkg_ocdm_mining.sql          | Core mining package that has a procedure for each model. Each procedure drops, creates mining model and scores mining model. |

When you create a customized Oracle Communications Data Model warehouse, you can customize the data mining models in the following ways:

Creating a New Data Mining Model for Oracle Communications Data Model (page 3-4)

Describes the steps to create a data mining model.

Modifying Oracle Communications Data Model Data Mining Models (page 3-5)

Describes the steps to customize Oracle Communications Data Model mining models.

How to Customize the Churn Prediction Model (page 3-6)

## 3.2.2.1 Creating a New Data Mining Model for Oracle Communications Data Model

Describes the steps to create a data mining model.

When you need to create new results tables, Follow the naming conventions outlined in Conventions When Customizing the Physical Model (page 2-10) and use a DWD\_ prefix for new results tables.

1. Define the problem and identify input attributes. Also identify target attribute if the mining problem is supervised.

- 2. Check if the existing mining source views defined in pkg\_mining\_etl.sql script support the requirement of your problem. Modify the definition of views to support your requirement. Do not remove any columns from view definition unless you are sure that those columns do not make any sense.
- **3.** If the existing mining source views do not support required fields, create a new table or view to support your requirements. Add the new table to pkg\_mining\_etl.sql PL/SQL package. Modify the intra-ETL programs to support your mining problem requirements.
- **4.** For each mining problem that Oracle Data Mining supports, there is more than one algorithm. Create a setting table for your mining problem and follow the naming convention. The prefix for a setting table is "DM\_". Add the definition of new setting table to ocdm\_mining\_init.sql script.
- 5. Add a procedure for your mining problem to the pkg\_ocdm\_mining PL/SQL package. This procedure creates the mining model and scores the trained mining model on the apply data. Compile the package. To create the mining model for your problem, invoke the newly added procedure. Make sure your new procedure works according to your expectations. Check user\_mining\_models data dictionary view for trained model. There are more data dictionary views that give information on the trained models.

## **Related Topics:**

Oracle Data Mining User's Guide

## 3.2.2.2 Modifying Oracle Communications Data Model Data Mining Models

Describes the steps to customize Oracle Communications Data Model mining models.

- 1. Change the definition of source views used as input to the mining model.
- **2.** If required, change the definition of source derived table, DWD\_CUST\_DNA. Do not remove any existing columns. Only add new columns with NULL enable.
- **3.** Modify the intra-ETL package of DWD\_CUST\_DNA table. Execute the intra-ETL package to load data into DWD\_CUST\_DNA table.
- **4.** Refresh mining views by executing following statement. You need to pass training day and apply day key:

```
SQL> exec PKG_MINING_ETL.refresh_mining_views(l_trnng_day_key,l_apply_day_key);
```

- **5.** Train the model again by calling Oracle Communications Data Model mining package.
- **6.** Ensure that the model reflects the new definition (for example, that a new column has been added).

To add a new column to create\_prpd\_churn\_svm\_model, perform the following steps:

- 1. Add the new column to views that are used in create\_prpd\_churn\_svm\_model.
  - DWV\_PRPD\_CUST\_CHRN\_SRC
  - DWV\_PRPD\_CUST\_CHRN\_TST

- DWV\_PRPD\_CUST\_CHRN\_APPLY
- **2.** Train the model by issuing the following statement:

```
pkg_ocdm_mining.create_prpd_churn_svm_model(training_day_key);
```

3. Execute the following statement to query model details table and ensure the new column name is included in the query result:

```
SQL> SELECT attribute_name
        FROM TABLE (SELECT ATTRIBUTE_SET FROM
        TABLE (DBMS DATA MINING.GET MODEL DETAILS_SVM('OCDM_PRPD_CHURN_SVM'))
    WHERE CLASS=1);
```

## **Related Topics:**

Refreshing the Data in an Oracle Communications Data Model Warehouse (page 4-21)

> To load new data into your Oracle Communications Data Model warehouse, you extract the data from one or more operational systems and copy that data into the warehouse.

Working with User Privileges in Oracle Communications Data Model (page 7-1)

> This chapter provides information about managing user privileges in Oracle Communications Data Model

#### 3.2.2.3 How to Customize the Churn Prediction Model

After you have populated Oracle Communications Data Model foundation layer and the derived tables, you can leverage the prebuilt Oracle Communications Data Model mining model for some more advanced analysis and predictions.

This tutorial shows you how to predict the prepaid customers who will terminate the service in next three months (churners) based on the populated Oracle Communications Data Model warehouse. Using prebuilt Oracle Communications Data Model Mining models, you can easily and very quickly see the prediction result of your customers, without having to go through all of the data preparation, training, testing and applying process that you must perform in a traditional from-scratch mining project.

After the initially generated mining model, as time goes by, the customer information and their behavior change. Consequently, you must refresh the previous trained mining models based on the latest customer and usage data. You can follow the process in this tutorial to refresh the mining models to acquire predictions on latest customer information.

This tutorial shows you how to generate the Churn Prediction model through Oracle Communications Data Model Mining APIs. To use different parameters in the training process, or customize the model in more advanced fashion, you can also use Oracle Data Miner to do the same work.

```
Tutorial Prerequisites (page 3-7)
```

Preparing Your Environment (page 3-8)

Provides a tutorial for preparing your environment.

## Generating the Prepaid Churn Prediction Model (page 3-12)

For generating prepaid churn prediction model, refresh the mining views defined on mining source tables DWD\_CUST\_DNA and DWD\_VAS\_SBRP\_QCK\_SUMM.

## Checking the Result (page 3-13)

Describes the steps to perform after you refresh, train, and generate the data mining model, to check the results with the DWD\_CUST\_DNA results table in ocdm\_sys schema.

## **Related Topics:**

Oracle Data Mining Concepts

## 3.2.2.3.1 Tutorial Prerequisites

Before starting this tutorial:

Review the Oracle by Example (OBE) tutorial "Using Oracle Data Miner 11g Release 2." To access this tutorial, open the Oracle Learning Library in your browser by following the instructions in Oracle Technology Network (page x); and, then, search for the tutorial by name.

- 1. Install Oracle Communications Data Model.
- **2.** Populate the base, reference, and lookup tables.
- **3.** Execute the intra-ETL.

Ensure that the following tables contain valid data:

DWB ACCT STAT HIST

DWB\_BRDBND\_USG\_EVT

DWB\_FIXED\_LN\_CALL\_EVT

DWB\_ISP\_USG\_EVT

DWB\_MMS\_EVT

DWB\_NP\_RQST\_HDR

DWB\_SMS\_EVT

DWB\_WRLS\_CALL\_EVT

DWB\_WRLS\_CNTNT\_DNLDG\_EVT

DWD\_ACCT\_DEBT\_MO

DWD\_ACCT\_PYMT\_DAY

DWD CNTCT CNTR DAY

DWD\_CUST\_DNA

DWD\_PRPD\_ACCT\_STTSTC\_DAY

DWL\_AGE\_BND

DWL\_AGE\_ON\_NET\_BND

DWL\_DEBT\_AGNG\_BND

DWR\_ACCT

DWR\_ADDR\_LOC

DWR\_AGRMNT

DWR\_CUST

DWR\_BSNS\_MO

DWR\_CUST\_SCR

DWR\_DEMOG\_ATRIB

DWR\_EXTRNL\_OPRTR

DWR\_HH

DWR\_INDVL\_DEMOG\_VAL

## DWR\_PROD\_SBRPDWR\_JB DWR\_SOC\_JB

#### Note:

If you have not populated the real customer data and you only want to learn the Oracle Communications Data Model mining model, you can use the sample data by taking the following steps:

- Ensure that during the install you generated the calendar data covering the range of 2011 through 2012. For example, by setting the parameters of starting from "20070101" for 10 years satisfy this condition.
- Download the sample data (ocdm\_for\_mining.dmp.zip):

```
http://download.oracle.com/technetwork/database/
options/comm-data-model/ocdm for mining.dmp.zip
```

Then unzip the sample data and import that data into your new ocdm\_sys schema using the following command:

imp system/<password> file=ocdm\_for\_mining.dmp fromuser=ocdm\_sample touser=ocdm\_sys ignore=y log=mining\_dump\_import.log

## 3.2.2.3.2 Preparing Your Environment

Provides a tutorial for preparing your environment.

This tutorial requires a valid, populated Oracle Communications Data Model warehouse.

#### Note:

For more information about using SQL Developer, refer to tutorial "Getting Started with Oracle SQL Developer 3.0". To access this tutorial, open the Oracle Learning Library in your browser by following the instructions in Oracle Technology Network (page x); and, then, search for the tutorial by name.

To prepare the environment, perform the following steps:

1. In SQL Developer, connect to the ocdm\_sys schema.

#### Tip:

SQL Developer can be found on any Oracle Database Installation under \$ORACLE HOME/sqldeveloper.

After you connect to the ocdm\_sys schema, you can see all the tables in that schema. You can narrow down the list by right clicking the "table" and then applying filters:

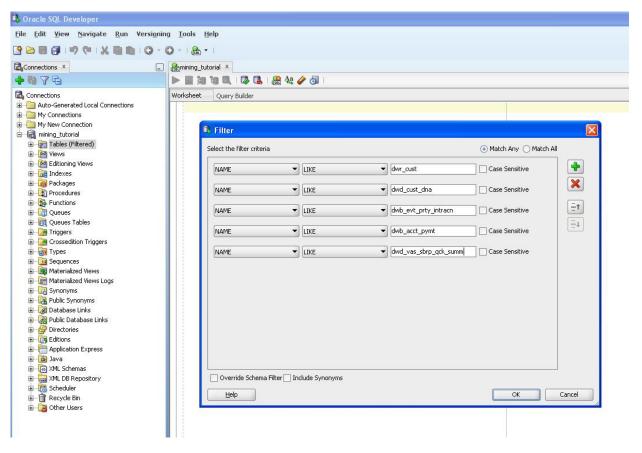

- (Optional) As mentioned in the Preparing Your Environment (page 3-8), if you have not populated tables with your data you can try using sample data. After you download the sample data, follow these steps to import the sample data:
  - Connect to sqlplus as sysdba:

```
sqlplus / as sysdba
```

**b.** Execute following commands to generate disable constraint script:

```
spool disable_constraints.sql
SET PAGESIZE 15000
SET LINESIZE 1000
conn ocdm_sys/ocdm_sys
SELECT 'ALTER TABLE ' || table_name || ' disable constraint ' ||
constraint_name | | ';'
FROM user_constraints
WHERE STATUS='ENABLED'
AND constraint_type = 'R';
SELECT 'ALTER TABLE ' | table_name | ' disable constraint ' ||
constraint_name || ';'
FROM user constraints
WHERE STATUS='ENABLED'
AND constraint_type = 'U';
SELECT 'ALTER TABLE ' | table_name | ' disable constraint ' |
constraint_name | ';'
FROM user_constraints
WHERE STATUS='ENABLED
```

```
AND constraint_type = 'C';

SELECT 'ALTER TABLE ' || table_name || ' disable constraint ' ||
constraint_name || ';'
FROM user_constraints
WHERE STATUS='ENABLED'
AND constraint_type = 'P';
spool off
```

**c.** Execute disable\_constraints.sql script as ocdm\_sys user:

```
sqlplus ocdm_sys/ocdm_sys @disable_constraints.sql
```

**d.** Import the sample dump into ocdm\_sys schema by executing the following commands:

```
imp system/<password> file=ocdm_for_mining.dmp fromuser=ocdm_sample
touser=ocdm_sys ignore=y log=mining_dump_import.log
```

**e.** Execute the following commands to generate enable constraint script:

```
spool enable_constraints.sql
SET PAGESIZE 15000
SET LINESIZE 1000
conn ocdm_sys/ocdm_sys
SELECT 'ALTER TABLE ' | table_name | ' enable constraint ' ||
constraint_name || ';'
FROM user_constraints
WHERE STATUS='DISABLED'
AND constraint_type = 'R';
SELECT 'ALTER TABLE ' || table_name || ' enable constraint ' ||
constraint_name | ';'
FROM user constraints
WHERE STATUS='DISABLED
AND constraint_type = 'U';
SELECT 'ALTER TABLE ' || table_name || ' enable constraint ' ||
FROM user_constraints
WHERE STATUS='DISABLED'
AND constraint_type = 'C';
SELECT 'ALTER TABLE ' | table_name | ' enable constraint ' ||
constraint_name || ';'
FROM user_constraints
WHERE STATUS='DISABLED'
AND constraint_type = 'P';
spool off
```

f. Execute enable\_constraints.sql script as ocdm\_sys user:

```
sqlplus ocdm_sys/ocdm_sys @enable_constraints.sql
```

**4.** Review tables to ensure they contain valid data, either from your own customer data, or from the sample data:

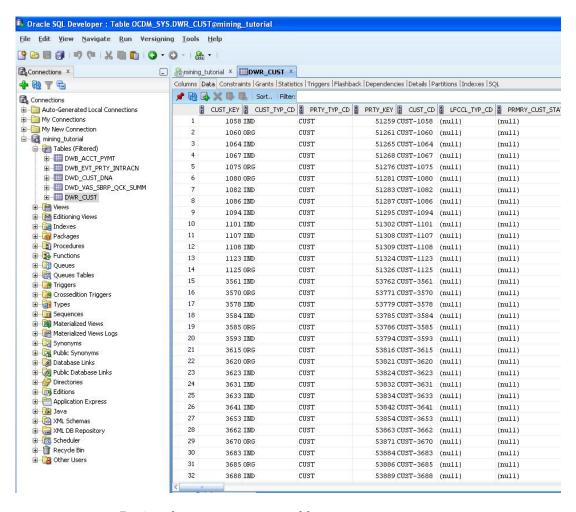

**5.** Review the DWD\_CUST\_DNA table:

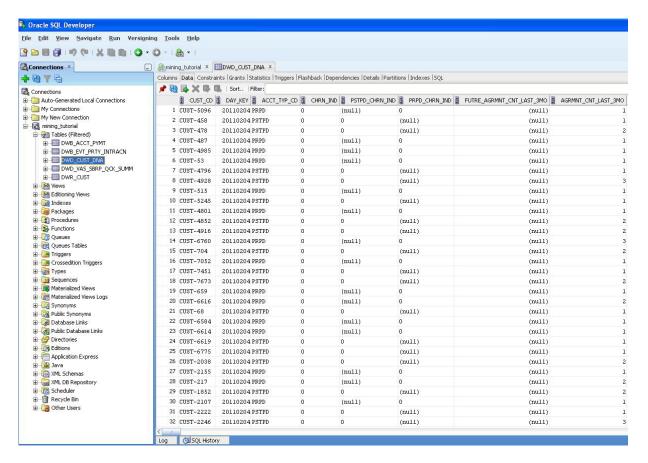

**6.** Select and check each of the following tables to ensure that the table is properly populated:

```
DWR_CUST

DWB_EVT_PRTY_INTRACN

DWB_ACCT_PYMT

DWD_CUST_DNA

DWD_VAS_SBRP_QCK_SUMM
```

### 3.2.2.3.3 Generating the Prepaid Churn Prediction Model

For generating prepaid churn prediction model, refresh the mining views defined on mining source tables DWD\_CUST\_DNA and DWD\_VAS\_SBRP\_QCK\_SUMM.

1. Refresh mining views by passing training day key and apply day key. If you are using mining sample dump provided, then pass 20110201 as training day key and 20110301 as apply day key:

```
sqlplus ocdm_sys/ocdm_sys
SQL> exec PKG_MINING_ETL.refresh_mining_views(l_trnng_day_key,l_apply_day_key);
```

**2.** Check user\_mining\_models data dictionary view for mining models. It should return no data if you have not previously trained any models:

```
SQL> SELECT * FROM user_mining_models;
```

**3.** Train the prepaid churn prediction model by executing following:

```
sqlplus ocdm_sys/ocdm_sys
SQL> exec PKG_OCDM_MINING.create_prpd_churn_svm_model (l_trnng_day_key);
```

**4.** Check user\_mining\_models data dictionary view for trained prepaid churn prediction mining model:

```
SQL> SELECT * FROM user_mining_models;
```

**5.** Check DWD\_CHRN\_SVM\_FACTOR table for prepaid churn SVM factors:

```
SQL> SELECT * FROM DWD_CHRN_SVM_FACTOR WHERE ACCT_TYP_CD = 'PRPD';
```

#### Note:

This tutorial does not refresh all models. It only refreshes one prepaid churn prediction model. To refresh all of the default mining models based on latest customer data, follow the instructions in Refreshing the Data in an Oracle Communications Data Model Warehouse (page 4-21).

### 3.2.2.3.4 Checking the Result

Describes the steps to perform after you refresh, train, and generate the data mining model, to check the results with the DWD\_CUST\_DNA results table in ocdm\_sys schema.

**1.** Issue the following query:

```
SQL> SELECT CUST_CD, PRDCT_CHURN_SVM_IND, PRDCT_CHURN_SVM_PROB

FROM DWD_CUST_DNA

WHERE CHRN_IND = 0 --Apply it only on active customers, hence checking their data

AND DAY_KEY = 20110301 --Apply day Key

AND ROWNUM < 10

.
```

This provides results:

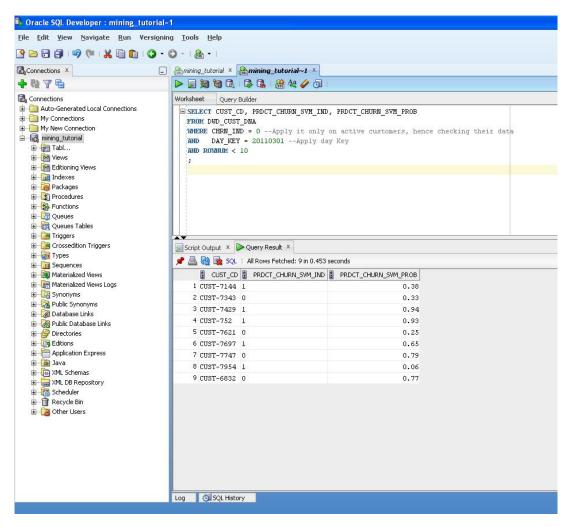

For each customer identified by CUST\_CD, the PRDCT\_CHRN\_SVM\_IND column gives a Boolean prediction of whether a customer will churn in next three months. Zero (0) stands for non-churner, while one (1) stands for churner. The PRDCT\_CHURN\_SVM\_PROB column provides a more detailed probability (0~1) that specifies how likely a customer is going to churn.

**2.** (Optional) If you have also installed the Oracle Communications Data Model sample reports in Oracle Business Intelligence Suite Extended Edition you can also view the results as an Oracle Business Intelligence Suite Extended Edition report.

#### **Related Topics:**

Oracle Communications Data Model Installation Guide

## 3.3 Aggregate Tables in Oracle Communications Data Model

Aggregate tables are tables that aggregate or "roll up" the data to one level higher than a base or derived table (and other functions can also be in the aggregate tables such as average, count, min, max, and others).

The aggregate tables in the default Oracle Communications Data Model are actually materialized views and have a DWA\_ prefix. These aggregate tables provide a view of the data similar to the view provided by a fact table in a snowflake schema.

The default Oracle Communications Data Model defines several aggregate tables. For example, the DWA\_BER\_FER\_ERR\_RATIO\_MONTH table aggregates the values of the DWD\_BER\_FER\_ERR\_RATIO\_DAY table to the month level.

If, during fit-gap analysis, you identified a need for simple aggregated data that is not provided by the default aggregate tables, you can define new materialized views. When designing these tables, keep the following points in mind:

• Create a query for the materialized view that aggregates up only a single level. For example, if aggregating over time then aggregate only from day to month.

#### Note:

When you must aggregate up many levels (for example in time, month, quarter, and year) or different hierarchies (for example, the fiscal and calendar hierarchies for a time dimension), do not define a DWA\_ table; instead, define the aggregations by creating OLAP cubes.

 Name the tables following the Oracle Communications Data Model conventions and use a DWA\_ prefix.

## **Related Topics:**

## Conventions When Customizing the Physical Model (page 2-10)

When developing the physical model for Oracle Communications Data Model, the conventions outlined below were followed. Continue to follow these conventions as you customize the physical model.

## Defining New Oracle OLAP Cubes (page 3-24)

Describes the steps required to define new OLAP cubes.

## Materialized Views in Oracle Communications Data Model (page 3-28)

Materialized views are query results that have been stored or "materialized" in advance as schema objects. From a physical design point of view, materialized views resemble tables or partitioned tables and behave like indexes in that they are used transparently and can improve performance.

Oracle Communications Data Model Reference

## 3.4 Dimensional Components in Oracle Communications Data Model

There is often much discussion regarding the 'best' modeling approach to take for any given data warehouse with each style, classic 3NF and dimensional having their own strengths and weaknesses. It is likely that data warehouses must do more to embrace the benefits of each model type rather than rely on just one - this is the approach that was adopted in designing the Oracle Communications Data Model.

The foundation layer of the Oracle Communications Data Model is a 3NF model. The default Oracle Communications Data Model also provides a dimensional model of the data. This dimensional model of the data is a perspective that summarizes and aggregates data, rather than preserving detailed transaction information.

Familiarize yourself with dimensional modeling by reading the following topics before you begin to customize the dimensional model of the default Oracle Communications Data Model.

## Characteristics of a Dimensional Model (page 3-16)

The simplicity of a dimensional model is inherent because it defines objects that represent real-world business entities. Analysts know which business measures they are interested in examining, which dimensions and attributes make the data meaningful, and how the dimensions of their business are organized into levels and hierarchies.

## Characteristics of Relational Star and Snowflake Tables (page 3-17)

In the case of relational tables, the dimensional model has historically been implemented as a star or snowflake schema.

## Characteristics of the OLAP Dimensional Model (page 3-19)

Oracle OLAP Cubes logically represent data similar to relational star tables, although the data is actually stored in multidimensional arrays. Like dimension tables, cube dimensions organize members into hierarchies, levels, and attributes. The cube stores the measure (fact) data. The dimensions form the edges of the cube.

## Characteristics of the OLAP Cubes (page 3-23)

The default access layer of Oracle Communications Data Model provides a dimensional perspective of the data using Oracle OLAP cubes.

## 3.4.1 Characteristics of a Dimensional Model

The simplicity of a dimensional model is inherent because it defines objects that represent real-world business entities. Analysts know which business measures they are interested in examining, which dimensions and attributes make the data meaningful, and how the dimensions of their business are organized into levels and hierarchies.

In the simplest terms, a dimensional model identifies the following objects:

- Measures. Measures store quantifiable business data (such as sales, expenses, and inventory). Measures are also called "facts". Measures are organized by one or more dimensions and may be stored or calculated at query time:
  - **Stored Measures**. Stored measures are loaded and stored at the leaf level. Commonly, there is also a percentage of summary data that is stored. Summary data that is not stored is dynamically aggregated when queried.
  - Calculated Measures. Calculated measures are measures whose values are calculated dynamically at query time. Only the calculation rules are stored in the database. Common calculations include measures such as ratios, differences, totals and moving averages. Calculations do not require disk storage space, and they do not extend the processing time required for data maintenance.
- **Dimensions.** A dimension is a structure that categorizes data to enable users to answer business questions. Commonly used dimensions are Customers, Products, and Time. A dimension's structure is organized hierarchically based on parentchild relationships. These relationships enable:
  - Navigation between levels.

Hierarchies on dimensions enable drilling down to lower levels or navigation to higher levels (rolling up). Drilling down on the Time dimension member 2012 typically navigates you to the quarters Q1 2012 through Q4 2012. In a calendar year hierarchy for 2012, drilling down on Q1 2012 would navigate

you to the months, January 12 through March 12. These kinds of relationships make it easy for users to navigate through large volumes of multidimensional data.

Aggregation from child values to parent values.

The parent represents the aggregation of its children. Data values at lower levels aggregate into data values at higher levels. Dimensions are structured hierarchically so that data at different levels of aggregation are manipulated efficiently for analysis and display.

Allocation from parent values to child values.

The reverse of aggregation is allocation and is heavily used by planning budgeting, and similar applications. Here, the role of the hierarchy is to identify the children and descendants of particular dimension members of "top-down" allocation of budgets (among other uses).

Grouping of members for calculations.

Share and index calculations take advantage of hierarchical relationships (for example, the percentage of total profit contributed by each product, or the percentage share of product revenue for a certain category, or costs as a percentage of the geographical region for a retail location).

A dimension object helps to organize and group dimensional information into hierarchies. This represents natural 1:n relationships between columns or column groups (the levels of a hierarchy) that cannot be represented with constraint conditions. Going up a level in the hierarchy is called rolling up the data and going down a level in the hierarchy is called drilling down the data.

You can implement a dimensional model by using the following options:

- **Relational tables in a star schema configuration.** This traditional method of implementing a dimensional model.
- Oracle OLAP Cubes. The physical model provided with Oracle Communications Data Model provides a dimensional perspective of the data using Oracle OLAP cubes.

## 3.4.2 Characteristics of Relational Star and Snowflake Tables

In the case of relational tables, the dimensional model has historically been implemented as a star or snowflake schema.

Dimension tables (which contain information about hierarchies, levels, and attributes) join to one or more fact tables. Fact tables are the large tables that store quantifiable business measurements (such as sales, expenses, and inventory) and typically have foreign keys to the dimension tables. Dimension tables, also known as lookup or reference tables, contain the relatively static or descriptive data in the data warehouse.

A star schema is a relational schema whose design represents a multidimensional data model. The star schema consists of one or more fact tables and one or more dimension tables that are related through foreign keys. This allows drill paths, hierarchy and query profile to be embedded in the data model itself rather than the data. This in part at least, is what makes navigation of the model so straightforward for end users. Star schemas usually have a large fact table surrounded by smaller dimension tables. Dimension tables do not change very much. Most of the information that the users need are in the fact tables. Therefore, star schemas have fewer table joins than do 3NF models.

A star schema is so called because the diagram resembles a star, with points radiating from a center. The center of the star consists of one or more fact tables and the points of the star are the dimension tables.

Figure 3-1 Star Schema Diagram

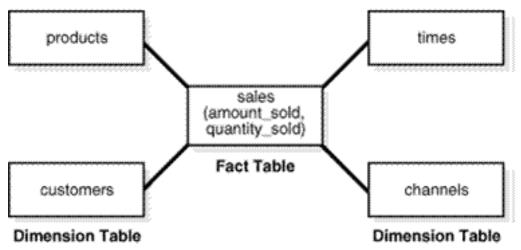

Snowflake schemas are slight variants of a simple star schema where the dimension tables are further normalized and broken down into multiple tables. The snowflake aspect only affects the dimensions and not the fact table and is therefore considered conceptually equivalent to star schemas. Snowflake dimensions are useful and indeed necessary when there are fact tables of differing granularity. A month-level derived or aggregate table (or materialized view) must be associated with a month level snowflake dimension table rather than the default (lower) Day level star dimension table.

## Declaring Relational Dimension Tables (page 3-18)

When a relational table acts as a dimension to a fact table, it is recommended that you declare that table as a dimension (even though it is not necessary).

## Validating Relational Dimension Tables (page 3-18)

To improve the data quality of the dimension data in the data warehouse, it is recommended that you validate the declarative information about the relationships between the dimension members after any modification to the dimension data.

## 3.4.2.1 Declaring Relational Dimension Tables

When a relational table acts as a dimension to a fact table, it is recommended that you declare that table as a dimension (even though it is not necessary).

Defined dimensions can yield significant performance benefits, and support the use of more complex types of rewrite.

To define and declare the structure of the dimension use the CREATE DIMENSION command. Use the LEVEL clause to identify the names of the dimension levels.

## 3.4.2.2 Validating Relational Dimension Tables

To improve the data quality of the dimension data in the data warehouse, it is recommended that you validate the declarative information about the relationships between the dimension members after any modification to the dimension data.

To perform this validation, use the VALIDATE\_DIMENSION procedure of the DBMS\_DIMENSION package. When the VALIDATE\_DIMENSION procedure encounters any errors, the procedure places the errors into the DIMENSION\_EXCEPTIONS table. To find the exceptions identified by the VALIDATE\_DIMENSION procedure, query the DIMENSION\_EXCEPTIONS table.

You can schedule a call to the VALIDATE\_DIMENSION procedure as a post-process step to the regular Incremental Dimension load script. This can be done before the call to refresh the derived or aggregate tables of the data model through materialized view refresh, intra-ETL package calls.

## 3.4.3 Characteristics of the OLAP Dimensional Model

Oracle OLAP Cubes logically represent data similar to relational star tables, although the data is actually stored in multidimensional arrays. Like dimension tables, cube dimensions organize members into hierarchies, levels, and attributes. The cube stores the measure (fact) data. The dimensions form the edges of the cube.

Oracle OLAP is an OLAP server embedded in the Oracle Database. Oracle OLAP provides native multidimensional storage and speed-of-thought response times when analyzing data across multiple dimensions. The database provides rich support for analytics such as time series calculations, forecasting, advanced aggregation with additive and nonadditive operators, and allocation operations.

By integrating multidimensional objects and analytics into the database, Oracle Database provides the best of both worlds: the power of multidimensional analysis along with the reliability, availability, security, and scalability of the Oracle database.

Oracle OLAP is fully integrated into Oracle Database. At a technical level, this means:

- The OLAP engine runs within the kernel of Oracle Database.
- Dimensional objects are stored in Oracle Database in their native multidimensional format.
- Cubes and other dimensional objects are first class data objects represented in the Oracle data dictionary.
- Data security is administered in the standard way, by granting and revoking privileges to Oracle Database users and roles.
- OLAP cubes, dimensions, and hierarchies are exposed to applications as relational views. Consequently, applications can query OLAP objects using SQL.
- Oracle OLAP cubes can be enhanced so that they are materialized views as described in .

#### **Benefits of Using Oracle OLAP**

The benefits of using Oracle OLAP are significant; Oracle OLAP offers the power of simplicity and provides: One database, standard administration and security, standard interfaces and development tools.

The Oracle OLAP dimensional data model is highly structured. Structure implies rules that govern the relationships among the data and control how the data can be queried. Cubes are the physical implementation of the dimensional model, and thus are highly optimized for dimensional queries. The OLAP engine leverages this innate dimensionality in performing highly efficient cross-cube joins for inter-row calculations, outer joins for time series analysis, and indexing. Dimensions are pre-

joined to the measures. The technology that underlies cubes is based on an indexed multidimensional array model, which provides direct cell access.

The OLAP engine manipulates dimensional objects in the same way that the SQL engine manipulates relational objects. However, because the OLAP engine is optimized to calculate analytic functions, and dimensional objects are optimized for analysis, analytic and row functions can be calculated much faster in OLAP than in SQL.

The dimensional model enables Oracle OLAP to support high-end business intelligence tools and applications such as OracleBI Discoverer Plus OLAP, OracleBI Spreadsheet Add-In, Oracle Business Intelligence Suite Extended Edition, BusinessObjects Enterprise, and Cognos ReportNet.

## **Oracle OLAP Dimensional Objects**

Oracle OLAP dimensional objects include cubes, measures, dimensions, hierarchies, levels and attributes. The OLAP dimensional objects are described in detail in Oracle OLAP User's Guide. Figure 3-2 (page 3-20) shows the general relationships among the objects.

Cube Dimensions Levels **Hierarchies Attributes** Measures

Figure 3-2 Diagram of the OLAP Dimensional Model

## Oracle OLAP Cube Views (page 3-21)

When you define an OLAP cube, Oracle OLAP automatically generates a set of relational views on the cube and its dimensions and hierarchies.

## Cube Materialized Views (page 3-21)

Oracle OLAP cubes can be enhanced so that they are materialized views. A cube that is enhanced in this way is called a cube materialized view and has a CB\$ prefix. Cube materialized views are incrementally refreshed through the Oracle Database materialized view subsystem, and serve as targets for transparent rewrite of queries against the source tables.

## **Related Topics:**

## Oracle OLAP Cube Views (page 3-21)

When you define an OLAP cube, Oracle OLAP automatically generates a set of relational views on the cube and its dimensions and hierarchies.

## Characteristics of the OLAP Cubes (page 3-23)

The default access layer of Oracle Communications Data Model provides a dimensional perspective of the data using Oracle OLAP cubes.

Oracle OLAP User's Guide

## 3.4.3.1 Oracle OLAP Cube Views

When you define an OLAP cube, Oracle OLAP automatically generates a set of relational views on the cube and its dimensions and hierarchies.

- Cube view. Each cube has a cube view that presents the data for all the measures and calculated measures in the cube. You can use a cube view like a fact table in a star or snowflake schema. However, the cube view contains all the summary data in addition to the detail level data. The default name of a cube view is cube VIEW.
- Dimension and hierarchy views. Each dimension has one dimension view plus a hierarchy view for each hierarchy associated with the dimension. The default name for a dimension view is <code>dimension\_VIEW</code>. For a hierarchy view, the default name is <code>dimension\_hierarchy\_VIEW</code>.

These views are related in the same way as fact and dimension tables in a star schema. Cube views serve the same function as fact tables, and hierarchy views and dimension views serve the same function as dimension tables. Typical queries join a cube view with either a hierarchy view or a dimension view.

SQL applications query these views to display the information-rich contents of these objects to analysts and decision makers. You can also create custom views that follow the structure expected by your applications, using the system-generated views like base tables.

#### **Related Topics:**

#### Report and Query Customization (page 5-1)

This chapter provides information about creating reports, queries, and dashboards against the data in an Oracle Communications Data Model warehouse.

Oracle OLAP User's Guide

## 3.4.3.2 Cube Materialized Views

Oracle OLAP cubes can be enhanced so that they are materialized views. A cube that is enhanced in this way is called a cube materialized view and has a CB\$ prefix. Cube materialized views are incrementally refreshed through the Oracle Database materialized view subsystem, and serve as targets for transparent rewrite of queries against the source tables.

The OLAP dimensions associated with a cube materialized view are also defined with materialized view capabilities.

## **Necessary Cube Characteristics for Cube Materialized Views**

A cube must conform to these requirements, before it can be designated as a cube materialized view:

- All dimensions of the cube have at least one level and one level-based hierarchy. Ragged and skip-level hierarchies are not supported. The dimensions must be mapped.
- All dimensions of the cube use the same aggregation operator, which is either SUM, MIN, or MAX.
- The cube has one or more dimensions and one or more measures.
- The cube is fully defined and mapped. For example, if the cube has five measures, then all five are mapped to the source tables.
- The data type of the cube is NUMBER, VARCHAR2, NVARCHAR2, or DATE.
- The source detail tables support dimension and rely constraints. If they are not defined, then use the Relational Schema Advisor to generate a script that defines them on the detail tables.
- The cube is compressed.
- The cube can be enriched with calculated measures, but it cannot support more advanced analytics in a cube script.

## **Adding Materialized View Capabilities**

To add materialized view capabilities to an OLAP cube, perform the following steps:

- In the Analytic Workspace Manager, connect to the ocdm\_sys schema.
- From the cube list, select the cube which you want to enable.
- 3. In the right pane, select the **Materialized Views** tab.
- Select Enable Materialized View Refresh of the Cube. then click Apply.

#### Note:

You cannot enable the cube materialized view for a forecast cube.

#### See Also:

For more information on working with OLAP cubes, see the following OBE tutorials:

- "Querying OLAP 11g Cubes"
- "Using Oracle OLAP 11g With Oracle BI Enterprise Edition"

To access the tutorials, open the Oracle Learning Library in your browser by following the instructions in Related Oracle Resources (page ix); and, then, search for the tutorials by name

## **Related Topics:**

Oracle OLAP User's Guide

## 3.4.4 Characteristics of the OLAP Cubes

The default access layer of Oracle Communications Data Model provides a dimensional perspective of the data using Oracle OLAP cubes.

There are OLAP cubes defined in the default ocdm\_sys schema The OLAP cubes in the Oracle Communications Data Model have the following characteristics:

- All of the default OLAP cubes are loaded with data from DWA\_ tables that are materialized views.
- The cubes were defined and built using the Analytical Workspace Manager (AWM) client tool.
- A relational view (with a \_VIEW suffix) is defined over each of the OLAP cubes.
- All of the OLAP cubes in the Oracle Communications Data Model are cube materialized views (that is, CB\$ objects).

#### Note:

Immediately after installation, all materialized views underlying the OLAP cubes are disabled by default. To enable the cube materialized views, you must follow the steps outlined in Adding Materialized View Capabilities (page 3-22).

#### Defining New Oracle OLAP Cubes (page 3-24)

Describes the steps required to define new OLAP cubes.

## Changing an Oracle OLAP Cube (page 3-25)

Common customizations to Oracle Communications Data Model cubes are changing the dimensions or the measures of the cube.

#### Creating a Forecast Cube (page 3-25)

Describes steps required to create a forecast cube.

#### Cube Partitioning Strategy Options (page 3-26)

Partitioning is a method of physically storing the contents of a cube. It improves the performance of large cubes in the following ways:

### Cube Data Maintenance Methods (page 3-27)

While developing a dimensional model of your data, it is a good idea to map and load each object immediately after you create it so that you can immediately detect and correct any errors that you made to the object definition or the mapping.

#### **Related Topics:**

#### Characteristics of the OLAP Dimensional Model (page 3-19)

Oracle OLAP Cubes logically represent data similar to relational star tables, although the data is actually stored in multidimensional arrays. Like dimension tables, cube dimensions organize members into

hierarchies, levels, and attributes. The cube stores the measure (fact) data. The dimensions form the edges of the cube.

Oracle OLAP User's Guide

## 3.4.4.1 Defining New Oracle OLAP Cubes

Describes the steps required to define new OLAP cubes.

You can add new OLAP cubes to the ocdm\_sys schema.

Follow the instructions given for creating cubes and dimensions in Oracle OLAP User's Guide and use the Oracle OLAP User's Guide to guide you when you design and define new OLAP cubes.

- 1. Ensure that there is an aggregate table (DWA\_) to use as the "lowest leaf" data for the cube.
- 2. Use the Analytic Workspace Manager (AWM) to define new Cubes for a customized version of Oracle Communications Data Model.

Use the following information to help you design an OLAP Cube:

- Fact tables correspond to cubes.
- Data columns in the fact tables correspond to measures.
- Foreign key constraints in the fact tables identify the dimension tables.
- Dimension tables identify the dimensions.
- Primary keys in the dimension tables identify the base-level dimension members.
- Parent columns in the dimension tables identify the higher level dimension members.
- Columns in the dimension tables containing descriptions and characteristics of the dimension members identify the attributes.

You can also get insights into the dimensional model by looking at the sample reports included with Oracle Communications Data Model.

#### See Also:

Oracle Communications Data Model Installation Guide for more information on installing the sample reports and deploying the Oracle Communications Data Model RPD and webcat on the Oracle Business Intelligence Suite Extended Edition instance

#### Tip:

While investigating your source data, you may decide to create relational views that more closely match the dimensional model that you plan to create.

**3.** Add materialized view capabilities to the OLAP cubes.

#### Note:

For more information on creating OLAP cubes, see the "Building OLAP 11g Cubes" OBE tutorial.

To access the tutorial, open the Oracle Learning Library in your browser by following the instructions in Oracle Technology Network (page x); and, then, search for the tutorial by name.

## **Related Topics:**

## Defining New Oracle OLAP Cubes (page 3-24)

Describes the steps required to define new OLAP cubes.

## Cube Materialized Views (page 3-21)

Oracle OLAP cubes can be enhanced so that they are materialized views. A cube that is enhanced in this way is called a cube materialized view and has a CB\$ prefix. Cube materialized views are incrementally refreshed through the Oracle Database materialized view subsystem, and serve as targets for transparent rewrite of queries against the source tables.

### Aggregate Tables in Oracle Communications Data Model (page 3-14)

Aggregate tables are tables that aggregate or "roll up" the data to one level higher than a base or derived table (and other functions can also be in the aggregate tables such as average, count, min, max, and others).

## Characteristics of the OLAP Cubes (page 3-23)

The default access layer of Oracle Communications Data Model provides a dimensional perspective of the data using Oracle OLAP cubes.

Oracle Communications Data Model Reference

## 3.4.4.2 Changing an Oracle OLAP Cube

Common customizations to Oracle Communications Data Model cubes are changing the dimensions or the measures of the cube.

To change the measures or dimensions of one cube, perform the following steps:

- **1.** Use the information in *Oracle Communications Data Model Reference*, to identify the DWA\_ table from which the OLAP cube is populated.
- **2.** Change the structure of the DWA\_ table identified in Step 1.
- **3.** Change the OLAP cube and cube materialized views to reflect the new structure.

### 3.4.4.3 Creating a Forecast Cube

Describes steps required to create a forecast cube.

To create a forecast cube for Oracle Communications Data Model:

**1.** Create a cube to contain the results of the forecast.

#### Note:

You cannot enable materialized views for an Oracle Communications Data Model forecast cube.

2. Write an OLAP DML forecasting context program

## **Related Topics:**

Defining New Oracle OLAP Cubes (page 3-24) Describes the steps required to define new OLAP cubes.

Oracle OLAP DML Reference

## 3.4.4.4 Cube Partitioning Strategy Options

Partitioning is a method of physically storing the contents of a cube. It improves the performance of large cubes in the following ways:

- Improves scalability by keeping data structures small. Each partition functions like a smaller measure.
- Keeps the working set of data smaller both for queries and maintenance, since the relevant data is stored together.
- Enables parallel aggregation during data maintenance. Each partition can be aggregated by a separate process.
- Simplifies removal of old data from storage. Old partitions can be dropped, and new partitions can be added.

The number of partitions affects the database resources that can be allocated to loading and aggregating the data in a cube. Partitions can be aggregated simultaneously when sufficient resources have been allocated.

The Cube Partitioning Advisor analyzes the source tables and develops a partitioning strategy. You can accept the recommendations of the Cube Partitioning Advisor, or you can make your own decisions about partitioning.

If your partitioning strategy is driven primarily by life-cycle management considerations, then you should partition the cube on the Time dimension. Old time periods can then be dropped as a unit, and new time periods added as a new partition. The Cube Partitioning Advisor has a Time option, which recommends a hierarchy and a level in the Time dimension for partitioning.

The level on which to partition a cube is determined based on a trade off between load performance and query performance.

Typically, you do not want to partition on too low a level (for example, on the DAY level of a TIME dimension) because if you do then too many partitions must be defined at load time which slows down an initial or historical load. Also, a large number of partitions can result in unusually long Analytic Workspace attach times and slows down the Time Series-based calculations. Also, a Quarterly Cumulative measure (Quarter to Date Measure) needs to access 90 or 91 partitions to calculate a value for one Customer and Organization. All dimension members above the partition level of partition dimension (including those belonging to nondefault hierarchies) would be present in a single default template. Day level partitioning makes this very heavy since all higher level members are stored in default template. However, the advantage of partitioning DAY if the OLAP Cube load frequency is daily then there

you must only load from a new partition in fact table into a single partition in the OLAP cube every day. This greatly improves the load performance since percentage-based refresh can be enabled if the cube is materialized-view enabled and has materialized-view logs.

## Recommendations: Cube Partitioning Strategy

Usually a good compromise between the differing load and query performance requirements is to use an intermediate level like MONTH as the partition level. Time series calculations within a month (week to date, month to date, and so on) are fast and higher level calculations like year to date needs to refer to 12 partitions at most. Also this way the monthly partition is defined and created only one time (that is during the initial load on first of each month) and is then reused for each subsequent load that month. The aggregation process may be triggered off at the month level (instead of specific day level) and some redundant aggregations (of previously loaded dates of current month) may occur each time but it should result in satisfactory load and query performance.

## **Related Topics:**

Oracle OLAP User's Guide

### 3.4.4.5 Cube Data Maintenance Methods

While developing a dimensional model of your data, it is a good idea to map and load each object immediately after you create it so that you can immediately detect and correct any errors that you made to the object definition or the mapping.

However, in a production environment, you want to perform routine maintenance as quickly and easily as possible. For this stage, you can choose among data maintenance methods. You can refresh all cubes using the Maintenance Wizard. This wizard enables you to refresh a cube immediately, or submit the refresh as a job to the Oracle job queue, or generate a PL/SQL script. You can run the script manually or using a scheduling utility, such as Oracle Enterprise Manager Scheduler or the DBMS\_SCHEDULER PL/SQL package. The generated script calls the BUILD procedure of the DBMS\_CUBE PL/SQL package. You can modify this script or develop one from the start using this package.

The data for a partitioned cube is loaded and aggregated in parallel when multiple processes have been allocated to the build. You are able to see this in the build log.

In addition, each cube can support these data maintenance methods:

- Custom cube scripts
- Cube materialized views

If you are defining cubes to replace existing materialized views, then you use the materialized views as an integral part of data maintenance. Note, however, that materialized view capabilities restrict the types of analytics that can be performed by a custom cube script.

#### Note:

See the following OBE tutorial for an example of how Oracle uses cube materialized views for transparent access to a relational star schema.:

"Querying OLAP 11g Cubes"

To access the tutorial, open the Oracle Learning Library in your browser by following the instructions in Oracle Technology Network (page x); and, then, search for the tutorial by name.

## **Related Topics:**

Types of Materialized Views and Refresh Options (page 3-29)

The refresh options vary by the type of materialized view and the contents of the materialized view.

Oracle OLAP User's Guide

## 3.5 Materialized Views in Oracle Communications Data Model

Materialized views are query results that have been stored or "materialized" in advance as schema objects. From a physical design point of view, materialized views resemble tables or partitioned tables and behave like indexes in that they are used transparently and can improve performance.

In the past, organizations using summaries spent a significant amount of time and effort creating summaries manually, identifying which summaries to create, indexing the summaries, updating them, and advising their users on which ones to use. With the advent of materialized views, a database administrator creates one or more materialized views, which are the equivalent of a summary. Thus, the workload of the database administrator is eased and the user no longer needed to be aware of the summaries that had been defined. Instead, the end user queries the tables and views at the detail data level. The query rewrite mechanism in the Oracle server automatically rewrites the SQL query to use the summary tables and reduces response time for returning results from the query.

Materialized views improve query performance by precalculating expensive join and aggregation operations on the database before executing and storing the results in the database. The query optimizer automatically recognizes when an existing materialized view can and should be used to satisfy a request.

The default Oracle Communications Data Model defines many materialized views. In the default ocdm\_sys schema, you can identify these materialized views by looking at objects with the prefixes listed in the following table:

Materialized View Prefixes Table 3-2

| Prefix | Description                                                                                                    |
|--------|----------------------------------------------------------------------------------------------------|
| DWA_   | Aggregate tables which are materialized views.                                                                                                    |
| CB\$   | An OLAP cube enhanced with materialized view capabilities. for a list of these objects in the default data model.                                        |
|        | <b>Note:</b> Do not report or query against this object. Instead access the relational view of an OLAP cube (that is, the object with the _VIEW suffix). |

Table 3-2 (Cont.) Materialized View Prefixes

| Prefix | Description                                                                                                    |
|--------|----------------------------------------------------------------------------------------------------|
| DMV_   | Materialized views created for performance reasons (that is, <i>not</i> an aggregate table or a cube materialized view). |

The following topics provide more information on using and creating materialized views in your customized Oracle Communications Data Model:

## Types of Materialized Views and Refresh Options (page 3-29)

The refresh options vary by the type of materialized view and the contents of the materialized view.

## Types of Indexes for Materialized Views (page 3-31)

Summarizes the two most common operations on a materialized views: query execution and fast refresh; each operation has different performance requirements.

### Options for Partitioning and Materialized Views (page 3-31)

Because of the large volume of data held in a data warehouse, partitioning is an extremely useful option when designing a database.

Considerations for Data Compression with Materialized Views (page 3-33)

## **Related Topics:**

## Characteristics of the OLAP Cubes (page 3-23)

The default access layer of Oracle Communications Data Model provides a dimensional perspective of the data using Oracle OLAP cubes.

#### Aggregate Tables in Oracle Communications Data Model (page 3-14)

Aggregate tables are tables that aggregate or "roll up" the data to one level higher than a base or derived table (and other functions can also be in the aggregate tables such as average, count, min, max, and others).

Oracle Communications Data Model Reference

Oracle Communications Data Model Reference

Oracle Communications Data Model Reference

## 3.5.1 Types of Materialized Views and Refresh Options

The refresh options vary by the type of materialized view and the contents of the materialized view.

## **Refresh Options for Materialized Views with Aggregates**

In data warehouses, materialized views normally contain aggregates. The DWA\_ tables in the default Oracle Communications Data Model are this type of materialized view.

For a materialized view with aggregates, for fast refresh to be possible:

- The SELECT list must contain all of the GROUP BY columns (if present).
- There must be a COUNT(\*) and a COUNT(column) on any aggregated columns.

Materialized view logs must be present on all tables referenced in the query that defines the materialized view. The valid aggregate functions are: SUM, COUNT(x), COUNT (\*), AVG, VARIANCE, STDDEV, MIN, and MAX, and the expression to be aggregated can be any SQL value expression.

Fast refresh for a materialized view containing joins and aggregates is possible after any type of DML to the base tables (direct load or conventional INSERT, UPDATE, or DELETE).

You can define that the materialized view be refreshed ON COMMIT or ON DEMAND. A REFRESH ON COMMIT materialized view is automatically refreshed when a transaction that does DML to a materialized view's detail tables commits.

When you specify REFRESH ON COMMIT, the table commit can take more time than if you have not. This is because the refresh operation is performed as part of the commit process. Therefore, this method may not be suitable if many users are concurrently changing the tables upon which the materialized view is based.

## **Refresh Options for Materialized Views Containing Only Joins**

Some materialized views contain only joins and no aggregates (for example, when a materialized view is created that joins the sales table to the times and customers tables). The advantage of creating this type of materialized view is that expensive joins are precalculated.

Fast refresh for a materialized view containing only joins is possible after any type of DML to the base tables (direct-path or conventional INSERT, UPDATE, or DELETE).

A materialized view containing only joins can be defined to be refreshed ON COMMIT or ON DEMAND. If it is ON COMMIT, the refresh is performed at commit time of the transaction that does DML on the materialized view's detail table.

If you specify REFRESH FAST, Oracle Database performs further verification of the query definition to ensure that fast refresh can be performed if any of the detail tables change. These additional checks are:

- A materialized view log must be present for each detail table unless the table supports partition change tracking. Also, when a materialized view log is required, the ROWID column must be present in each materialized view log.
- The rowids of all the detail tables must appear in the SELECT list of the materialized view query definition.

If some of these restrictions are not met, you can create the materialized view as REFRESH FORCE to take advantage of fast refresh when it is possible. If one table does not meet all of the criteria, but the other tables do the materialized view is still fast refreshable with respect to the other tables for which all the criteria are met.

To achieve an optimally efficient refresh:

- Ensure that the defining query does not use an outer join that behaves like an inner join. If the defining query contains such a join, consider rewriting the defining query to contain an inner join.
- If the materialized view contains only joins, the ROWID columns for each table (and each instance of a table that occurs multiple times in the FROM list) must be present in the SELECT list of the materialized view.
- If the materialized view has remote tables in the FROM clause, all tables in the FROM clause must be located on that same site. Further, ON COMMIT refresh is not supported for materialized view with remote tables. Except for SCN-based

materialized view logs, materialized view logs must be present on the remote site for each detail table of the materialized view and ROWID columns must be present in the SELECT list of the materialized view.

#### **Refresh Options for Nested Materialized Views**

A nested materialized view is a materialized view whose definition is based on another materialized view. A nested materialized view can reference other relations in the database in addition to referencing materialized views.

In a data warehouse, you typically create many aggregate views on a single join (for example, rollups along different dimensions). Incrementally maintaining these distinct materialized aggregate views can take a long time, because the underlying join has to be performed many times.

Using nested materialized views, you can create multiple single-table materialized views based on a joins-only materialized view and the join is performed just one time. In addition, optimizations can be performed for this class of single-table aggregate materialized view and thus refresh is very efficient.

Some types of nested materialized views cannot be fast refreshed. Use EXPLAIN\_MVIEW to identify those types of materialized views.

You can refresh a tree of nested materialized views in the appropriate dependency order by specifying the nested <code>=TRUE</code> parameter with the <code>DBMS\_MVIEW.REFRESH</code> parameter.

#### **Related Topics:**

Oracle OLAP User's Guide

## 3.5.2 Types of Indexes for Materialized Views

Summarizes the two most common operations on a materialized views: query execution and fast refresh; each operation has different performance requirements.

- Query execution might need to access any subset of the materialized view key columns, and might need to join and aggregate over a subset of those columns.
   Consequently, for best performance, create a single-column bitmap index on each materialized view key column.
- In the case of materialized views containing only joins using fast refresh, create indexes on the columns that contain the rowids to improve the performance of the refresh operation.
- If a materialized view using aggregates is fast refreshable, then an index appropriate for the fast refresh procedure is created unless USING NO INDEX is specified in the CREATE MATERIALIZED VIEW statement.

## 3.5.3 Options for Partitioning and Materialized Views

Because of the large volume of data held in a data warehouse, partitioning is an extremely useful option when designing a database.

Partitioning the fact tables improves scalability, simplifies system administration, and makes it possible to define local indexes that can be efficiently rebuilt. Partitioning the fact tables also improves the opportunity of fast refreshing the materialized view because this may enable partition change tracking refresh on the materialized view.

Partitioning a materialized view has the same benefits as partitioning fact tables. When a materialized view is partitioned a refresh procedure can use parallel DML in more scenarios and partition change tracking-based refresh can use truncate partition to efficiently maintain the materialized view.

#### **Using Partition Change Tracking**

It is possible and advantageous to track freshness to a finer grain than the entire materialized view. The ability to identify which rows in a materialized view are affected by a certain detail table partition, is known as partition change tracking. When one or more of the detail tables are partitioned, it may be possible to identify the specific rows in the materialized view that correspond to a modified detail partition(s). those rows become stale when a partition is modified while all other rows remain fresh.

You can use partition change tracking to identify which materialized view rows correspond to a particular partition. Partition change tracking is also used to support fast refresh after partition maintenance operations on detail tables. For instance, if a detail table partition is truncated or dropped, the affected rows in the materialized view are identified and deleted. Identifying which materialized view rows are fresh or stale, rather than considering the entire materialized view as stale, allows query rewrite to use those rows that refresh while in QUERY\_REWRITE\_INTEGRITY = ENFORCED or TRUSTED modes.

Several views, such as DBA\_MVIEW\_DETAIL\_PARTITION, detail which partitions are stale or fresh. Oracle does not rewrite against partial stale materialized views if partition change tracking on the changed table is enabled by the presence of join dependent expression in the materialized view.

To support partition change tracking, a materialized view must satisfy the following requirements:

- At least one detail table referenced by the materialized view must be partitioned.
- Partitioned tables must use either range, list or composite partitioning.
- The top level partition key must consist of only a single column.
- The materialized view must contain either the partition key column or a partition marker or ROWID or join dependent expression of the detail table.
- If you use a GROUP BY clause, the partition key column or the partition marker or ROWID or join dependent expression must be present in the GROUP BY clause.
- If you use an analytic window function or the MODEL clause, the partition key column or the partition marker or ROWID or join dependent expression must be present in their respective PARTITION BY subclauses.
- Data modifications can only occur on the partitioned table. If partition change tracking refresh is being done for a table which has join dependent expression in the materialized view, then data modifications should not have occurred in any of the join dependent tables.
- The COMPATIBILITY initialization parameter must be a minimum of 9.0.0.0.0.
- Partition change tracking is not supported for a materialized view that refers to views, remote tables, or outer joins.

#### **Related Topics:**

Cube Partitioning Strategy Options (page 3-26)

Partitioning is a method of physically storing the contents of a cube. It improves the performance of large cubes in the following ways:

Oracle Database VLDB and Partitioning Guide

#### 3.5.4 Considerations for Data Compression with Materialized Views

Using data compression for a materialized view brings you a additional dramatic performance improvement.

Consider data compression when using highly redundant data, such as tables with many foreign keys. In particular, likely candidates are materialized views created with the ROLLUP clause.

#### **Related Topics:**

Aggregate Tables in Oracle Communications Data Model (page 3-14)

Aggregate tables are tables that aggregate or "roll up" the data to one level higher than a base or derived table (and other functions can also be in the aggregate tables such as average, count, min, max, and others).

## **ETL Implementation and Customization**

This chapter discusses the ETL (extraction, transformation and loading) programs you use to populate an Oracle Communications Data Model warehouse.

The Role of ETL in Oracle Communications Data Model (page 4-1)

Describes source-ETL and Intra-ETL for Oracle Communications Data

ETL for the Foundation Layer of an Oracle Communications Data Model Warehouse (page 4-4)

> ETL that populates the foundation layer of an Oracle Communications Data Model warehouse (that is, the base, reference, and lookup tables) with data from an operational system is known as source-ETL.

Customizing Intra-ETL for Oracle Communications Data Model (page 4-12)

The Oracle Communications Data Model uses workflow implemented using PL/SQL packages to execute the intra-ETL process. The workflow consists of major components:

Performing an Initial Load of an Oracle Communications Data Model Warehouse (page 4-17)

> Performing an initial load of an Oracle Communications Data Model is a multistep process.

Refreshing the Data in an Oracle Communications Data Model Warehouse (page 4-21)

To load new data into your Oracle Communications Data Model warehouse, you extract the data from one or more operational systems and copy that data into the warehouse.

Managing Errors During Oracle Communications Data Model Intra-ETL Execution (page 4-28)

> This topic discusses how you can identify and manage errors during intra-ETL execution.

#### 4.1 The Role of ETL in Oracle Communications Data Model

Describes source-ETL and Intra-ETL for Oracle Communications Data Model.

As illustrated in Figure 4-1 (page 4-3), you use two types of ETL (extraction, transformation and loading) to populate the staging layer, the foundation layer, and the access layer.

**Source-ETL**. ETL that populates the staging layer (if any) and the foundation layer (that is, the base, reference, and lookup tables) with data from the operational system is known as source ETL.

Oracle Communications Data Model does not include source-ETL scripts. Unless you are using an application adapter for Oracle Communications Data Model, you must create source-ETL yourself using your understanding of your operational and other source systems and your customized Oracle Communications Data Model.

Intra-ETL. ETL that populates the access layer (that is, the derived tables, aggregate tables, materialized views, OLAP cubes, and data mining models) using the data in the foundation layer is known as intra-ETL.

Oracle Communications Data Model does include intra-ETL. You can modify the default intra-ETL to populate a customized access layer from a customized foundation layer.

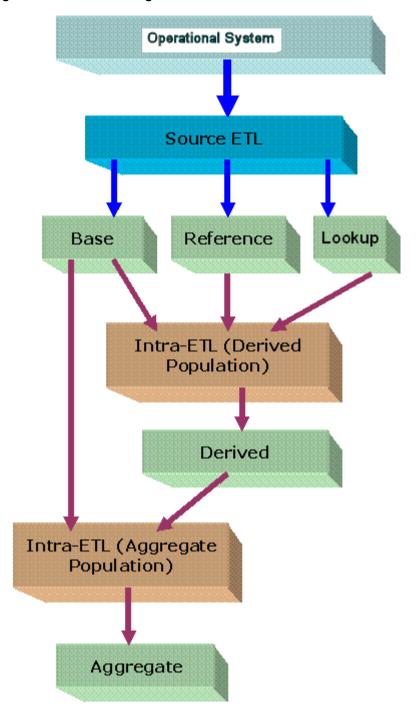

Figure 4-1 ETL Flow Diagram

#### **Related Topics:**

Customizing Intra-ETL for Oracle Communications Data Model (page 4-12)

The Oracle Communications Data Model uses workflow implemented using PL/SQL packages to execute the intra-ETL process. The workflow consists of major components:

## ETL for the Foundation Layer of an Oracle Communications Data Model Warehouse (page 4-4)

ETL that populates the foundation layer of an Oracle Communications Data Model warehouse (that is, the base, reference, and lookup tables) with data from an operational system is known as source-ETL.

#### Characteristics of the Default Physical Model (page 2-1)

The default physical model of Oracle Communications Data Model defines tables, KPIs, data mining models, and OLAP cubes.

# 4.2 ETL for the Foundation Layer of an Oracle Communications Data Model Warehouse

ETL that populates the foundation layer of an Oracle Communications Data Model warehouse (that is, the base, reference, and lookup tables) with data from an operational system is known as source-ETL.

You can populate the foundation layer of an Oracle Communications Data Model warehouse in the following ways:

- If an application adapter for Oracle Communications Data Model is available for the system from which you want to populate the foundation layer of an Oracle Communications Data Model warehouse, you can use that adapter to populate the foundation layer.
- Write your own source-ETL scripts using Oracle Data Integrator or another ETL tool and then use those scripts to populate the foundation layer.

Application Adapters that Populate the Foundation Layer (page 4-4)

Writing Your Own Source-ETL (page 4-4)

### 4.2.1 Application Adapters that Populate the Foundation Layer

If an Application Adapter for Oracle Communications Data Model is available for the application that populates your Operational system, you use that adapter to populate the foundation layer of your Oracle Communications Data Model warehouse.

## 4.2.2 Writing Your Own Source-ETL

If you are not using an application adapter, you must write your own source-ETL scripts using Oracle Data Integrator or another ETL tool or mapping tool.

The following topics provide general information about writing source-ETL:

#### Source-ETL Design Considerations (page 4-5)

Keep the following points in mind when designing and writing source-ETL for Oracle Communications Data Model:

## ETL Architecture for Oracle Communications Data Model Source-ETL (page 4-6)

ETL (or EL-T, that is, Extract, Load and Transform) first extracts data from the original sources, assures the quality of the data, cleans the data, and makes the data consistent across the original sources. ETL then populates the physical objects with the "clean" data so that query tools, report writers, dashboards and so on can access the data.

#### Understanding the Source to Target Mapping Document for Source-ETL (page 4-7)

Before you begin building your extract systems, create a logical data interface document that maps the relationship between original source fields and target destination fields in the tables. This document ties the very beginning of the ETL system to the very end.

#### Understanding Plans for Rectifying Source-ETL Data Quality Problems (page 4-7)

Data cleaning consists of all the steps required to clean and validate the data feeding a table and to apply known business rules to make the data consistent. The perspectives of the cleaning and conforming steps are less about the upside potential of the data and more about containment and control.

#### Understanding Source-ETL Workflow and Job Control (page 4-8)

All data movement among ETL processes are composed of jobs. An ETL workflow executes these jobs in the proper sequence and with the necessary dependencies. General ETL tools, such as Oracle Warehouse Builder, support this kind of workflow, job design, and execution control.

#### Understanding Source-ETL Exception Handling (page 4-8)

Your ETL tool or your developed mapping scripts generate status and error handling tables.

#### Writing Source-ETL that Loads Efficiently (page 4-8)

Whether you are developing mapping scripts and loading into a staging layer or directly into the foundation layer the goal is to get the data into the warehouse in the most expedient manner.

#### **Related Topics:**

Oracle Fusion Middleware Developer's Guide for Oracle Data Integrator

#### 4.2.2.1 Source-ETL Design Considerations

Keep the following points in mind when designing and writing source-ETL for Oracle Communications Data Model:

- You can populate the calendar data by using the calendar population scripts provided with Oracle Communications Data Model and described in Oracle Communications Data Model Reference.
- Populate the tables in the following order:
  - Lookup tables
  - Reference tables
  - Base tables
- Analyze the tables in one category before loading the tables in the next category (for example, analyze the reference tables before loading the lookup tables). Additionally, you must analyze all of the tables loaded by the source-ETL process before executing the intra-ETL processes).

#### See Also:

The topic about analyzing tables, indexes, and clusters in Oracle Database Administrator's Guide

#### 4.2.2.2 ETL Architecture for Oracle Communications Data Model Source-ETL

ETL (or EL-T, that is, Extract, Load and Transform) first extracts data from the original sources, assures the quality of the data, cleans the data, and makes the data consistent across the original sources. ETL then populates the physical objects with the "clean" data so that query tools, report writers, dashboards and so on can access the data.

The fundamental services upon which data acquisition is constructed are as follows:

- Data sourcing
- Data movement
- Data transformation
- Data loading

From a logical architecture perspective, there are many different ways to configure these building blocks for delivering data acquisition services. The major architectural styles available that cover a range of options to be targeted within a data warehousing architecture include:

#### Batch Extract, Transform, and Load and Batch Extract, Load, Transform, Load

Batch Extract, Transform and Load (ETL) and Batch Extract, Load, Transform, Load (ELTL) are the traditional architecture's in a data warehouse implementation. The difference between them is where the transformation proceed in or out of the database.

#### Batch Hybrid Extract, Transform, Load, Transform, Load

Batch Hybrid Extract, Transform, Load, Transform, Load (ETLTL) is a hybrid strategy. This strategy provides the most flexibility to remove hand coding approaches to transformation design, apply a metadata-driven approach, and still be able to leverage the data processing capabilities of the enterprise warehouse. In this targeted design, the transformation processing is first performed outside the warehouse as a pre-processing step before loading the staging tables, and then further transformation processing is performed within the data warehouse before the final load into the target tables.

#### Real-time Extract, Transform, Load

Real-time Extract, Transform, Load (rETL) is appropriate when service levels for data freshness demand more up-to-date information in the data warehousing environment. In this approach, the OLTP system must actively publish events of interest so that the rETL processes can extract them from a message bus (queue) on a timely basis. A message-based paradigm is used with publish and subscribe message bus structures or point-to-point messaging with reliable queues. In such cases, the staging area can be used as a real-time Operational Data Store, at least for the source concerned, and aggregation could run directly from the Operational Data Store (operational system) to the Access layer, or to the presentation layer in specific cases.

When designing source-ETL for Oracle Communications Data Model, use the architecture that best meets your business needs.

#### 4.2.2.3 Understanding the Source to Target Mapping Document for Source-ETL

Before you begin building your extract systems, create a logical data interface document that maps the relationship between original source fields and target destination fields in the tables. This document ties the very beginning of the ETL system to the very end.

Columns in the data mapping document are sometimes combined. For example, the source database, table name, and column name could be combined into a single target column. The information within the concatenated column would be delimited with a period. Regardless of the format, the content of the logical data mapping document has been proven to be the critical element required to sufficiently plan ETL processes.

#### 4.2.2.4 Understanding Plans for Rectifying Source-ETL Data Quality Problems

Data cleaning consists of all the steps required to clean and validate the data feeding a table and to apply known business rules to make the data consistent. The perspectives of the cleaning and conforming steps are less about the upside potential of the data and more about containment and control.

There are several potential data quality issues, related to each other, that the staging area needs to handle:

- Data Validity: Is the data content and type sufficient to be usable, and as expected (and "profile" in case one uses this advanced option)?
- Data Accuracy: correct addresses, correct with respect some "true" standard (or as such defined).
- Data Completeness: is all the required data there? What to do when data is missing? What represents the minimum set of required data?
- Data Consistency: that is, consistency of the data between the various sources and what rules one applies for inconsistencies.
- Data Latency: A sub-part of data consistency, but treated separately because of its importance: when does data arrive, over which period and in which one can we combine, which one not?
- Data Reasoning: This is more at reporting level but can be applied at the staging level: Does the data I see make sense from a business perspective? Can I really combine the data as an end-user would expect?

As a consequence, a multi-layer staging is generally required or expected.

If there are data quality problems, then build a plan, in agreement with IT and business users, for how to rectify these problems.

Answer the following questions:

- Is data missing?
- Is the data wrong or inconsistent?
- Should the problem be fixed in the source systems?
- Set up the data quality reporting and action program and people responsibility.

Set up the following processes and programs:

- Set up a data quality measurement process.
- Set up the data quality reporting and action program and people responsibility.

#### 4.2.2.5 Understanding Source-ETL Workflow and Job Control

All data movement among ETL processes are composed of jobs. An ETL workflow executes these jobs in the proper sequence and with the necessary dependencies. General ETL tools, such as Oracle Warehouse Builder, support this kind of workflow, job design, and execution control.

Below are some tips when you design ETL jobs and workflow:

- Use common structure across all jobs (source system to transformer to target data warehouse).
- Have a one-to-one mapping from source to target.
- Define one job per Source table.
- Apply generic job structure and template jobs to allow for rapid development and consistency.
- Use an optimized job design to leverage Oracle load performance based on data
- Design parameterized job to allow for greater control over job performance and behavior.
- Maximize Jobs parallelism execution.

#### 4.2.2.6 Understanding Source-ETL Exception Handling

Your ETL tool or your developed mapping scripts generate status and error handling tables.

As a general principle, all ETL logs status and errors into a table. You monitor execution status using an ETL tool or by querying this log table directly.

#### 4.2.2.7 Writing Source-ETL that Loads Efficiently

Whether you are developing mapping scripts and loading into a staging layer or directly into the foundation layer the goal is to get the data into the warehouse in the most expedient manner.

In order to achieve good performance during the load you must begin by focusing on where the data to be loaded resides and how you load it into the database. For example, you should not use a serial database link or a single JDBC connection to move large volumes of data. The most common and preferred mechanism for loading large volumes of data is loading from flat files.

#### Using a Staging Area for Flat Files

The area where flat files are stored before being loaded into the staging layer of a data warehouse system is commonly known as staging area. The overall speed of your load is determined by:

- How quickly the raw data can be read from staging area.
- How quickly the raw data can be processed and inserted into the database.

#### **Recommendations: Using a Staging Area**

Stage the raw data across as many physical disks as possible to ensure that reading it is not a bottleneck during the load.

Also, if you are using the Exadata Database Machine, the best place to stage the data is in an Oracle Database File System (DBFS) stored on the Exadata storage cells. DBFS creates a mountable cluster file system which can you can use to access files stored in the database. Create the DBFS in a separate database on the Database Machine. This allows the DBFS to be managed and maintained separately from the data warehouse.

Mount the file system using the DIRECT\_IO option to avoid thrashing the system page cache while moving the raw data files in and out of the file system.

#### Preparing Raw Data Files for Source-ETL

In order to parallelize the data load Oracle Database must be able to logically break up the raw data files into chunks, known as granules. To ensure balanced parallel processing, the number of granules is typically much higher than the number of parallel server processes. At any given point in time, a parallel server process is allocated one granule to work on. After a parallel server process completes working on its granule, another granule is allocated until all of the granules are processed and the data is loaded.

#### Recommendations: Preparing Raw Data Files for Source-ETL

Follow these recommendations:

- Deliminate each row using a known character such as a new line or a semicolon. This ensures that Oracle can look inside the raw data file and determine where each row of data begins and ends in order to create multiple granules within a single file.
- If a file is not position-able and seek-able (for example the file is compressed or zip file), then the files cannot be broken up into granules and the whole file is treated as a single granule. In this case, only one parallel server process can work on the entire file. In order to parallelize the loading of compressed data files, use multiple compressed data files. The number of compressed data files used determines the maximum parallel degree used by the load.
- When loading multiple data files (compressed or uncompressed):
  - Use a single external table, if at all possible
  - Make the files similar in size
  - Make the size of the files a multiple of 10 MB
- If you must have files of different sizes, list the files from largest to smallest. By default, Oracle assumes that the flat file has the same character set as the database. If this is not the case, specify the character set of the flat file in the external table definition to ensure the proper character set conversions can take place.

#### Source-ETL Data Loading Options

Oracle offers several data loading options:

- External table or SQL\*Loader
- Oracle Data Pump (import and export)
- Change Data Capture and Trickle feed mechanisms (such as Oracle GoldenGate)

- Oracle Database Gateways to open systems and mainframes
- Generic Connectivity (ODBC and JDBC)

The approach that you take depends on the source and format of the data you receive.

#### **Recommendations: Loading Flat Files**

If you are loading from files into Oracle you have two options: SQL\*Loader or external tables.

Using external tables offers the following advantages:

- Allows transparent parallelization inside the database. You can avoid staging data and apply transformations directly on the file data using arbitrary SQL or PL/SQL constructs when accessing external tables. SQL Loader requires you to load the data as-is into the database first.
- Parallelizing loads with external tables enables a more efficient space management compared to SQL\*Loader, where each individual parallel loader is an independent database sessions with its own transaction. For highly partitioned tables this could potentially lead to a lot of wasted space.

You can create an external table using the standard CREATE TABLE statement. However, to load from flat files the statement must include information about where the flat files reside outside the database. The most common approach when loading data from an external table is to issue a CREATE TABLE AS SELECT (CTAS) statement or an INSERT AS SELECT (IAS) statement into an existing table.

#### Parallel Direct Path Load Source-ETL

A direct path load parses the input data according to the description given in the external table definition, converts the data for each input field to its corresponding Oracle data type, then builds a column array structure for the data. These column array structures are used to format Oracle data blocks and build index keys. The newly formatted database blocks are then written directly to the database, bypassing the standard SQL processing engine and the database buffer cache.

The key to good load performance is to use direct path loads wherever possible:

- A CREATE TABLE AS SELECT (CTAS) statement always uses direct path load.
- A simple INSERT AS SELECT (IAS) statement does not use direct path load. In order to achieve direct path load with an IAS statement you must add the APPEND hint to the command.

Direct path loads can also run in parallel. To set the parallel degree for a direct path load, either:

- Add the PARALLEL hint to the CTAS statement or an IAS statement.
- Set the PARALLEL clause on both the external table and the table into which the data is loaded.

After the parallel degree is set:

- A CTAS statement automatically performs a direct path load in parallel.
- An IAS statement does not automatically perform a direct path load in parallel. In order to enable an IAS statement to perform direct path load in parallel, you must alter the session to enable parallel DML by executing the following statement:

alter session enable parallel DML;

#### Partition Exchange Load for Oracle Communications Data Model Source-ETL

A benefit of partitioning is the ability to load data quickly and easily with minimal impact on the business users by using the EXCHANGE PARTITION command. The EXCHANGE PARTITION command enables swapping the data in a nonpartitioned table into a particular partition in your partitioned table. The EXCHANGE PARTITION command does not physically move data, instead it updates the data dictionary to exchange a pointer from the partition to the table and vice versa.

Because there is no physical movement of data, an exchange does not generate redo and undo. In other words, an exchange is a sub-second operation and far less likely to impact performance than any traditional data-movement approaches such as INSERT.

#### **Recommendations: Partitioning Tables**

Partition the larger tables and fact tables in the Oracle Communications Data Model warehouse.

#### Note:

The assumption being made in this example is that the data integrity was verified at date extraction time. If you are unsure about the data integrity, omit the WITHOUT VALIDATION clause so that the Database checks the validity of the data.

#### Example 4-1 Using Exchange Partition Statement with a Partitioned Table

Assume that there is a large table called Sales, which is range partitioned by day. At the end of each business day, data from the online sales system is loaded into the Sales table in the warehouse.

The following steps ensure the daily data gets loaded into the correct partition with minimal impact to the business users of the data warehouse and optimal speed:

- Create external table for the flat file data coming from the online system
- Using a CTAS statement, create a nonpartitioned table called tmp\_sales that has the same column structure as Sales table
- 3. Build any indexes that are on the Sales table on the tmp\_sales table
- Issue the EXCHANGE PARTITION command.

```
Alter table Sales exchange partition p2 with
    table top_sales including indexes without validation;
```

Gather optimizer statistics on the newly exchanged partition using incremental statistics.

The EXCHANGE PARTITION command in this example, swaps the definitions of the named partition and the tmp\_sales table, so the data instantaneously exists in the right place in the partitioned table. Moreover, with the inclusion of the INCLUDING INDEXES and WITHOUT VALIDATION clauses, Oracle swaps index definitions and does not check whether the data actually belongs in the partition - so the exchange is very quick.

#### **Related Topics:**

Oracle Database SecureFiles and Large Objects Developer's Guide

## 4.3 Customizing Intra-ETL for Oracle Communications Data Model

The Oracle Communications Data Model uses workflow implemented using PL/SQL packages to execute the intra-ETL process. The workflow consists of major components:

#### 1. Executing Derived Intra-ETL Programs:

- a. Independent Derived intra-ETL programs Level 0
- **b.** First level dependent Derived intra-ETL programs Level 1
- **c.** Second level dependent Derived intra-ETL programs Level 2

#### 2. Refreshing Aggregate Materialized Views:

- **a.** Independent Aggregate materialized views Level 0
- b. First level dependent Aggregate materialized views Level 1

#### 3. Refreshing Data Mining Models

#### 4. Refreshing OLAP Cubes

The following figure illustrates the Oracle Communications Data Model intra-ETL workflow:

Derived Intra-ETL Dependent intra-ETL Dependent intra-ETL Independent intraprograms - Level 1 programs - Level 2 ETL programs -Level 0 Independent Dependent Mining views materialized views materialized views Aggregate refresh Level 0 Level 1 Mining Mining models refresh OLAP OLAP cubes refresh

Figure 4-2 Oracle Communications Data Model Intra-ETL Workflow

#### Handling Lookup Values in Staging (page 4-13)

Some Intra-ETLs expect some default values in order to work properly. They are usually associated with codes and stored as numbers but saved as text. For example, a typical status code (STAT\_CD) is expected to start

with 1 for pre-activated status, 2 with active status, 4 with deactivated status, and 5 with canceled status.

#### Executing Derived Intra-ETL Programs (page 4-14)

The first workflow component is the **Derived intra-ETL** programs. This component has subcomponents that handle the dependency among Derived intra-ETL programs: Independent Derived intra-ETL programs, Derived intra-ETL programs, Derived intra-ETL programs that depend on the both the first (Independent Derived intra-ETL programs) and the second subcomponents (First level dependent Derived intra-ETL programs).

#### Refreshing Aggregate Materialized Views (page 4-14)

The execution of this component happens only when the execution of the first component completes successfully. This component has subcomponents to deal with the dependency among the Aggregate materialized views.

#### Refreshing Data Mining Models (page 4-15)

This component refreshes data mining models based on the training day and apply day specified in ETL parameter table, DWC\_ETL\_PARAMETER table for BUILD-MINING-MODELS process.

#### Refreshing OLAP Cubes (page 4-16)

The execution of this component happens only when the execution of the second component completes successfully. This component refreshes data in OLAP cubes and dimensions based on the parameters given in DWC\_OLAP\_ETL\_PARAMETER table.

#### Executing Intra-ETL Workflow (page 4-16)

Oracle Communications Data Model intra-ETL workflow is implemented using a PL/SQL package, PKG\_INTRA\_ETL\_PROCESS. Each component and their subcomponents of intra-ETL workflow have one procedure each. All these procedures are private to the package.

## 4.3.1 Handling Lookup Values in Staging

Some Intra-ETLs expect some default values in order to work properly. They are usually associated with codes and stored as numbers but saved as text. For example, a typical status code (STAT\_CD) is expected to start with 1 for pre-activated status, 2 with active status, 4 with deactivated status, and 5 with canceled status.

The advantage of defining numbers saved as text is that this allows the addition of custom codes that can be associated with an active state (for example 21, 2199, 21000001, and so on) that will be taken into account without having to change anything in the codes.

But of course, you will need to map the original codes to the text values. When you use an ETL lookup Matrix, as table, this allows the identifier of the source system, source table, the source column and the source code, and the Oracle Communications Data Model target table, column, and code.

You can define a simple function to search and leverage the correct code and map it to a number (stored as text to allow the use of SQL TEXT functions). You might want to add Oracle Communications Data Model Lookup tables with a SHORT\_NAME column that would represent the original code of the source system, or the one that the endusers use, for reporting purposes only.

An alternative approach is to change the default value in the Intra-ETLs. Note that as soon as multiple sources map to the same Oracle Communications Data Model table, you will need some similar lookup code unification process.

#### 4.3.2 Executing Derived Intra-ETL Programs

The first workflow component is the **Derived intra-ETL** programs. This component has subcomponents that handle the dependency among Derived intra-ETL programs: Independent Derived intra-ETL programs, Derived intra-ETL programs, Derived intra-ETL programs that depend on the both the first (Independent Derived intra-ETL programs) and the second subcomponents (First level dependent Derived intra-ETL programs).

- 1. Independent Derived intra-ETL programs, the first subcomponent, has Derived intra-ETL programs that get data from foundation layer tables, that is base, lookup, and reference tables.
- **2.** Derived intra-ETL programs, the second subcomponent, handles parts that depend on the first subcomponent, Independent Derived intra-ETL programs. The second subcomponent intra-ETL programs get data from foundation layer tables, that is base, lookup, and reference tables and also from derived tables that have intra-ETL programs in first subcomponent.
- **3.** The third subcomponent has Derived intra-ETL programs that depend on the both the first (Independent Derived intra-ETL programs) and the second subcomponents (First level dependent Derived intra-ETL programs). The third subcomponent intra-ETL programs get data from foundation layer tables, that is base, lookup, and reference tables and also from derived tables that have intra-ETL programs in both first and second subcomponents.

Intra-ETL programs in all three subcomponents are implemented using PL/SQL packages. All Intra-ETL packages except two (PKG\_DWD\_CNT\_DAY and PKG\_DWD\_CUST\_DNA) insert data for the ETL period mentioned in DWC\_ETL\_PARAMETER table for "OCDM-INTRA-ETL" process. The process name for DWD\_CNT\_DAY table is "DWD\_CNT\_DAY" and for DWD\_CUST\_DNA table it is "DWD\_CUST\_DNA". Modify the ETL period of all three processes according to your data load requirements. If you are trying to load data for ETL period, for which data is already loaded, intra-ETL program first truncates the partitions existing for the ETL period, and then loads data into the target derived table.

Modifying existing or adding new intra-ETLs is a common customization of Oracle Communications Data Model. If new data marts are required or if some existing data warehouse requires modifications, it is usual to either create an Intra-ETL from scratch or to copy an existing Intra-ETL and modify it. In both cases, the new or modified intra-ETL program needs to be added in the Package PKG\_INTRA\_ETL\_PROCESS, and the old one needs to be switched off or commented, at the correct level of dependency.

Be sure to create or modify the target entity as required.

## 4.3.3 Refreshing Aggregate Materialized Views

The execution of this component happens only when the execution of the first component completes successfully. This component has subcomponents to deal with the dependency among the Aggregate materialized views.

This component depends on the first component.. The execution of this component happens only when the execution of the first component completes successfully. This

component has subcomponents to deal with the dependency among the Aggregate materialized views:

- 1. *Independent Aggregate materialized views*, the first subcomponent, has aggregate materialized views that do not depend on any other aggregate materialized views and most of them get data from derived tables and reference tables. Whereas few materialized views get data from foundation layer tables and derived tables.
- **2.** First level dependent Aggregate materialized views, the second component, has aggregate materialized views that depend on the first subcomponent, Independent Aggregate materialized views. The aggregate materialized views in this subcomponent get data from aggregate materialized views in first the subcomponent

Modifications or additions in this layer follow the same principle as in the derived layer.

#### **Related Topics:**

#### Executing Derived Intra-ETL Programs (page 4-14)

The first workflow component is the **Derived intra-ETL** programs. This component has subcomponents that handle the dependency among Derived intra-ETL programs: Independent Derived intra-ETL programs, Derived intra-ETL programs, Derived intra-ETL programs that depend on the both the first (Independent Derived intra-ETL programs) and the second subcomponents (First level dependent Derived intra-ETL programs).

### 4.3.4 Refreshing Data Mining Models

This component refreshes data mining models based on the training day and apply day specified in ETL parameter table, DWC\_ETL\_PARAMETER table for BUILD-MINING-MODELS process.

This is the third component of the workflow. This component depends on the first component. The execution of this component happens only when the execution of the first component completes successfully. This component refreshes data mining models based on the training day and apply day specified in ETL parameter table, DWC\_ETL\_PARAMETER table for BUILD-MINING-MODELS process.

The creation of new mining models or the adaptation of existing mining models for a specific business need could be seen as typical "customization" (or configuration in case of existing models). One should follow the standard mining process as described in the specific documentation for the Advanced Analytics option of the database (because data mining is a process as such, before being automated as part of the customized Intra-ETL processes).

Additional models, once finalized, should be seen as normal personalization of Oracle Communications Data Model to one's business.

As your model changes over time any customized models need to be reviewed and fine tuned to conform and provide useful information with the new data available, as part of the standard reprocessing of the mining models on a regular basis. It is usual to re-run and fine tune any given mining model at least every quarter, to make sure the current mining model takes into account any new trends from available data.

The mining intra-ETLs should be customized to correspondingly consider any model data additions or changes.

#### **Related Topics:**

#### Executing Derived Intra-ETL Programs (page 4-14)

The first workflow component is the **Derived intra-ETL** programs. This component has subcomponents that handle the dependency among Derived intra-ETL programs: Independent Derived intra-ETL programs, Derived intra-ETL programs, Derived intra-ETL programs that depend on the both the first (Independent Derived intra-ETL programs) and the second subcomponents (First level dependent Derived intra-ETL programs).

## 4.3.5 Refreshing OLAP Cubes

The execution of this component happens only when the execution of the second component completes successfully. This component refreshes data in OLAP cubes and dimensions based on the parameters given in DWC\_OLAP\_ETL\_PARAMETER table.

This is the fourth component of the workflow. This component depends on the second component, which in turn depends on the first component.

Similarly to data mining and aggregate customization, when you add a cube or change an existing cube is part of typical customization of Oracle Communications Data Model, your refresh must follows the same process as a cube creation or modification. The Intra-ETL that fills the cubes should be correspondingly modified.

#### **Related Topics:**

#### Executing Derived Intra-ETL Programs (page 4-14)

The first workflow component is the **Derived intra-ETL** programs. This component has subcomponents that handle the dependency among Derived intra-ETL programs: Independent Derived intra-ETL programs, Derived intra-ETL programs, Derived intra-ETL programs that depend on the both the first (Independent Derived intra-ETL programs) and the second subcomponents (First level dependent Derived intra-ETL programs).

#### Refreshing Aggregate Materialized Views (page 4-14)

The execution of this component happens only when the execution of the first component completes successfully. This component has subcomponents to deal with the dependency among the Aggregate materialized views.

Oracle OLAP User's Guide

## 4.3.6 Executing Intra-ETL Workflow

Oracle Communications Data Model intra-ETL workflow is implemented using a PL/SQL package, PKG\_INTRA\_ETL\_PROCESS. Each component and their subcomponents of intra-ETL workflow have one procedure each. All these procedures are private to the package.

The package has only one public procedure, which invokes all the private procedures as shown in Figure 4-2 (page 4-12).

Before executing the workflow, ensure that you set all ETL parameters in DWC\_OLAP\_PARAMETER and DWC\_OLAP\_ETL\_PARAMETER tables.

**1.** Invoke the PKG\_INTRA\_ETL\_PROCESS.RUN procedure to start the workflow execution.

## 4.4 Performing an Initial Load of an Oracle Communications Data Model Warehouse

Performing an initial load of an Oracle Communications Data Model is a multistep process.

- 1. Load the foundation layer of the Oracle Communications Data Model warehouse (that is, the reference, lookup, and base tables).
- 2. Load the access layer of the Oracle Communications Data Model warehouse (that is, the derived and aggregate tables, materialized views, OLAP cubes, and data mining models).

#### Performing an Initial Load of the Foundation Layer (page 4-17)

Describes how the manner in which you perform an initial load of the foundation layer of Oracle Communications Data Model tables, (that is, the reference, lookup, and base tables) varies depending on whether you are using an application adapter.

#### Performing an Initial Load of the Access Layer (page 4-17)

To perform an initial load of access layer of the Oracle Communications Data Model warehouse (that is, the derived and aggregate tables, materialized views, OLAP cubes, and data mining models) perform the following steps:

#### Executing the Default Oracle Communications Data Model ntra-ETL (page 4-19)

The intra-ETL workflow is implemented using PL/SQL package, PKG\_INTRA\_ETL\_PROCESS. This package has a public procedure, Run, and also has private procedures for executing derived intra-ETL programs, refreshing aggregate materialized views, refreshing data mining models, and refreshing OLAP cubes. The public procedure, Run, invokes all the private procedures.

## 4.4.1 Performing an Initial Load of the Foundation Layer

Describes how the manner in which you perform an initial load of the foundation layer of Oracle Communications Data Model tables, (that is, the reference, lookup, and base tables) varies depending on whether you are using an application adapter.

You perform an initial load of the foundation layer as follows:

- If you are using an application adapter for Oracle Communications Data Model, then you use that adapter to load the foundation layer.
- If you are not using an application adapter, then you perform the initial load of the foundation layer using source-ETL that you create.

## 4.4.2 Performing an Initial Load of the Access Layer

To perform an initial load of access layer of the Oracle Communications Data Model warehouse (that is, the derived and aggregate tables, materialized views, OLAP cubes, and data mining models) perform the following steps:

1. Update the parameters in DWC\_ETL\_PARAMETER control table in the ocdm\_sys schema for different processes so that the ETL can use this information (that is, the beginning and end date of the ETL period) when loading the derived and aggregate tables and views.

For an initial load of an Oracle Communications Data Model warehouse, specify the values shown in the following tables:

For OCDM-INTRA-ETL process:

| Columns       | Value                                 |
|---------------|---------------------------------------|
| PROCESS_NAME  | 'OCDM-INTRA-ETL'                      |
| FROM_DATE_ETL | The beginning date of the ETL period. |
| TO_DATE_ETL   | The ending date of the ETL period.    |

#### For *DWD\_CUST\_DNA* process:

| Columns       | Value                                 |
|---------------|---------------------------------------|
| PROCESS_NAME  | 'DWD_CUST_DNA'                        |
| FROM_DATE_ETL | The beginning date of the ETL period. |
| TO_DATE_ETL   | The ending date of the ETL period.    |

#### For *DWD\_CNT\_DAY* process:

| Columns       | Value                                 |
|---------------|---------------------------------------|
| PROCESS_NAME  | 'DWD_CNT_DAY'                         |
| FROM_DATE_ETL | The beginning date of the ETL period. |
| TO_DATE_ETL   | The ending date of the ETL period.    |

#### For OCDM-DWA-MV-DATE process:

| Columns       | Value                                 |
|---------------|---------------------------------------|
| PROCESS_NAME  | 'OCDM-DWA-MV-DATE'                    |
| FROM_DATE_ETL | The beginning date of the ETL period. |
| TO_DATE_ETL   | The ending date of the ETL period.    |

#### For BUILD-MINING-MODELS process:

| Columns       | Value                                 |
|---------------|---------------------------------------|
| PROCESS_NAME  | 'BUILD-MINING-MODELS'                 |
| FROM_DATE_ETL | The beginning date of the ETL period. |
| TO_DATE_ETL   | The ending date of the ETL period.    |

**2.** Update the Oracle Communications Data Model OLAP ETL parameters in DWC\_OLAP\_ETL\_PARAMETER control table in the ocdm\_sys schema to specify the build method and other build characteristics so that the ETL can use this information when loading the OLAP cube data.

Table 4-1 Values of OLAP ETL Parameters in the DWC\_OLAP\_ETL\_PARAMETER table for Initial Load

| Column Name  | Value                                                                                                    |
|--------------|----------------------------------------------------------------------------------------------------|
| PROCESS_NAME | 'OCDM-OLAP-ETL'                                                                                                    |
| BUILD_METHOD | C which specifies a complete refresh which clears all dimension values before loading.                                                                                                    |
| CUBENAME     | <ul> <li>One of the following values that specifies the cubes you want to build:</li> <li>ALL specifies a build of the cubes in the Oracle Communications Data Model analytic workspace.</li> <li>cubename[[ cubename]] specifies one or more cubes to build.</li> </ul> |
| MAXJOBQUEUES | A decimal value that specifies the number of parallel processes to allocate to this job. (Default value is 4.) The value that you specify varies depending on the setting of the JOB_QUEUE_PROCESSES database initialization parameter.                                  |
| CALC_FCST    | One of the following values depending on whether you want to calculate forecast cubes:                                                                                                    |
|              | <ul> <li>Y specifies calculate forecast cubes.</li> </ul>                                                                                                    |
|              | <ul> <li>N specifies do not calculate forecast cubes.</li> </ul>                                                                                                    |
| NO_FCST_YRS  | If the value for the CALC_FCST column is Y, specify a decimal value that specifies how many years forecast data you want to calculate; otherwise, specify NULL.                                                                                                    |
| FCST_MTHD    | If the value for the CALC_FCST column is Y, then specify AUTO; otherwise, specify NULL.                                                                                                    |
| FCST_ST_YR   | If the value for the CALC_FCST column is Y, then specify value specified as 'BY YYYY' which is the "start business year" of a historical period; otherwise, specify NULL.                                                                                                |
| FCST_END_YR  | If the value for the CALC_FCST column is Y, then specify value specified as 'BY YYYY' which is the "end business year" of a historical period; otherwise, specify NULL.                                                                                                  |
| OTHER1       | Specify NULL.                                                                                                    |
| OTHER2       | Specify NULL.                                                                                                    |
|              |                                                                                                    |

**3.** Execute the intra-ETL.

## 4.4.3 Executing the Default Oracle Communications Data Model ntra-ETL

The intra-ETL workflow is implemented using PL/SQL package, PKG\_INTRA\_ETL\_PROCESS. This package has a public procedure, Run, and also has private procedures for executing derived intra-ETL programs, refreshing aggregate materialized views, refreshing data mining models, and refreshing OLAP cubes. The public procedure, Run, invokes all the private procedures.

Before executing intra-ETL workflow, update ETL parameters in DWC\_ETL\_PARAMETER and DWC\_OLAP\_ETL\_PARAMETER tables. It is suggested to not use ocdm\_sys user to update ETL parameter tables and executing intra-ETL workflow. Ask your DBA to unlock ocdm\_user for performing these tasks using the following commands:

ALTER USER ocdm\_user account unlock;

Use ocdm\_user user to update ETL parameter tables and execute intra-ETL workflow. In a SQLPLUS session, connect to ocdm\_user user:

sqlplus ocdm\_user/ocdm\_user@SID

#### Update ETL parameter tables:

```
SQL> UPDATE OCDM_SYS.DWC_ETL_PARAMETER
SET from_date_etl = < The beginning date of the ETL period >,
   to_date_etl = < The ending date of the ETL period >
WHERE process_name = 'OCDM-INTRA-ETL'
SQL> commit;
SQL> UPDATE OCDM_SYS.DWC_ETL_PARAMETER
SET from_date_etl = < The beginning date of the ETL period >,
   to_date_etl = < The ending date of the ETL period >
WHERE process_name = 'DWD_CUST_DNA'
SQL> commit;
SQL> UPDATE OCDM_SYS.DWC_ETL_PARAMETER
SET from_date_etl = < The beginning date of the ETL period >,
   to_date_etl = < The ending date of the ETL period >
WHERE process_name = 'DWD_CNT_DAY'
SQL> commit;
SQL> UPDATE OCDM_SYS.DWC_ETL_PARAMETER
SET from_date_etl = < The beginning date of the ETL period >,
   to_date_etl = < The ending date of the ETL period >
WHERE process_name = 'OCDM-DWA-MV-DATE'
SQL> commit;
SQL> UPDATE OCDM_SYS.DWC_ETL_PARAMETER
SET from_date_etl = < The beginning date of the ETL period >,
   to_date_etl = < The ending date of the ETL period >
WHERE process_name = 'BUILD-MINING-MODELS'
;
SOL> commit;
SQL> UPDATE OCDM_SYS.DWC_ETL_PARAMETER
SET build_method = <>,
   cubename = <>,
fcst_st_yr = <>,
```

```
fcst_end_yr = <>
SOL> commit;
```

Run the following command to execute intra-ETL workflow:

```
SQL> BEGIN
OCDM_SYS.PKG_INTRA_ETL_PROCESS.Run;
END;
```

The status of each activity is tracked using DWC\_INTRA\_ETL\_ACTIVITY table. The status of each cube data loading is tracked using DWC OLAP ACTIVITY table. The status of the entire intra-ETL workflow process is tracked using DWC INTRA ETL PROCESS table.

## 4.5 Refreshing the Data in an Oracle Communications Data Model Warehouse

To load new data into your Oracle Communications Data Model warehouse, you extract the data from one or more operational systems and copy that data into the warehouse.

Performing an Initial Load of the Access Layer (page 4-17) describes how to perform an initial load of an Oracle Communications Data Model data warehouse. After this initial load, you must load new data into your Oracle Communications Data Model data warehouse regularly so that it can serve its purpose of facilitating business analysis.

The challenge in data warehouse environments is to integrate, rearrange and consolidate large volumes of data over many systems, thereby providing a new unified information base for business intelligence.

The successive loads and transformations must be scheduled and processed in a specific order that is determined by your business needs. Depending on the success or failure of the operation or parts of it, the result must be tracked and subsequent, alternative processes might be started.

You can do a full incremental load of the Oracle Communications Data Model warehouse, or you can refresh the data sequentially.

Refreshing the Foundation Layer of Oracle Communications Data Model Warehouse (page 4-22)

> You can refresh the foundation layer of an Oracle Communications Data Model warehouse (that is, the reference, lookup, and base tables) in the following ways:

Refreshing the Access Layer of an Oracle Communications Data Model Warehouse (page 4-22)

> Refreshing the access layer of an Oracle Communications Data Model is a multi-step process. You can do a full incremental load of the access layer all at one time, or you can refresh the data sequentially, as follows:

Refreshing Oracle Communications Data Model Derived Tables (page 4-23) Refreshing the relational tables in an Oracle Communications Data Model is a multi-step process:

Refreshing Oracle Communications Data Model Aggregate Materialized Views (page 4-23)

#### Refreshing OLAP Cubes (page 4-25)

On a scheduled basis you must update the OLAP cube data with the relational data that has been added to the Oracle Communications Data Model data warehouse since the initial load of the OLAP cubes.

#### Refreshing Oracle Communications Data Model Data Mining Models (page 4-26)

Data mining models get refreshed whenever intra-ETL workflow is executed. Data mining models trained using training data collected based on from\_date\_etl parameter and scored on apply data collected based on from\_date\_etl parameter in DWC\_ETL\_PARAMETER table for BUILD-MINING-MODELS process.

#### Running Oracle Data Miner Workflows (page 4-27)

Use these steps to run the Oracle Data Miner workflows.

#### **Related Topics:**

#### Managing Errors During Oracle Communications Data Model Intra-ETL **Execution** (page 4-28)

This topic discusses how you can identify and manage errors during intra-ETL execution.

### 4.5.1 Refreshing the Foundation Layer of Oracle Communications Data Model Warehouse

You can refresh the foundation layer of an Oracle Communications Data Model warehouse (that is, the reference, lookup, and base tables) in the following ways:

- If an application adapter for Oracle Communications Data Model is available for the system from which you want to refresh the foundation layer of an Oracle Communications Data Model warehouse, you can use that adapter to refresh the foundation layer.
- You can refresh the foundation layer using source-ETL scripts that you wrote using Oracle Warehouse Builder or another ETL tool.

#### **Related Topics:**

Writing Your Own Source-ETL (page 4-4)

### 4.5.2 Refreshing the Access Layer of an Oracle Communications Data Model Warehouse

Refreshing the access layer of an Oracle Communications Data Model is a multi-step process. You can do a full incremental load of the access layer all at one time, or you can refresh the data sequentially, as follows:

#### **Related Topics:**

Managing Errors During Oracle Communications Data Model Intra-ETL Execution (page 4-28)

> This topic discusses how you can identify and manage errors during intra-ETL execution.

#### 4.5.3 Refreshing Oracle Communications Data Model Derived Tables

Refreshing the relational tables in an Oracle Communications Data Model is a multistep process:

- 1. Refresh the foundation layer of the Oracle Communications Data Model arehouse (that is, the reference, lookup, and base tables) with operational system data by executing the source-ETL that you have written.
- 2. Update the parameters of the DWC\_ETL\_PARAMETER control table for three processes('OCDM-INTRA-ETL', 'DWD\_CUST\_DNA', 'DWD\_CNT\_DAY'). For an incremental load of an Oracle Communications Data Model warehouse, specify the values shown in the following table (that is, the beginning and end date of the ETL period) for all three processes:

| Columns       | Value                                 |
|---------------|---------------------------------------|
| FROM_DATE_ETL | The beginning date of the ETL period. |
| TO_DATE_ETL   | The ending date of the ETL period.    |

For more information on DWC\_ETL\_PARAMETER control table, see Oracle Communications Data Model Reference.

3. Create a session by connecting ocdm\_user user through SQLPLUS, then refresh Oracle Communications Data Model derived tables by executing following command:

```
SQL>
BEGIN OCDM_SYS.PKG_INTRA_ETL_PROCESS.run;
END;
```

#### **Related Topics:**

Performing an Initial Load of an Oracle Communications Data Model Warehouse (page 4-17)

> Performing an initial load of an Oracle Communications Data Model is a multistep process.

## 4.5.4 Refreshing Oracle Communications Data Model Aggregate Materialized Views

Refreshing the Aggregate Materialized Views in an Oracle Communications Data Model is a multi-step process:

- 1. Refresh the foundation layer of the Oracle Communications Data Model warehouse (that is, the reference, lookup, and base tables) with operational system data by executing the source-ETL that you have written.
- 2. Refresh Oracle Communications Data Model derived tables as explained in Refreshing Oracle Communications Data Model Derived Tables.
- 3. Update the parameters of the DWC\_ETL\_PARAMETER control table for OCDM-DWA-MV-DATE process. Please refer to Performing an Initial Load of an Oracle Communications Data Model Warehouse section to know how to update DWC\_ETL\_PARAMETER table. For an incremental load of an Oracle

Communications Data Model warehouse, specify the values shown in the following table (that is, the beginning and end date of the ETL period) for OCDM-DWA-MV-DATE process:

| Columns       | Value                                 |
|---------------|---------------------------------------|
| FROM_DATE_ETL | The beginning date of the ETL period. |
| TO_DATE_ETL   | The ending date of the ETL period.    |

For more information on DWC\_ETL\_PARAMETER control table, see *Oracle Communications Data Model Reference*.

**4.** Create a session by connecting ocdm\_user user through SQLPLUS. An intra-ETL process created in Refreshing Oracle Communications Data Model Derived Tables must be in 'RUNNING' status now:

```
sqlplus ocdm_user/ocdm_user@SID
```

**5.** Refresh Oracle Communications Data Model aggregate materialized views by executing following commands:

```
SOL> DECLARE
 p_process_no      NUMBER;
 l_status VARCHAR2(20);
 l_status := OCDM_SYS.PKG_INTRA_ETL_UTIL.Refresh_MV('DWA_ACCT_DEBT_MO',p_process_no);
 l_status := OCDM_SYS.PKG_INTRA_ETL_UTIL.Refresh_MV('DWA_ACCT_PYMT_MO',p_process_no);
 l_status := OCDM_SYS.PKG_INTRA_ETL_UTIL.Refresh_MV('DWA_ACCT_STTSTC_MO',p_process_no);
 1_status := OCDM_SYS.PKG_INTRA_ETL_UTIL.Refresh_MV('DWA_AGRMNT_ACCT_SBRP_PROD',p_process_no);
 l_status := OCDM_SYS.PKG_INTRA_ETL_UTIL.Refresh_MV('DWA_ARPU_BASE_CUST_TYP',p_process_no);
 l_status := OCDM_SYS.PKG_INTRA_ETL_UTIL.Refresh_MV('DWA_BER_FER_ERR_RATIO_MO',p_process_no);
 1_status := OCDM_SYS.PKG_INTRA_ETL_UTIL.Refresh_MV('DWA_CALL_CNTR_CALL_MO',p_process_no);
 l_status := OCDM_SYS.PKG_INTRA_ETL_UTIL.Refresh_MV('DWA_CALL_CNTR_CASE_MO',p_process_no);
 1_status := OCDM_SYS.PKG_INTRA_ETL_UTIL.Refresh_MV('DWA_CELL_STTSTC_MO',p_process_no);
 1 status := OCDM SYS.PKG INTRA ETL UTIL.Refresh MV('DWA CMISN MO',p process no);
 l_status := OCDM_SYS.PKG_INTRA_ETL_UTIL.Refresh_MV('DWA_CNT_MO',p_process_no);
 1_status := OCDM_SYS.PKG_INTRA_ETL_UTIL.Refresh_MV('DWA_COST_CNTR_MO',p_process_no);
 1_status := OCDM_SYS.PKG_INTRA_ETL_UTIL.Refresh_MV('DWA_CUST_ACQSTN_SUMM_MO',p_process_no);
 1_status := OCDM_SYS.PKG_INTRA_ETL_UTIL.Refresh_MV('DWA_CUST_CHRN_MO',p_process_no);
 l_status := OCDM_SYS.PKG_INTRA_ETL_UTIL.Refresh_MV('DWA_CUST_COST_MO',p_process_no);
 l_status := OCDM_SYS.PKG_INTRA_ETL_UTIL.Refresh_MV('DWA_CUST_DEBT_COLLCTN_MO',p_process_no);
 1_status := OCDM_SYS.PKG_INTRA_ETL_UTIL.Refresh_MV('DWA_CUST_EQPMNT_INSTLTN_MO',p_process_no);
 l_status := OCDM_SYS.PKG_INTRA_ETL_UTIL.Refresh_MV('DWA_CUST_ORDR_MO',p_process_no);
 l_status := OCDM_SYS.PKG_INTRA_ETL_UTIL.Refresh_MV('DWA_DATA_USG_MO',p_process_no);
 1 status := OCDM SYS.PKG INTRA ETL UTIL.Refresh MV('DWA INVC ADJ MO',p process no);
 1 status := OCDM_SYS.PKG_INTRA_ETL_UTIL.Refresh_MV('DWA_INVC_MO',p_process_no);
 l_status := OCDM_SYS.PKG_INTRA_ETL_UTIL.Refresh_MV('DWA_INV_POSN_DEPT_DAY',p_process_no);
 1 status := OCDM_SYS.PKG_INTRA_ETL_UTIL.Refresh_MV('DWA_INV_POSN_SBC_MO',p_process_no);
 l_status := OCDM_SYS.PKG_INTRA_ETL_UTIL.Refresh_MV('DWA_IN_PLTFRM_MO',p_process_no);
 l_status := OCDM_SYS.PKG_INTRA_ETL_UTIL.Refresh_MV('DWA_LYLTY_PROG_MO',p_process_no);
 l_status := OCDM_SYS.PKG_INTRA_ETL_UTIL.Refresh_MV('DWA_MKT_SHARE',p_process_no);
 l_status := OCDM_SYS.PKG_INTRA_ETL_UTIL.Refresh_MV('DWA_MSC_TRFC_MO',p_process_no);
 1_status := OCDM_SYS.PKG_INTRA_ETL_UTIL.Refresh_MV('DWA_NBR_PRT_MO',p_process_no);
 l_status := OCDM_SYS.PKG_INTRA_ETL_UTIL.Refresh_MV('DWA_NTWK_AVLBLTY_MO',p_process_no);
 l_status := OCDM_SYS.PKG_INTRA_ETL_UTIL.Refresh_MV('DWA_NTWK_TCHPNT_MO',p_process_no);
 1_status := OCDM_SYS.PKG_INTRA_ETL_UTIL.Refresh_MV('DWA_PRPD_ALWNCE_MO',p_process_no);
 l_status := OCDM_SYS.PKG_INTRA_ETL_UTIL.Refresh_MV('DWA_PRTNR_STLMNT_MO',p_process_no);
 l_status := OCDM_SYS.PKG_INTRA_ETL_UTIL.Refresh_MV('DWA_RDMPTN_MO',p_process_no);
```

```
l_status := OCDM_SYS.PKG_INTRA_ETL_UTIL.Refresh_MV('DWA_RF_NTWK_CPCTY_MO',p_process_no);
 l_status := OCDM_SYS.PKG_INTRA_ETL_UTIL.Refresh_MV('DWA_RVN_MO',p_process_no);
 1 status := OCDM SYS.PKG INTRA ETL UTIL.Refresh MV('DWA SBSCBR STTSTC MO',p process no);
 l_status := OCDM_SYS.PKG_INTRA_ETL_UTIL.Refresh_MV('DWA_SL_CMPGN_SUMM_MO',p_process_no);
 l_status := OCDM_SYS.PKG_INTRA_ETL_UTIL.Refresh_MV('DWA_SPLMNTR_SRVC_USG_MO',p_process_no);
 l_status := OCDM_SYS.PKG_INTRA_ETL_UTIL.Refresh_MV('DWA_STORE_EFFNCY_MO',p_process_no);
 l_status := OCDM_SYS.PKG_INTRA_ETL_UTIL.Refresh_MV('DWA_VAS_SBRP_QCK_SUMM_MO',p_process_no);
 l_status := OCDM_SYS.PKG_INTRA_ETL_UTIL.Refresh_MV('DWA_VAS_USG_MO',p_process_no);
 l_status := OCDM_SYS.PKG_INTRA_ETL_UTIL.Refresh_MV('DWA_VOI_CALL_MO',p_process_no);
END;
SOL> DECLARE
 p_process_no NUMBER;
 l_status VARCHAR2(20);
BEGIN
 1_status := OCDM_SYS.PKG_INTRA_ETL_UTIL.Refresh_MV('DWA_CUST_GROSS_ORDRS_QTR',p_process_no);
END;
```

### 4.5.5 Refreshing OLAP Cubes

On a scheduled basis you must update the OLAP cube data with the relational data that has been added to the Oracle Communications Data Model data warehouse since the initial load of the OLAP cubes.

Refreshing the OLAP Cubes in an Oracle Communications Data Model is a multi-step process:

- 1. Refresh the foundation layer of the Oracle Communications Data Model warehouse (that is, the reference, lookup, and base tables) with operational system data by executing the source-ETL that you have written.
- 2. Refresh Oracle Communications Data Model derived tables as explained in Refreshing Oracle Communications Data Model Derived Tables.
- 3. Refresh Oracle Communications Data Model aggregate materialized views as explained in Refreshing Oracle Communications Data Model Aggregate Materialized Views.
- **4.** Update the parameters of the DWC\_OLAP\_ETL\_PARAMETER control table. Please refer to Performing an Initial Load of an Oracle Communications Data Model Warehouse section to know how to update DWC\_OLAP\_ETL\_PARAMETER table.

For more information on DWC OLAP ETL PARAMETER control table, see Oracle Communications Data Model Reference.

5. Create a session by connecting ocdm\_user user through SQLPLUS. An intra-ETL process created in Refreshing Oracle Communications Data Model Derived Tables must be in 'RUNNING' status now:

```
sqlplus ocdm_user/ocdm_user@SID
```

#### Note:

Run the following script one time to grant privilege on mining tables generated at mining process to user ocdm\_report:

```
--Run following statements as OCDM_SYS user
GRANT SELECT ON dwd_prpd_chrn_svm_roc TO ocdm_report;
GRANT SELECT ON dwd_prpd_chrn_svm_lift TO ocdm_report;
GRANT SELECT ON dwd_prpd_chrn_svm_cnf_mtrx TO ocdm_report;
GRANT SELECT ON dwd_pstpd_chrn_svm_roc TO ocdm_report;
GRANT SELECT ON dwd_pstpd_chrn_svm_lift TO ocdm_report;
GRANT SELECT ON dwd_pstpd_chrn_svm_cnf_mtrx TO ocdm_report;
GRANT SELECT ON dwd_target_promo_svm_roc TO ocdm_report;
GRANT SELECT ON dwd_target_promo_svm_lift TO ocdm_report;
GRANT SELECT ON dwd_target_promo_svm_cnf_mtrx TO ocdm_report;
--Run following statements as OCDM REPORT user
CREATE SYNONYM dwd_prpd_chrn_svm_roc FOR ocdm_sys.dwd_prpd_chrn_svm_roc;
CREATE SYNONYM dwd_prpd_chrn_svm_lift FOR ocdm_sys.dwd_prpd_chrn_svm_lift;
CREATE SYNONYM dwd_prpd_chrn_svm_cnf_mtrx FOR
ocdm_sys.dwd_prpd_chrn_svm_cnf_mtrx;
CREATE SYNONYM dwd_pstpd_chrn_svm_roc FOR ocdm_sys.dwd_pstpd_chrn_svm_roc;
CREATE SYNONYM dwd_pstpd_chrn_svm_lift FOR ocdm_sys.dwd_pstpd_chrn_svm_lift;
CREATE SYNONYM dwd_pstpd_chrn_svm_cnf_mtrx FOR
ocdm_sys.dwd_pstpd_chrn_svm_cnf_mtrx;
CREATE SYNONYM dwd target promo svm roc FOR
ocdm sys.dwd target promo sym roc;
CREATE SYNONYM dwd_target_promo_svm_lift FOR
ocdm_sys.dwd_target_promo_svm_lift;
CREATE SYNONYM dwd_target_promo_svm_cnf_mtrx FOR
ocdm_sys.dwd_target_promo_svm_cnf_mtrx;
```

**6.** Refresh Oracle Communications Data Model OLAP cubes by executing following commands:

```
SQL> begin
OCDM_SYS.PKG_OCDM_OLAP_ETL_AW_LOAD.run;
END;
//
```

**7.** If there is requirement to refresh only Oracle Communications Data Model OLAP cubes, the same can be achieved with step 6, but before that make sure an intra-ETL process is already running. If no intra-ETL process is running, start one:

```
sqlplus ocdm_user/ocdm_user@SID

SQL> DECLARE
    l_process_type    OCDM_SYS.DWC_INTRA_ETL_PROCESS.PROCESS_TYPE%TYPE;
    l_error_text     OCDM_SYS.DWC_MESSAGE.MESSAGE_TEXT%TYPE;
    l_process_no     NUMBER;

BEGIN
    l_process_no := OCDM_SYS.PKG_INTRA_ETL_UTIL.Start_Process(l_process_type,l_error_text);
END;
//
```

## 4.5.6 Refreshing Oracle Communications Data Model Data Mining Models

Data mining models get refreshed whenever intra-ETL workflow is executed. Data mining models trained using training data collected based on from\_date\_etl parameter

and scored on apply data collected based on from\_date\_etl parameter in DWC\_ETL\_PARAMETER table for BUILD-MINING-MODELS process.

You can also refresh all data mining models together or refresh each data mining model individually.

Refreshing the Data Mining Models in an Oracle Communications Data Model is a multi-step process:

#### See Also:

For more information on DWC\_ETL\_PARAMETER control table, see *Oracle* Communications Data Model Reference

- 1. Refresh the foundation layer of the Oracle Communications Data Model warehouse (that is, the reference, lookup, and base tables) with operational system data by executing the source-ETL that you have written.
- 2. Refresh Oracle Communications Data Model derived tables...
- 3. Update the parameters of the DWC\_ETL\_PARAMETER control table for BUILD-MINING-MODELS process.
- 4. Create a session by connecting ocdm\_user user through SQLPLUS. An intra-ETL process must be in 'RUNNING' status now:

```
sqlplus ocdm_user/ocdm_user@SID
```

5. Refresh Oracle Communications Data Model data mining models by executing following commands:

```
SOL> BEGIN
ocdm_sys.pkg_ocdm_mining.run;
END;
```

6. You can also refresh data mining models individually. To refresh Prepaid SVM Churn model, execute the following command (make sure you are connected as ocdm\_user user):

SQL> exec ocdm\_sys.pkg\_ocdm\_mining.create\_prpd\_churn\_svm\_model(training\_day\_key);

#### **Related Topics:**

Refreshing Oracle Communications Data Model Derived Tables (page 4-23) Refreshing the relational tables in an Oracle Communications Data Model is a multi-step process:

Performing an Initial Load of an Oracle Communications Data Model Warehouse (page 4-17)

> Performing an initial load of an Oracle Communications Data Model is a multistep process.

## 4.5.7 Running Oracle Data Miner Workflows

Use these steps to run the Oracle Data Miner workflows.

Configure Oracle Data Miner Repository, as described in Oracle Communications Data Model Installation Guide

- 1. Update from date etl and to date etl columns for BUILD-MINING-MODELS process in DWC ETL PARAMETER table:
  - **a.** from\_date\_etl Training data is selected as of this date
  - **b.** *to\_date\_etl* Apply data is selected as of this date
- **2.** Invoke *pkg\_ocdm\_mining\_odmr\_util.odmr\_wf\_ltst\_exctn\_log* procedure to extract Oracle Data Miner workflows status:

```
BEGIN
pkg_ocdm_mining_odmr_util.odmr_wf_ltst_exctn_log;
END;
```

**3.** Check *dwc\_odmr\_wf\_exctn* table for workflows status:

```
SELECT * FROM dwc_odmr_wf_exctn;
```

**4.** Invoke *pkg\_ocdm\_mining\_odmr\_util.odmr\_wf\_stat\_chk\_upd\_trgt\_tab* procedure to check the status of each workflow and update mining target tables of the models created in the workflow only if workflow execution finished successfully:

```
pkg_ocdm_mining_odmr_util.odmr_wf_stat_chk_upd_trgt_tab;
END;
```

#### **Related Topics:**

Oracle Communications Data Model Installation Guide

## 4.6 Managing Errors During Oracle Communications Data Model Intra-ETL **Execution**

This topic discusses how you can identify and manage errors during intra-ETL execution.

#### Monitoring the Execution of the Intra-ETL Process

Three ocdm\_sys schema control tables, DWC\_INTRA\_ETL\_PROCESS, DWC\_INTRA\_ETL\_ACTIVITY, and DWC\_OLAP\_ACTIVITY monitor the execution of the intra-ETL process. You can access these three tables from ocdm\_user user.

Each normal run (as opposed to an error-recovery run) of a separate intra-ETL execution performs the following steps:

- 1. Inserts a record into the DWC INTRA ETL PROCESS table with a monotonically increasing system generated unique process key, SYSDATE as process start time, RUNNING as the process status, and an input date range in the FROM\_DATE\_ETL and to date etc columns.
- 2. Invokes each of the individual intra-ETL programs in the appropriate order of dependency. Before the invocation of each program, the procedure inserts a record into the intra-ETL Activity detail table, DWC\_INTRA\_ETL\_ACTIVITY, with values for:

- 3. ACTIVITY\_KEY, a system generated unique activity key.PROCESS\_KEY, the process key value corresponding to the intra-ETL process.ACTIVITY NAME, an individual program name.ACTIVITY\_DESC, a suitable activity description.ACTIVITY\_START\_TIME, the value of SYSDATE.ACTIVITY\_STATUS, the value of RUNNING.
- 4. Updates the corresponding record in the DWC\_INTRA\_ETL\_ACTIVITY table for the activity end time and activity status after the completion of each individual ETL program (either successfully or with errors). For successful completion of the activity, the procedure updates the status as 'COMPLETED-SUCCESS'. When an error occurs, the procedure updates the activity status as 'COMPLETED-ERROR', and also updates the corresponding error detail in the ERROR\_DTL column.
- **5.** Updates the record corresponding to the process in the DWC\_INTRA\_ETL\_ PROCESS table for the process end time and status, after the completion of all individual intra-ETL programs. When all the individual programs succeed, the procedure updates the status to 'COMPLETED-SUCCESS'; otherwise it updates the status to 'COMPLETED-ERROR'.
- 6. For OLAP cubes loading, a record is inserted into DWC\_OLAP\_ACTIVITY table with CUBENAME as cube name, status as 'RUNNING', and LOAD\_START\_DT as SYSDATE for each cube. It updates the record upon the completion of cube loading. It updates STATUS column to 'COMPLETED-SUCCESS' if cube loading is successful, otherwise 'COMPLETE-ERROR' and updates LOAD\_END\_DT column to SYSDATE. In case of 'COMPLETED-ERROR' cubes, it also updates ERROR\_DTL column with error details.

You can monitor the execution state of the intra-ETL, including current process progress, time taken by individual programs, or the complete process, by viewing the contents of the DWC\_INTRA\_ETL\_PROCESS, DWC\_INTRA\_ETL\_ACTIVITY, and DWC\_OLAP\_ACTIVITY tables. In DWC\_INTRA\_ETL\_ACTIVITY table, see the records of currently running process. Monitoring can be done both during and after the execution of the intra-ETL procedure.

#### **Related Topics:**

Oracle Communications Data Model Reference

## Recovering an Intra ETL Process

To recover an intra-ETL process

- 1. Identify the errors by looking at the corresponding error details that are tracked against the individual programs in the DWC\_INTRA\_ETL\_ACTIVITY table.
- 2. Identify errors of OLAP cubes loading for individual cubes in DWC OLAP ACTIVITY table.
- **3.** Correct the causes of the errors.
- **4.** Re-invoke the intra-ETL process.

The intra-ETL workflow process identifies whether it is a normal run or recovery run by referring the DWC\_INTRA\_ETL\_ACTIVITY table. During a recovery run, the intra-ETL workflow executes only the necessary programs. For example, for a derived population error as a part of the previous run, this recovery run executes the individual derived population programs which produced errors in the previous run.

After their successful completion, the run refreshes aggregate materialized views in the appropriate order.

In this way, the intra-ETL error recovery is almost transparent, without involving the data warehouse or ETL administrator. The administrator must only correct the causes of the errors and re-invoke the intra-ETL process. The intra-ETL process identifies and executes the programs that generated errors.

## **Report and Query Customization**

This chapter provides information about creating reports, queries, and dashboards against the data in an Oracle Communications Data Model warehouse.

#### Reporting Approaches in Oracle Communications Data Model (page 5-2)

Describes the two main approaches to create reports from data in an Oracle Communications Data Model warehouse: Relational Reporting and OLAP Reporting.

#### Customizing Oracle Communications Data Model Sample Reports (page 5-3)

Sample reports and dashboards are delivered with Oracle Communications Data Model. These sample reports illustrate the analytic capabilities provided with Oracle Communications Data Model-- including the OLAP and data mining capabilities.

#### Writing Your Own Queries and Reports (page 5-4)

The ocdm\_sys schema defines the relational tables and views in Oracle Communications Data Model. You can use any SQL reporting tool to query and report on these tables and views.

#### Optimizing Star Queries (page 5-5)

A typical query in the access layer is a join between the fact table and some number of dimension tables and is often referred to as a star query. In a star query each dimension table is joined to the fact table using a primary key to foreign key join. Normally the dimension tables do not join to each other.

## Troubleshooting Oracle Communications Data Model Report Performance (page 5-7)

Describes actions to identify problems when generating a report created using Oracle Business Intelligence Suite Extended Edition:

#### As Is and As Was Queries (page 5-8)

Describes the two common query techniques, "as is" and "as was" queries:

#### Tutorial: Creating a New Dashboard (page 5-15)

This tutorial explains how to create a dashboard based on the Oracle Communications Data Model webcat included with the sample Oracle Business Intelligence Suite Extended Edition reports delivered with Oracle Communications Data Model.

#### Tutorial: Creating a New Report (page 5-19)

This tutorial explains how to create a report based on the Oracle Communications Data Model webcat included with the sample Oracle Business Intelligence Suite Extended Edition reports delivered with Oracle Communications Data Model.

## 5.1 Reporting Approaches in Oracle Communications Data Model

Describes the two main approaches to create reports from data in an Oracle Communications Data Model warehouse: Relational Reporting and OLAP Reporting.

#### **Relational Reporting**

With relational reporting, you create reports against the analytical layer entities using the fact entities as the center of the star with the reference entities (that is, DWR\_ and DWL tables) acting as the dimensions of the star. Typically the fact entities include the derived and aggregate entities (that is, DWD\_ and DWA\_ tables). However in some cases, you may need to use the base entities (that is, DWB\_ tables) along with the reference tables to generate more detailed reports.

The reference tables (that is, DWR\_ tables) typically represent dimensions which contain a business hierarchy and are present in the form of snowflake entities containing a table for each level of the hierarchy. This allows us to attach the appropriate set of reference entities for the multiple subject area and fact entities composed of differing granularity.

For example, you can use the set of tables comprising DWR\_DAY and DWR\_BSNS\_MO, DWR\_BSNS\_QTR, DWR\_BSNS\_YR tables to query against a DAY level CDR Wireless entity such as DWD\_VOI\_CALL\_DAY. On the other hand, you need to use the higher level snowflakes at Month level and above such as DWR\_BSNS\_MO, DWR\_BSNS\_QTR, DWR\_BSNS\_YR in order to query against the MONTH level CDR Wireless entity such as DWA VOI CALL MO.

The lookup tables (that is tables, with the DWL\_prefix) represent the simpler dimensions comprising a single level containing a flat list of values. Typically, most reporting tools add a superficial top level to the dimension. These could be individual tables starting with DWL\_ or views (also named DWL\_) on DWL\_CODE\_MASTER that break out different code types into separate dimensions.

#### Note:

The use of numbers as text in Lookup code allows you to group them by using only the first character of the lookup value code. This could provide an artificial hierarchy level.

#### **OLAP Reporting**

With OLAP reporting, you access Oracle OLAP cubes using SQL against the dimension and cube (fact) views. Cubes and dimensions are represented using a star schema design. Dimension views form a constellation around the cube (or fact) view. The dimension and cube views are relational views with names ending with VIEW. Typically, the dimension view used in the reports is named dimension\_hierarchy\_VIEW and the cube view is named cube\_VIEW.

Unlike the corresponding relational dimension entities stored in DWR\_ tables, the OLAP dimension views contains information relating to the whole dimension including all the levels of the hierarchy logically partitioned on the basis of a level column (identified as level\_name). On a similar note, the cube views also contain the facts pertaining to the cross-combination of the levels of individual dimensions which are part of the cube definition. Also the join from the cube view and the dimension views are based on the dimension keys along with required dimension level filters.

Although the OLAP views are also modeled as a star schema, there are certain unique features to the OLAP reporting methodology which requires special modeling techniques in Oracle Business Intelligence Suite Extended Edition.

The rest of this chapter explains how to create Oracle Communications Data Model reports. For examples of Oracle Communications Data Model reports, see:

- As Is and As Was Queries (page 5-8)
- How to Create a New Oracle Communications Data Model Dashboard (page 5-15)
- How to Create a New Report (page 5-19)
- The sample reports provided with Oracle Communications Data Model that are documented in Oracle Communications Data Model Reference

#### See Also:

The Oracle By Example tutorial, entitled "Using Oracle OLAP 11g With Oracle BI Enterprise Edition". To access the tutorial, open the Oracle Learning Library in your browser by following the instructions in Oracle Technology Network (page x); and, then, search for the tutorials by name

### 5.2 Customizing Oracle Communications Data Model Sample Reports

Sample reports and dashboards are delivered with Oracle Communications Data Model. These sample reports illustrate the analytic capabilities provided with Oracle Communications Data Model-- including the OLAP and data mining capabilities.

The sample reports were developed using Oracle Business Intelligence Suite Extended Edition which is a comprehensive suite of business intelligence products that delivers a full range of analysis and reporting capabilities. Thus, the reports also illustrate the ease with which you can use Oracle Business Intelligence Suite Extended Edition Answers and Dashboard presentation tools to create useful reports.

You can use Oracle Business Intelligence Suite Extended Edition Answers and Dashboard presentation tools to customize the predefined sample dashboard reports:

- **Oracle BI Answers**. Provides end user ad hoc capabilities in a pure Web architecture. Users interact with a logical view of the information -- completely hidden from data structure complexity while simultaneously preventing runaway queries. Users can easily create charts, pivot tables, reports, and visually appealing dashboards.
- Oracle BI Interactive Dashboards. Provide any knowledge worker with intuitive, interactive access to information. The end user can be working with live reports, prompts, charts, tables, pivot tables, graphics, and tickers. The user has full capability for drilling, navigating, modifying, and interacting with these results.

#### Related Topics:

Oracle Communications Data Model Installation Guide

Oracle Communications Data Model Reference

### 5.3 Writing Your Own Queries and Reports

The ocdm sys schema defines the relational tables and views in Oracle Communications Data Model. You can use any SQL reporting tool to query and report on these tables and views.

Oracle Communications Data Model also supports On Line Analytic processing (OLAP) reporting using OLAP cubes defined in the ocdm\_sys schema. You can query and write reports on OLAP cubes by using SQL tools to query the views that are defined for the cubes or by using OLAP tools to directly query the OLAP components.

### Example 5-1 Creating a Relational Query for Oracle Communications Data Model

For example, assume that you want to know the total call minutes for the top ten customers in the San Francisco area for March 2012. To answer this question, you might have to query the tables described in the following table:

Table 5-1 Creating a Relational Query

| Entity Name            | Table Name        | Description                                                                      |
|------------------------|-------------------|----------------------------------------------------------------------------------|
| WIRELESS<br>CALL EVENT | DWB_WRLS_CALL_EVT | Occurrences of the wireless call.                                                |
| CUSTOMER               | DWR_CUST          | Individual customers                                                             |
| ADDRESS<br>LOCATION    | DWR_ADDR_LOC      | All addresses. The table has levels as country, state, city, address, and so on. |
| GEOGRAPHY<br>CITY      | DWR_GEO_CITY      | The CITY level of the GEOGRAPHY hierarchy.                                       |

#### To perform this query, you execute the following SQL statement:

```
SELECT cust_key, tot_call_min FROM
(select round(sum(call.call_drtn)/60,2) tot_call_min , call.cust_key
from DWB_WRLS_CALL_EVT call,
DWR_CUST cust,
DWR_ADDR_LOC addr,
DWR_GEO_CITY city
        Where to_date(to_char(call.evt_begin_dt,'MON-YY'),'MON-YY') like
to_date('MAR-12','MON-YY')
and cust.cust_key = call.cust_key
and cust.addr_loc_key = addr.addr_loc_key
and addr.geo_city_key = city.geo_city_key
and initcap(city.geo_city_name)='San Francisco'
group by call.cust_key
order by 1 desc) WHERE ROWNUM < 10;
```

### The result of this query is shown below.

| CUST_KEY | TOT_CALL_MIN |
|----------|--------------|
|          |              |
| 3390     | 101.6        |
| 4304     | 100.25       |
| 4269     | 97.37        |
| 4152     | 93.02        |
| 4230     | 92.97        |
| 4157     | 92.95        |
| 3345     | 91.62        |

```
4115 48.43
4111 44.48
```

### **Related Topics:**

### Reporting Approaches in Oracle Communications Data Model (page 5-2)

Describes the two main approaches to create reports from data in an Oracle Communications Data Model warehouse: Relational Reporting and OLAP Reporting.

```
Oracle OLAP Cube Views (page 3-21)
```

When you define an OLAP cube, Oracle OLAP automatically generates a set of relational views on the cube and its dimensions and hierarchies.

Oracle OLAP User's Guide

### 5.4 Optimizing Star Queries

A typical query in the access layer is a join between the fact table and some number of dimension tables and is often referred to as a star query. In a star query each dimension table is joined to the fact table using a primary key to foreign key join. Normally the dimension tables do not join to each other.

Typically, in this kind of query all of the WHERE clause predicates are on the dimension tables and the fact table. Optimizing this type of query is very straight forward.

To optimize this query, do the following:

- Create a bitmap index on each of the foreign key columns in the fact table or tables
- Set the initialization parameter STAR\_TRANSFORMATION\_ENABLED to TRUE.

This enables the optimizer feature for star queries which is off by default for backward compatibility.

If your environment meets these two criteria, your star queries should use a powerful optimization technique that rewrites or transforms your SQL called star transformation. Star transformation executes the query in two phases:

- 1. Retrieves the necessary rows from the fact table (row set).
- 2. Joins this row set to the dimension tables.

### Example 5-2 Star Transformation

Provides the step by step process to use STAR\_TRANSFORMATION to optimize a star query.

A business question that could be asked against the star schema in Figure 3-1 (page 3-18) would be "What was the total number of umbrellas sold in Boston during the month of May 2008?"

**1.** The original query.

```
select SUM(quantity_sold) total_umbrellas_sold_in_Boston
From Sales s, Customers c, Products p, Times t
Where s.cust_id=cust_id
And s.prod_id = p.prod_id
And s.time_id=t.time_id
And c.cust_city='BOSTON'
And p.product='UMBRELLA'
```

```
And t.month='MAY'
And t.year=2012;
```

As you can see all of the where clause predicates are on the dimension tables and the fact table (Sales) is joined to each of the dimensions using their foreign key, primary key relationship.

- Take the following actions:
  - Create a bitmap index on each of the foreign key columns in the fact table or
  - Set the initialization parameter STAR\_TRANSFORMATION\_ENABLED to TRUE.
- The rewritten query. Oracle rewrites and transfers the query to retrieve only the necessary rows from the fact table using bitmap indexes on the foreign key columns

```
select SUM(quantity_sold
From Sales
Where cust id IN
(select c.cust_id From Customers c Where c.cust_city='BOSTON')
And s.prod_id IN
(select p.prod_id From Products p Where p.product='UMBRELLA')
And s.time_id IN
(select t.time_id From Times(Where t.month='MAY' And t.year=2012);
```

By rewriting the query in this fashion you can now leverage the strengths of bitmap indexes. Bitmap indexes provide set based processing within the database, allowing you to use various fact methods for set operations such as AND, OR, MINUS, and COUNT. So, you use the bitmap index on time\_id to identify the set of rows in the fact table corresponding to sales in May 2008. In the bitmap the set of rows are actually represented as a string of 1's and 0's. A similar bitmap is retrieved for the fact table rows corresponding to the sale of umbrellas and another is accessed for sales made in Boston. At this point there are three bitmaps, each representing a set of rows in the fact table that satisfy an individual dimension constraint. The three bitmaps are then combined using a bitmap AND operation and this newly created final bitmap is used to extract the rows from the fact table needed to evaluate the query.

Using the rewritten query, Oracle joins the rows from fact tables to the dimension tables.

The join back to the dimension tables is normally done using a hash join, but the Oracle Optimizer selects the most efficient join method depending on the size of the dimension tables.

The rows from the fact table are retrieved by using bitmap joins between the bitmap indexes on all of the foreign key columns. The end user never needs to know any of the details of STAR\_TRANSFORMATION, as the optimizer automatically chooses STAR\_TRANSFORMATION when it is appropriate.

The following figure shows the typical execution plan for a star query when STAR TRANSFORMATION has kicked in. The execution plan may not look exactly as you expected. There is no join back to the customer table after the rows have been successfully retrieved from the Sales table. If you look closely at the select list, you can see that there is not anything actually selected from the Customers table so the optimizer knows not to bother joining back to that dimension table. You may also notice that for some queries even if STAR\_TRANSFORMATION does kick in it may not use all of the bitmap indexes on the fact table. The optimizer decides how many of the bitmap indexes are required to retrieve the necessary rows from the fact table. If an additional bitmap index would not improve the selectivity, the optimizer does not use it. The only time you see the dimension table that corresponds to the excluded bitmap in the execution plan is during the second phase or the join back phase.

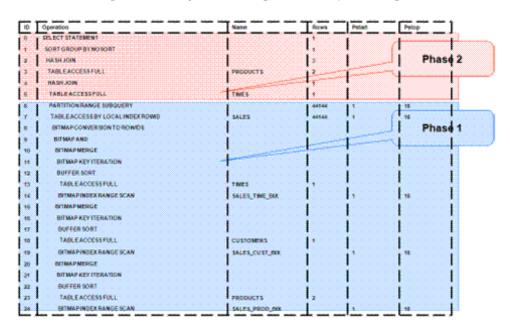

# 5.5 Troubleshooting Oracle Communications Data Model Report Performance

Describes actions to identify problems when generating a report created using Oracle Business Intelligence Suite Extended Edition:

1. In the (Online) Oracle BI Administrator Tool, select **Manage**, then **Security**, then **Users**, and then **ocdm**.

Ensure that the value for **Logging level** is 7.

- **2.** Open the Oracle Communications Data Model Repository, select **Manage**, and then **Cache**.
- **3.** In the right-hand pane of the Cache Manager window, select all of the records, then right-click and select **Purge**.
- 4. Run the report or query that you want to track using the SQL log.
- 5. Open the query log file (NQQuery.log) under OracleBI\server\Log.

The last query SQL is the log of the report you have just run. If an error was returned in your last accessed report, there is an error at the end of this log.

### Example 5-3 Troubleshooting an Oracle Communications Data Model Report

Assume the log file contains the following error:

Query Status: Query Failed: [nQSError: 15018] Incorrectly defined logical table source (for fact table Customer Mining) does not contain mapping for [Customer.Cell Phone Number, Customer.Customer Segment Name, Customer.Party Name].

This error occurs when there is a problem in the Business layer in your Oracle Business Intelligence Suite Extended Edition repository.

In this case, you need to check the mapping for Customer. Cell Phone Number, Customer.Customer Segment Name, and Customer.Party Name.

#### Example 5-4 Troubleshooting a Report: A Table Does Not Exist

Assume the log file contains the following error:

```
Query Status: Query Failed: [encloser: 17001] Oracle Error code:
942, message: ORA-00942: table or view does not exist.
```

This error occurs when the physical layer in your Oracle Business Intelligence Suite Extended Edition repository has the table which actually does not exist in the Database.

To find out which table has problem:

- Copy the SQL query to database environment.
- Execute the query.

The table which does not exist is marked out by the database client.

### Example 5-5 Troubleshooting a Report: When the Database is Not Connected

Assume the log file contains the following error:

Error: Query Status: Query Failed: [nQSError: 17001] Oracle Error code: 12545, message: ORA-12545: connect failed because target host or object does not exist.

**Meaning:** This error occurs when the Database is not connected.

Action: Check connecting information in physical layer and ODBC connection to ensure that the repository is connecting to the correct database.

### 5.6 As Is and As Was Queries

Describes the two common query techniques, "as is" and "as was" queries:

#### Characteristics of an As Is Query

An As Is query has the following characteristics:

- The resulting report shows the data as it happened.
- The snowflake dimension tables are also joined using the surrogate key columns (that is the primary key and foreign key columns).
- The fact table is joined with the dimension tables (at leaf level) using the surrogate key column.
- Slowly-changing data in the dimensions are joined with their corresponding fact records and are presented individually.
- It is possible to add up the components if the different versions share similar characteristics.

#### Characteristics of an As Was Query

An As Was query (also known as point-in-time analysis) has the following characteristics:

- The resulting report shows the data that would result from freezing the dimensions and dimension hierarchy at a specific point in time.
- Each snowflake table is initially filtered by applying a point-in-time date filter
  which selects the records or versions which are valid as of the analysis date. This
  structure is called the point-in-time version of the snowflake.
- The filtered snowflake is joined with an unfiltered version of itself by using the natural key. All of the snowflake attributes are taken from the point-in-time version alias. The resulting structure is called the composite snowflake.
- A composite dimension is formed by joining the individual snowflakes on the surrogate key.
- The fact table is joined with the composite dimension table at the leaf level using the surrogate key column.
- The point-in-time version is super-imposed on all other possible SCD versions of
  the same business entity -- both backward and forward in time. Joining in this
  fashion gives the impression that the dimension is composed of only the specific
  point-in-time records.
- All of the fact components for various versions add up correctly due to the superimposition of point-in-time attributes within the dimensions.

Example: As Is and As Was Queries Against Oracle Communications Data Model (page 5-9)

Provides examples that illustrate the characteristics of As Is and As Was queries.

### 5.6.1 Example: As Is and As Was Queries Against Oracle Communications Data Model

Provides examples that illustrate the characteristics of As Is and As Was queries.

The following examples illustrate the characteristics of As Is and As Was queries:

#### Data used for the examples

Assume that your data warehouse has a Customer table, a County, and a TaxPaid fact table. As of January 1, 2012, these tables include the values shown below.

**Customer Table** 

Table 5-2 Customer Table

| Customer<br>ID | Customer<br>Code | Customer<br>Name | Gender | Marital<br>Status | County<br>ID | Count<br>y<br>Code | Count<br>y<br>Name | <br>Eff<br>Frm       | Eff To        |
|----------------|------------------|------------------|--------|-------------------|--------------|--------------------|--------------------|----------------------|---------------|
| 101            | JoD              | John Doe         | Male   | Single            | 5001         | SV                 | Sunny<br>vale      | <br>1-<br>Jan-1<br>2 | 31-<br>Dec-99 |
| 102            | JaD              | Jane Doe         | Female | Single            | 5001         | SV                 | Sunny<br>vale      | <br>1-<br>Jan-1<br>2 | 31-<br>Dec-99 |

Table 5-2 (Cont.) Customer Table

| Customer<br>ID | Customer<br>Code | Customer<br>Name | Gender |             | County<br>ID | Count<br>y<br>Code | У             | <br>Eff<br>Frm       | Eff To        |
|----------------|------------------|------------------|--------|-------------|--------------|--------------------|---------------|----------------------|---------------|
| 103            | JiD              | Jim Doe          | Male   | Marrie<br>d | 5002         | CU                 | Cuper<br>tino | <br>1-<br>Jan-1<br>2 | 31-<br>Dec-99 |

Table 5-3 County Table

| County ID | County<br>Cde | County<br>Name | Population | <br>Eff Frm  | Eff To    |
|-----------|---------------|----------------|------------|--------------|-----------|
| 5001      | SV            | Sunnyvale      | Very High  | <br>1-Jan-12 | 31-Dec-99 |
| 5002      | CU            | Cupertino      | High       | <br>1-Jan-12 | 31-Dec-99 |

Table 5-4 Tax Paid Table

| Customer ID | Day      | Тах Туре         | Tax |  |
|-------------|----------|------------------|-----|--|
| 101         | 1-Jan-12 | Professional Tax | 100 |  |
| 102         | 1-Jan-12 | Professional Tax | 100 |  |
| 103         | 1-Jan-12 | Professional Tax | 100 |  |

Assume that the following events occurred in January 2012:

- On January 20, 2012, Jane Doe marries.
- On Jan 29, 2012, John Doe moves from Sunnyvale to Cupertino.

Consequently, as shown below, on February 1, 2012, the Customer and TaxPaid tables have new data while the values in the County table stay the same.

Table 5-5 Customer table

| Customer<br>ID | Custom<br>er Code | Customer<br>Name | Gender | Marita<br>I<br>Statu<br>s | County<br>Id | Count<br>y Code | _             | ••• | Eff<br>Frm       | Eff To        |
|----------------|-------------------|------------------|--------|---------------------------|--------------|-----------------|---------------|-----|------------------|---------------|
| 101            | JoD               | John Doe         | Male   | Singl<br>e                | 5001         | SV              | Sunnyv<br>ale | ••• | 1-<br>Jan-1<br>2 | 29-<br>Jan-12 |
| 102            | JaD               | Jane Doe         | Female | Singl<br>e                | 5001         | SV              | Sunnyv<br>ale |     | 1-<br>Jan-1<br>2 | 20-<br>Jan-12 |

Table 5-5 (Cont.) Customer table

| Customer<br>ID | Custom<br>er Code | Customer<br>Name | Gender | Marita<br>I<br>Statu<br>s | County<br>Id | Count<br>y Code | •             | <br>Eff<br>Frm        | Eff To        |
|----------------|-------------------|------------------|--------|---------------------------|--------------|-----------------|---------------|-----------------------|---------------|
| 103            | JiD               | Jim Doe          | Male   | Marri<br>ed               | 5002         | CU              | Cuperti<br>no | <br>1-<br>Jan-1<br>2  | 31-<br>Dec-99 |
| 104            | JaD               | Jane Doe         | Female | Marri<br>ed               | 5001         | SV              | Sunnyv<br>ale | <br>21-<br>Jan-1<br>2 | 31-<br>Dec-99 |
| 105            | JoD               | John Doe         | Male   | Singl<br>e                | 5002         | CD              | Cuperti<br>no | <br>30-<br>Jan-1<br>2 | 31-<br>Dec-99 |

Table 5-6 County table

| County Id | County<br>CD | County<br>Name | Population | <br>Eff Frm  | Eff To    |
|-----------|--------------|----------------|------------|--------------|-----------|
| 5001      | SV           | Sunnyvale      | Very High  | <br>1-Jan-12 | 31-Dec-99 |
| 5002      | CU           | Cupertino      | High       | <br>1-Jan-12 | 31-Dec-99 |

Table 5-7 Tax Paid Table

| Customer ID | Day      | Tax Type         | Tax |  |
|-------------|----------|------------------|-----|--|
| 101         | 1-Jan-12 | Professional Tax | 100 |  |
| 102         | 1-Jan-12 | Professional Tax | 100 |  |
| 103         | 1-Jan-12 | Professional Tax | 100 |  |
| 105         | 1-Feb-12 | Professional Tax | 100 |  |
| 104         | 1-Feb-12 | Professional Tax | 100 |  |
| 103         | 1-Feb-12 | Professional Tax | 100 |  |

### As Is Query for Tax Collection Split by Marital Status

Assuming the Data used for the examples (page 5-9), to show the tax collection data split by martial status, the following SQL statement that joins the TaxPaid fact table and the Customer dimension table on the cust\_id surrogate key and the Customer and County snowflakes on the cnty\_id surrogate key:

SELECT cust.cust\_nm, cust.m\_status, SUM(fct.tx)
FROM taxpaid fct, customer cust, county cnty
WHERE fct.cust\_id = cust.cust\_id
AND cust.cnty\_id = cnt.cnt\_id

```
GROUP BY cust.cust_nm, cust.m_status
ORDER BY 1,2,3;
```

Note that there are two rows for Jane Doe; one row for a marital status of Married and another for a marital status of Single.

Table 5-8 County Table

| Customer Name | Marital Status | Tax |
|---------------|----------------|-----|
| Jane Doe      | Married        | 100 |
| Jane Doe      | Single         | 100 |
| Jim Doe       | Married        | 200 |
| John Doe      | Single         | 200 |

#### Example 5-6 As Was Queries for Tax Collection Split by Marital Status

Assuming the Data used for the examples (page 5-9), issue the following SQL statement to show the tax collection data split by marital status using an analysis date of January 15, 2012:

```
select
   cust.cust_nm, cust.m_status, sum(fct.tax)
   TaxPaid fct,
      select
        cust_act.cust_id, cust_pit.cust_cd, cust_pit.cust_nm,
        cust_pit.m_status, cust_pit.gender,
        cust_pit.cnty_id, cust_pit.cnty_cd, cust_pit.cnty_nm
      from Customer cust_act
      inner join (
         select
           cust_id, cust_cd, cust_nm,
           m_status, gender,
           cnty_id, cnty_cd, cnty_nm
         from Customer cust_all
         where to_date('15-JAN-2012', 'DD-MON-YYYY') between eff_from and eff_to
      ) cust_pit
      on (cust_act.cust_cd = cust_pit.cust_cd)
   ) cust,
   (
     select
        cnty_act.cnty_id, cnty_pit.cnty_cd, cnty_pit.cnty_nm
      from County cnty_act
      inner join (
         select
           cnty_id, cnty_cd, cnty_nm
         from County cnty_all
         where to_date('15-JAN-2012', 'DD-MON-YYYY') between eff_from and eff_to
      ) cnty_pit
     on (cnty_act.cnty_cd = cnty_pit.cnty_cd)
   ) cnty
where fct.cust_id = cust.cust_id
and cust.cnty_id = cnty.cnty_id
GROUP BY cust.cust_nm, cust.m_status
order by 1,2,3;
```

The results of this query are shown below. Since Jane Doe was single on January 15, 2012 (the analysis date), all tax for Jane Doe is accounted under her Single status.

### Example 5-7 As Was Queries for Tax Collection Split by Marital Status

### As Was Queries for Tax Collection Split by Marital Status

Table 5-9 County Table

| ·                    |                |     |  |
|----------------------|----------------|-----|--|
| <b>Customer Name</b> | Marital Status | Tax |  |
| Jane Doe             | Single         | 200 |  |
| Jim Doe              | Married        | 200 |  |
| John Doe             | Single         | 200 |  |

Assume instead that you issued the exact same query except that for the to\_date phrase you specify 09-FEB-2012 rather than 15-JAN-2012. Since Jane Doe was married on February 9, 2012, then, as shown below all tax for Jane Doe would be accounted under her Married status.

Table 5-10 County Table

| Customer Name | Marital Status | Тах |  |
|---------------|----------------|-----|--|
| Jane Doe      | Married        | 200 |  |
| Jim Doe       | Married        | 200 |  |
| John Doe      | Single         | 200 |  |

### Example 5-8 As Is Query for Tax Collection Data Split by County

### As Is Query for Tax Collection Data Split by County

Assuming the Data used for the examples (page 5-9), issue the following SQL statement to show the tax collection data split by county:

```
SELECT cust.cust_nm, cnty.cnty_nm, SUM(fct.tax)
FROM TaxPaid fct, customer cust, county cnty
WHERE fct.cust_id = cust.cust_id
AND cust.cnty_id = cnty.cnty_ID
GROUP BY cut.cust_nm, cnty.cnty_nm
ORDER BY 1,2,3;
```

The results of this query are shown below. Note that since John Doe lived in two different counties, there are two rows of data for John Doe.

Table 5-11 County Table

| Customer Name | County Name | Tax |  |
|---------------|-------------|-----|--|
| Jane Doe      | Sunnyvale   | 200 |  |
| Jim Doe       | Cupertino   | 200 |  |
| John Doe      | Cupertino   | 100 |  |

Table 5-11 (Cont.) County Table

| Customer Name | County Name | Тах |
|---------------|-------------|-----|
| John Doe      | Sunnyvale   | 100 |

#### Example 5-9 As Was Queries for Tax Collection Data Split by County

### As Was Queries for Tax Collection Data Split by County

Assuming the Data used for the examples (page 5-9), issue the following SQL statement to show the tax collection data split by county using an analysis date of January 15, 2012:

```
select
   cust.cust_nm, cnty.cnty_nm, sum(fct.tax)
  TaxPaid fct,
     select
         cust_act.cust_id, cust_pit.cust_cd, cust_pit.cust_nm,
         cust_pit.m_status, cust_pit.gender,
         cust_pit.cnty_id, cust_pit.cnty_cd, cust_pit.cnty_nm
      from Customer cust_act
      inner join (
        select
           cust_id, cust_cd, cust_nm,
           m_status, gender,
           cnty_id, cnty_cd, cnty_nm
         from Customer cust_all
         where to_date('15-JAN-2012', 'DD-MON-YYYY') between eff_from and eff_to
      ) cust_pit
     on (cust_act.cust_cd = cust_pit.cust_cd
   ) cust,
   (
     select
         cnty_act.cnty_id, cnty_pit.cnty_cd, cnty_pit.cnty_nm
      from County cnty_act
      inner join (
         select
            cnty_id, cnty_cd, cnty_nm
         from County cnty_all
         where to_date('15-JAN-2012', 'DD-MON-YYYY') between eff_from and eff_to
      ) cnty_pit
     on (cnty_act.cnty_cd = cnty_pit.cnty_cd)
   ) cnty
where fct.cust_id = cust.cust_id
and cust.cnty_id = cnty.cnty_id
GROUP BY cust.cust_nm, cnty.cnty_nm
order by 1,2,3;
```

The results of this query are shown below. Note that since John Doe was in Sunnyvale as of the analysis date of January 15, 2012, all tax for John Doe is accounted for under the Sunnyvale county.

Table 5-12 County Table

| Customer Name | County Name | Tax |  |
|---------------|-------------|-----|--|
| Jane Doe      | Sunnyvale   | 200 |  |
| Jim Doe       | Cupertino   | 200 |  |
| John Doe      | Sunnyvale   | 200 |  |

Assume instead that you issued the exact same query except that for the to\_date phrase you specify 09-FEB-2012 rather than 15-JAN-2012. Since John Doe lived in Cupertino on February 9, 2012, then, as shown below all tax for John Doe would be accounted under Cupertino.

Table 5-13 County Table

| Customer Name | County Name | Тах |  |
|---------------|-------------|-----|--|
| Jane Doe      | Sunnyvale   | 200 |  |
| Jim Doe       | Cupertino   | 200 |  |
| John Doe      | Cupertino   | 200 |  |

### 5.7 Tutorial: Creating a New Dashboard

This tutorial explains how to create a dashboard based on the Oracle Communications Data Model webcat included with the sample Oracle Business Intelligence Suite Extended Edition reports delivered with Oracle Communications Data Model.

In this example assume that you want to create a dashboard named "Dropped call and Failed Call", and put both "Dropped Call Rate Report" and "Failed Call Rate Report" into this new dashboard.

To create a dashboard, perform the following steps:

- 1. In the browser, open the login page at http://servername:9704/analytics where servername is the server on which the webcat is installed.
- **2.** Login with username of ocdm, and provide the password.

Then, click **newDashboard** to create an Oracle Business Intelligence Suite Extended Edition dashboard.

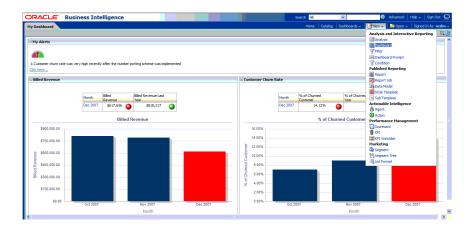

Input name and description, save it to the Network Health folder. Click **OK**.

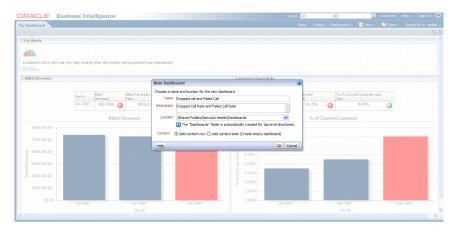

In the Catalog view, expand the Network Health Analysis folder. You can see the Failed Call Rate Report and Dropped Call Rate Report.

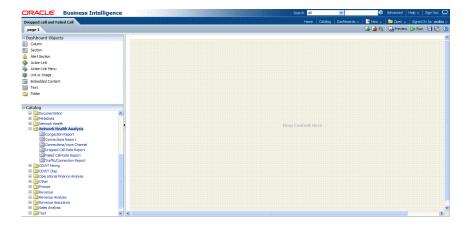

Drag the Failed Call Rate Report and Dropped Call Rate Report from the Catalog view into the right panel.

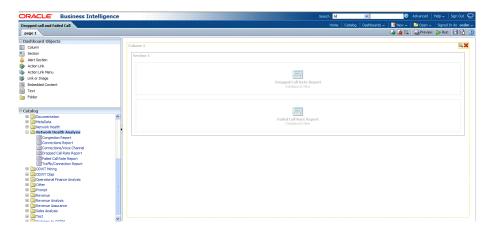

**6.** You can change the layout of this section to organize the two reports by horizontal or vertical.

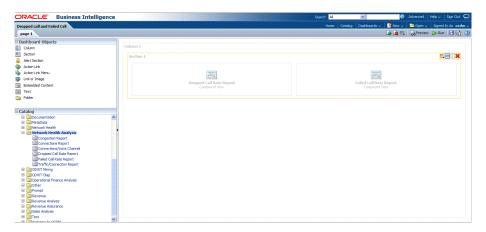

Note that the page name is still "Page1" so you must change it.

- **7.** To change the page name:
  - a. Select the Dashboard.

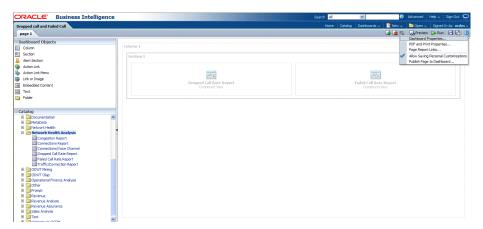

**b.** In Dashboard Properties window, click **Change Name**.

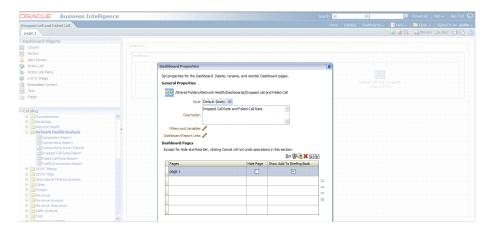

Change the name to "Dropped Call Rate and Failed Call Rate", then click OK.

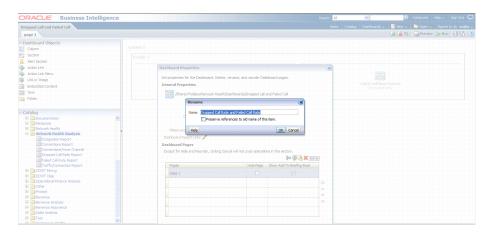

Click **Save** on the top of the dashboard. Now you have a new dashboard.

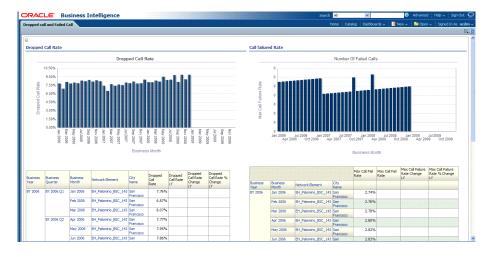

#### Note:

For more information on creating dashboards see the "Creating Analyses and Dashboards 11g" OBE tutorial.

To access the tutorial, open the Oracle Learning Library in your browser by following the instructions in "Oracle Technology Network (page x)"; and, then, search for the tutorial by name.

### **Related Topics:**

Oracle Communications Data Model Installation Guide

### 5.8 Tutorial: Creating a New Report

This tutorial explains how to create a report based on the Oracle Communications Data Model webcat included with the sample Oracle Business Intelligence Suite Extended Edition reports delivered with Oracle Communications Data Model.

In this example, assume that you want to create a report named "Dropped call vs. Failed Call" to put both dropped call rate and failed call rate in one report.

To create a this new report, perform the following steps:

- 1. In the browser, open the login page at http://servername:9704/analytics where servername is the server on which the webcat is installed.
- **2.** Login with username of ocdm, and provide the password.

Then, click newAnalysis to create an Oracle Business Intelligence Suite Extended Edition report.

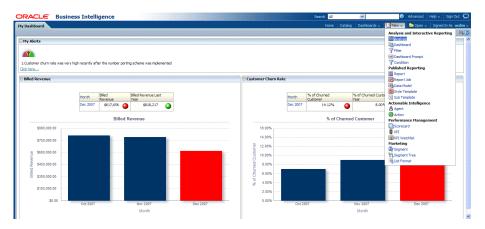

**3.** Select **Subject Area**, then select **ODWT** to create a relational report.

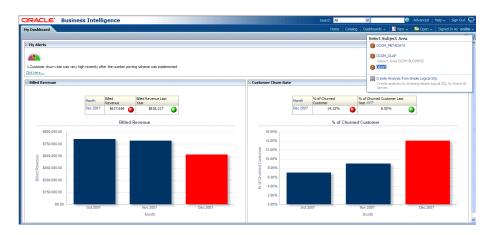

**4.** Drag and put the dimension and fact columns into the Select Columns panel.

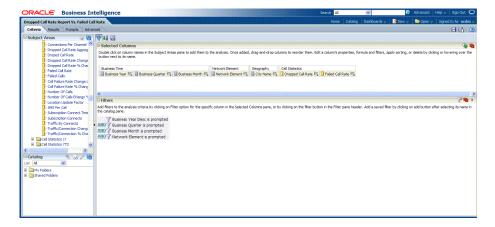

**5.** Select the Results tab to view the report

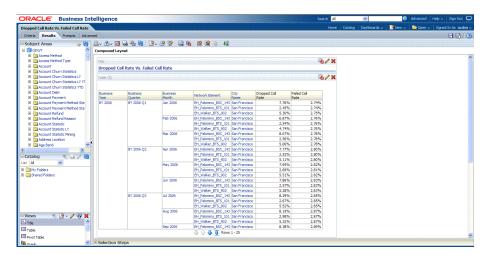

**6.** Click **New View** to add a chart into report.

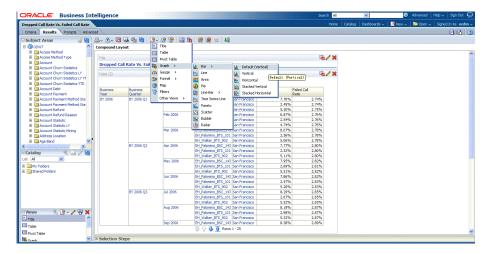

7. Click Save to save this report to the Network Health Analysis folder

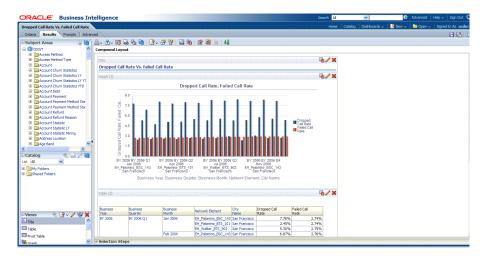

#### Note:

For more information on creating a report, see the "Creating Analyses and Dashboards 11g" OBE tutorial.

To access the tutorial, open the Oracle Learning Library in your browser by following the instructions in "Oracle Technology Network (page x)"; and, then, search for the tutorial by name.

### **Related Topics:**

Oracle Communications Data Model Installation Guide

Oracle Communications Data Model Reference

## **Metadata Collection and Reports**

Provides metadata information.

### Overview of Managing Metadata (page 6-1)

Metadata is any data about data and, as such, is an important aspect of the data warehouse environment. Metadata allows the end user and the business analyst to navigate through the possibilities at a higher business object level

### Browsing Metadata Reports and Dashboard (page 6-3)

To customize the Oracle Communications Data Model model, you must understand the dependencies among Oracle Communications Data Model components, especially how the report KPIs are mapped to the physical tables and columns. Oracle Communications Data Model provides a tool, the Metadata browser that helps you discover these dependencies. When you install Oracle Communications Data Model with its sample reports, the metadata browser is delivered as a sample Dashboard in the webcat.

### Collecting and Populating Metadata (page 6-5)

The Oracle Communications Data Model metadata browser generation packages generate and update the Oracle Communications Data Model metadata.

### 6.1 Overview of Managing Metadata

Metadata is any data about data and, as such, is an important aspect of the data warehouse environment. Metadata allows the end user and the business analyst to navigate through the possibilities at a higher business object level

Metadata management is a comprehensive, ongoing process of overseeing and actively managing metadata in a central environment which helps an enterprise to identify how data is constructed, what data exists, and what the data means. It is particularly helpful to have good metadata management when customizing Oracle Communications Data Model so that you can do impact analysis to ensure that changes do not adversely impact data integrity anywhere in your data warehouse.

Metadata Categories and Standards (page 6-1)

Metadata Management Using a Metadata Repository (page 6-2)

### 6.1.1 Metadata Categories and Standards

Metadata is organized into the following major categories:

Business metadata describes the meaning of data in a business sense. The business interpretation of data elements in the data warehouse is based on the actual table and column names in the database. Business metadata gathers this mapping information, business definitions, and rules information.

- Technical metadata represents the technical aspects of data, including attributes such as data types, lengths, lineage, results from data profiling, and so on.
- **Process execution metadata** presents statistics on the results of running the ETL process itself, including measures such as rows loaded successfully, rows rejected, amount of time to load, and so on.

Since metadata is so important in information management, many organizations attempt to standardize metadata at various levels, such as:

- Metadata Encoding and Transmission Standard (METS). A standard for encoding descriptive, administrative, and structural metadata regarding objects within a digital library.
- American National Standards Institute (ANSI). The organization that coordinates the U.S. voluntary standardization and conformity-assessment systems.
- International Organization for Standardization (ISO). The body that establishes, develops, and promotes standards for international exchange.
- Common Warehouse Metamodel (CWM). A specification, released and owned by the Object Management Group, for modeling metadata for relational, nonrelational, multi-dimensional, and most other objects found in a data warehousing environment.

When you implement your metadata management solution, reference your data warehouse infrastructure environment and make the decision which standard to follow.

### 6.1.2 Metadata Management Using a Metadata Repository

You manage metadata using a Metadata Repository. At the highest level, a Metadata Repository includes three layers of information. The layers are defined in the following order:

- Physical layer: this metadata layer identifies the source data.
- Business Model and Mapping layer: this metadata layer organizes the physical layer into logical categories and records the appropriate metadata for access to the source data.
- Presentation layer: this metadata layer exposes the business model entities for end-user access.

The first step in creating a Metadata Repository is to scope your metadata management needs by:

- Identifying the metadata consumers. Typically, there are business consumers and technical consumers.
- Determine the business and technical metadata requirements.
- Aligning metadata requirements to specific data elements and logical data flows.

#### Then:

Decide how important each part is.

- Assign responsibility to someone for each piece.
- Decide what constitutes a consistent and working set of metadata
- Where to store, backup, and recover the metadata.
- Ensure that each piece of metadata is available only to those people who need it.
- Quality-assure the metadata and ensure that it is complete and up to date.
- Identify the Metadata Repository to use and how to control that repository from one place

After creating the metadata definitions, review your data architecture to ensure you can acquire, integrate, and maintain the metadata.

As the data keeps on changing in your data warehouse day by day, update the Metadata Repository. When you want to change business rules, definitions, formulas or process (especially when customizing the Oracle Communications Data Model), your first step is to survey the metadata and do an impact analysis to list all of the attributes in the data warehouse environment that would be affected by a proposed change.

### 6.2 Browsing Metadata Reports and Dashboard

To customize the Oracle Communications Data Model model, you must understand the dependencies among Oracle Communications Data Model components, especially how the report KPIs are mapped to the physical tables and columns. Oracle Communications Data Model provides a tool, the Metadata browser that helps you discover these dependencies. When you install Oracle Communications Data Model with its sample reports, the metadata browser is delivered as a sample Dashboard in the webcat.

There are four tabs (reports) in the Oracle Communications Data Model Metadata browser. To browse the metadata repository:

- 1. In the browser, open the login page at http://servername:9704/analytics where servername is the server on which the webcat is installed.
- **2.** Login with username of ocdm, and provide the password.
- 3. Select the Metadata Browser dashboard.
- **4.** Use the tabs in the Metadata browser to explore the metadata.

#### Measure-Entity tab

On the Measure-Entity tab you can see the business areas (relational, OLAP, mining), the measures description, corresponding formula, responsible entities, and attributes for the measure.

### **Entity-Measure tab**

Using the Entity-Measure tab, you can discover the mappings between entities, attributes, supported measures, and calculations of the measures. You can discover information about particular entities and attributes.

#### **Program-Table tab**

Using the Program-Table tab you can browse for information on the intra-ETL mappings and report information.

### Table-Program tab

By default when you go to the Table-Program tab you see all of the tables used for all the reports.

To discover what reports use a particular table, you must move a particular table from the right pane to the left (Selected) pane.

#### See Also:

Oracle Communications Data Model Installation Guide provides more information on installing the sample reports and deploying the Oracle Communications Data Model RPD and webcat on the Oracle Business Intelligence Suite **Extended Edition instance** 

Using the Measure-Entity Tab Business Areas and Measures Attributes and Entities (page 6-4)

> The **Measure-Entity** tab provides information on the measure descriptions, computational formulas with physical columns, physical tables, and corresponding entities by Business Area.

Using the Entity-Measure Tab Entity to Display Measures (page 6-4)

The **Entity-Measure** tab displays the measures supported by the entities and how they are calculated. You can discover information about particular entities and attributes.

Using the Program-Table Tab (page 6-5)

The **Program-Table** tab displays the input and output tables used in the selected programs.

Using the Table-Program Tab to List Tables for Reports (page 6-5)

The **Table-Program** tab lists the programs used by a given table and whether that table is an input or output, or both, of that program.

### 6.2.1 Using the Measure-Entity Tab Business Areas and Measures Attributes and **Entities**

The **Measure-Entity** tab provides information on the measure descriptions, computational formulas with physical columns, physical tables, and corresponding entities by Business Area.

To browse the Measure-Entity data, select the business area and measure description that you are interested in.

### 6.2.2 Using the Entity-Measure Tab Entity to Display Measures

The **Entity-Measure** tab displays the measures supported by the entities and how they are calculated. You can discover information about particular entities and attributes.

To view the **Entity-Measure** tab perform the following steps to learn more about an entity:

- **1.** Select the entity.
- 2. Click GO.

### 6.2.3 Using the Program-Table Tab

The **Program-Table** tab displays the input and output tables used in the selected programs.

To use the Program-Table tab, perform the following steps to learn more about intra-ETL mappings:

- 1. Select the program type (that is, intra-ETL or report) and program name for showing particular report or intra-ETL information.
- 2. Select GO.

### 6.2.4 Using the Table-Program Tab to List Tables for Reports

The **Table-Program** tab lists the programs used by a given table and whether that table is an input or output, or both, of that program.

To discover what reports use a particular table, move a particular table from the right pane to the left (Selected) pane.

To see the reports that use a particular table, perform the following steps:

- 1. In the right pane of the Table-Program tab, select the table.
- 2. Move the table to the Selected list on the left by clicking on < (left arrow), and click OK.
- 3. Select GO.

The reports for the selected table are displayed.

### 6.3 Collecting and Populating Metadata

The Oracle Communications Data Model metadata browser generation packages generate and update the Oracle Communications Data Model metadata.

The metadata generation package contains four main tables and several staging tables and views. The metadata generation tables are:

- MD ENTY
- MD\_PRG
- MD\_KPI
- MD\_REF\_ENTY\_KPI

Use the following steps to collect and populate the metadata:

Collect LDM Metadata:

Extract the Logical Data Model repository metadata from Oracle SQL Developer Data Modeler (OSDM) into a database schema. Use manual steps to generate Logical Data Model repository tables in the database with Oracle SQL Developer Data Modeler.

- Start Oracle SQL Developer Data Modeler
- Open Logical Data Model

- c. Select File.
- d. Select Export.
- e. Select To Reporting Schema.
- **2.** Collect Sample Dashboard Metadata:

Extract the BIEE dashboard metadata from webcat to csv file.

Using OBIEE catalog manager open the SQL Developer sample report webcat:

Tools -> create Report -> Select type to report on -> select dashboard

Select columns one by one as shown in the md\_dashboard.ldr specified in the meta\_data folder, then save as a csv format file, md\_dashboard.csv.

Put this file in the meta\_data folder.

Column Sequence:

- **a.** Name
- b. Description
- c. Path
- **d.** Folder
- e. Analysis Path
- f. Analysis Name
- **g.** Analysis Description
- h. Dashboard Page Description
- i. Dashboard Page Name
- j. Dashboard Page Path
- k. Owner
- 3. Collect Sample Report Metadata:

Extract BIEE report metadata from webcat to csv file. Use OBIEE catalog manager to open Oracle Communications Data Model sample report webcat.

- Tools -> create Report -> Select type to report on -> select Analysis -> select columns one by one as shown in the md\_dashboard.ldr specified in the meta\_data folder.
- Save the file as csv format, md\_dashboard.csv. Put the file under meta\_data folder

Column Sequence:

- a. NAME
- **b.** DESCRIPTION
- c. TABLE\_NAME
- d. COLUMN\_NAME

- FOLDER
- PATH f.
- g. SUBJECT\_AREA
- h. FORMULA

### Collect Sample RPD Metadata:

Extract BIEE RPD metadata from RPD to csv file. Use Administrator Tool to open Oracle Communications Data Model sample report RPD:

- Tools -> Utilities -> Repository Documentation -> Execute -> select location -> set xls file name as md\_rpd.
- Save as csv format md\_rpd.csv and put under meta\_data folder.

### Load Naming Convention Information:

Load Oracle Communications Data Model Physical Data Model naming convention information from csv into a staging table. Use sqlloader to load data from name\_conversion.csv into MD\_NAME\_CONVERSION table. The sqlloader format file: Name\_conversion.ldr

```
Name_conversion.ldr:
OPTIONS (SKIP=1)
LOAD DATA
INFILE
          'name conversion.csv'
BADFILE 'name_conversion.csv.bad'
DISCARDFILE 'name_conversion.csv.dsc'
truncate
INTO TABLE MD_NAME_CONVERSION
FIELDS TERMINATED BY ',' OPTIONALLY ENCLOSED BY '"'
TRAILING NULLCOLS
ABBREVIATION
FULL_NAME
```

#### **6.** Load Sample Dashboard Metadata:

Load sample dashboard metadata from csv into a staging table. Use sqlloader to load data from md dashboard.csv into MD DASHBOARD table. The sqlloader format file: md\_dashboard.ldr.

```
Md_dashboard.ldr:
OPTIONS (SKIP=1)
LOAD DATA
INFILE
          'md_dashboard.csv'
BADFILE 'md dashboard.csv.bad'
DISCARDFILE 'md_dashboard.csv.dsc'
truncate
INTO TABLE MD_DASHBOARD
FIELDS TERMINATED BY ',' OPTIONALLY ENCLOSED BY '"'
TRAILING NULLCOLS
NAME char(2000),
DESCRIPTION char(2000),
PATH char(2000),
FOLDER char(2000),
```

```
ANALYSIS_PATH char(2000),
ANALYSIS_NAME char(2000),
ANALYSIS_DESCRIPTION char(2000),
DASHBOARD_PAGE_DESCRIPTION char(2000),
DASHBOARD_PAGE_NAME char(2000),
DASHBOARD_PAGE_PATH char(2000),
OWNER char(2000)
```

#### Load Sample Report Metadata

Load sample report metadata from csv into a staging table. Use sqlloader to load data from md\_report.csv into MD\_REPORT table. The sqlloader format file: md\_report.ldr.

```
Md dashboard.ldr:
OPTIONS (SKIP=1)
LOAD DATA
INFILE 'md_dashboard.csv'
BADFILE 'md_dashboard.csv.bad'
DISCARDFILE 'md_dashboard.csv.dsc'
truncate
INTO TABLE MD_DASHBOARD
FIELDS TERMINATED BY ',' OPTIONALLY ENCLOSED BY '"'
TRAILING NULLCOLS
NAME char(2000),
DESCRIPTION char(2000),
PATH char(2000),
FOLDER char(2000),
ANALYSIS_PATH char(2000),
ANALYSIS_NAME char(2000),
ANALYSIS_DESCRIPTION char(2000),
DASHBOARD_PAGE_DESCRIPTION char(2000),
DASHBOARD_PAGE_NAME char(2000),
DASHBOARD PAGE PATH char(2000),
OWNER char(2000)
```

### Load Sample RPD Metadata:

Load sample RPD metadata from csv into a staging table.

#### Note:

If the OLAP part of the RPD is populated by the BIEE native OLAP import. Then the metadata of this part will not be shown in md\_rpd.csv. You need to manually populate this part of metadata from the RPD.

Use sqlloader to load data from md\_rpd.csv into MD\_RPD table. The sqlloader format file: md\_rpd.ldr.

```
Md_rpd.ldr:
OPTIONS (SKIP=0)
LOAD DATA
INFILE 'md_rpd.csv'
BADFILE 'md_rpd.csv.bad'
DISCARDFILE 'md_rpd.csv.dsc'
```

```
truncate
INTO TABLE MD_RPD
FIELDS TERMINATED BY ',' OPTIONALLY ENCLOSED BY '"'
TRAILING NULLCOLS
 SUBJECT_AREA
, PRESENTATION_TABLE
,PRESENTATION_COLUMN char(500)
, DESC_PRESENTATION_COLUMN
,BUSINESS_MODEL
,DERIVED_LOGICAL_TABLE
,DERIVED_LOGICAL_COLUMN
, DESC_DERIVED_LOGICAL_COLUMN
,EXPRESSION char(1000)
,LOGICAL_TABLE
,LOGICAL_COLUMN
, DESC_LOGICAL_COLUMN
,LOGICAL TABLE SOURCE
,EXPRESSION_1 char(1000)
,INITIALIZATION_BLOCK
, VARIABLE
, DATABASE
, PHYSICAL_CATALOG
, PHYSICAL_SCHEMA
, PHYSICAL_TABLE
,ALIAS
, PHYSICAL_COLUMN
,DESC_PHYSICAL_COLUMN
```

Load LDM/PDM Metadata (Table MD\_ENTY):

Load LDM/PDM mapping and related information into table MD\_ENTY..

**10.** Load Program (Intra-ETL) Metadata (Table MD\_PRG):

Load Intra-ETL program input/output and related information into table MD\_PRG.

11. Load Reports and KPI Metadata (Table - MD\_KPI and MD\_REF\_ENTY\_KPI)

Load sample report metadata into MD\_KPI and load report/PDM/LDM mapping related information into table MD\_REF\_ENTY\_KPI.

#### Loading LDM/PDM Metadata (Table MD\_ENTY) (page 6-10)

If you want to get the mapping between a business area and an entity, you have to manually populate this information. You can only get this information from the metadata report for those entities which are used in the report, for those entities which are not used in report, you have to manually map them to the correct business area.

### Loading Program (Intra-ETL) Metadata (Table MD\_PRG) (page 6-11)

Describes the table names of the tables that generate and store program metadata.

Loading Reports and KPI Metadata (Table MD\_KPI and MD\_REF\_ENTY\_KPI): (page 6-13)

### 6.3.1 Loading LDM/PDM Metadata (Table MD\_ENTY)

If you want to get the mapping between a business area and an entity, you have to manually populate this information. You can only get this information from the metadata report for those entities which are used in the report, for those entities which are not used in report, you have to manually map them to the correct business area.

### Source Tables Required

| Source Table Name  | Description                                                                |
|--------------------|----------------------------------------------------------------------------|
| DMRS_ATTRIBUTES    | Containing attributes of the particular entity                             |
| DMRS_ENTITIES      | Containing entity name with unique id                                      |
| MD_NAME_CONVERSION | Containing full name and abbreviation of the distinct word used in the LDM |

### Staging Tables/Views

| Staging Table/View Name   | Description                                                                                       |
|---------------------------|---------------------------------------------------------------------------------------------------|
| MD_OIDM_ATTR_COL_NAME_MAP | Used to store abbreviate the column names based on the standard abbreviation used in the project. |
| MD_DM_ALL_ENT_ATTR        | Used to generate and keep the entity description.                                                 |

### Loading MD\_ENTY (MD\_ENTY\_POP.SQL)

### **GIVE\_ABBRV**

Type: Function

This database function GIVE\_ABBRV provides the abbreviation for a named token from the table MD\_NAME\_CONVERSION.

Source Table

MD\_NAME\_CONVERSION **Columns: ABBREVIATION** 

**Target** 

Table: MD\_OIDM\_ATTR\_COL\_NAME\_MAP

Columns: column\_name\_abbr

### MD\_DM\_ALL\_ENT\_ATTR

Type: View

This database view provides the description of each entity.

| Source Table  | Target View        |
|---------------|--------------------|
| DMRS_ENTITIES | MD_DM_ALL_ENT_ATTR |

### PL/SQL Program to Update Column Name

Type: PL/SQL Program

This program updates the column name based on the result of function GIVE\_ABBRV.

| Source Tables             | Target Table              |
|---------------------------|---------------------------|
| MD_OIDM_ATTR_COL_NAME_MAP | MD_OIDM_ATTR_COL_NAME_MAP |
| DMRS_ATTRIBUTES           | Column: column_name_abbr  |

### PL/SQL program to insert initial data into MD\_OIDM\_ATTR\_COL\_NAM

Type: PL/SQL Program

Provides initial loading for table MD\_OIDM\_ATTR\_COL\_NAME\_MAP

| Source Tables      | Target Table              |
|--------------------|---------------------------|
| MD_DM_ALL_ENT_ATTR | MD_OIDM_ATTR_COL_NAME_MAP |
| DMRS_ENTITIES      |                           |

### PL/SQL program to load data into MD\_ENTY

Type: PL/SQL Program

Loads data into MD\_ENTY from all the staging tables.

| Source Table              | Target Table |
|---------------------------|--------------|
| MD_OIDM_ATTR_COL_NAME_MAP | MD_ENTY      |

### 6.3.2 Loading Program (Intra-ETL) Metadata (Table MD\_PRG)

Describes the table names of the tables that generate and store program metadata.

### **Source Tables Required**

| Source Table Name | Description                                                                                                    |
|-------------------|----------------------------------------------------------------------------------------------------|
| USER_DEPENDENCIES | This database view describes dependencies between procedures, packages, functions, package bodies, and triggers owned by the current user, including dependencies on views created without any database links. |
| MD_RPD_RPT        | This table contains the sample report related information.                                                                                                    |

### **Staging Tables/Views**

| Staging Table/View Name | Description                                                                      |
|-------------------------|----------------------------------------------------------------------------------|
| MD_INTRA_ETL            | Used to generate and keep the relational /OLAP ETL program metadata information. |
| MD_MINING               | Used to generate and keep the data mining ETL program metadata information.      |

### Loading MD\_PRG (MD\_PRG\_POP.SQL, MD\_MIN\_PRG\_POP.SQL)

Program: MD\_INTRA\_ETL

Type: View

This view extracts information for relational and OLAP Intra-ETL packages. The

structure is the same as MD\_PRG.

| Source View       | Target View  |
|-------------------|--------------|
| USER_DEPENDENCIES | MD_INTRA_ETL |

Program: MD\_MINING

Type: View

This view extracts information for the data mining Intra-ETL packages. The structure

of the view same as MD\_PRG.

| Source View       | Target View |
|-------------------|-------------|
| USER_DEPENDENCIES | MD_MINING   |

Program: PL/SQL program to load ETL mapping data into MD\_PRG.

Type: PL/SQL Program

Load ETL program data into MD\_PRG from all the staging views

| Source Views | Target Table |
|--------------|--------------|
| MD_INTRA_ETL | MD_PRG       |
| MD_MINING    |              |

Program: PL/SQL program insert report data into MD\_PRG

Type: PL/SQL Program

Load report data into MD\_PRG from report staging table.

| Source Table | Target Table |
|--------------|--------------|
| MD_RPD_RPT   | MD_PRG       |

### 6.3.3 Loading Reports and KPI Metadata (Table MD\_KPI and MD\_REF\_ENTY\_KPI):

### **Source Tables Required**

| Source Table Name | Description                                                                                                    |
|-------------------|----------------------------------------------------------------------------------------------------|
| MD_RPD            | This tables stores all the RPD metadata information, it is directly loaded from md_rpd.csv                          |
| MD_REPORT         | This tables stores all the report (analysis) metadata information, it is directly loaded from md_report.csv         |
| MD_DASHBOARD      | This tables stores all the sample report dashboard metadata information, it's directly loaded from md_dashboard.csv |

### Staging Tables/Views

| Staging Table/View Name | Description                                                                                                    |
|-------------------------|----------------------------------------------------------------------------------------------------|
| MD_RPD_CALC_PHY         | Stores the missing physical tables and columns for derived measures. Wrote a query to find out missing Physical tables and columns for derived measures.                                                |
| MD_REPORT1              | MD_REPORT1 has the same structure of MD_RPT, it is used to store comma separated tables and columns to the new row, by that it can directly join with physical tables and columns from MD_RPD_CALC_PHY. |
| MD_RPT_DASH             | Contains all mappings information between RPD and reports.                                                                                                    |
| MD_RPD_RPT_DASH         | Stores all the mappings information of Report, RPD and Dashboard.                                                                                                    |

### Loading MD\_KPI and MD\_REF\_ENTY\_KPI (SAMPLE\_REP\_POP.SQL)

Program: PL/SQL program Insert non calculated columns Data Into MD\_RPD\_CALC\_PHY

Type: PL/SQL Program

This program extracts those base KPIs or non calculated column information and inserts into MD\_RPD\_CALC\_PHY.

| Source Table | Target Table    |
|--------------|-----------------|
| MD_RPD       | MD_RPD_CALC_PHY |

Program: PROCEDURE Proc\_DelmValuePopulate2

Type: Procedure

This procedure loads comma separated data to new row of the MD\_REPORT1 table.

| Source Table | Target Table |
|--------------|--------------|
| MD_REPORT    | MD_REPORT1   |

Program: PL/SQL program to create and perform initial load of data into

MD\_RPD\_RPT

Type: PL/SQL Program

This program creates and performs initial load of data for the table MD\_RPD\_RPT.

| Source Tables   | Target Table |
|-----------------|--------------|
| MD_RPD_CALC_PHY | MD_RPD_RPT   |
| MD_REPORT1      |              |

Program: PL/SQL program to create and initial load data into MD\_RPD\_RPT\_DASH.

Type: PL/SQL Program

This program creates and performs initial load of data for table

MD\_RPD\_RPT\_DASH.

| Source Tables   | Target Table    |
|-----------------|-----------------|
| MD_RPD_CALC_PHY | MD_RPD_RPT_DASH |
| MD_RPT_DASH     |                 |
| MD_RPD_RPT_DASH |                 |

Program: PL/SQL program to create and initial load data into MD\_RPD\_RPT.

Type: PL/SQL Program

This program creates performs initial load of data for table MD\_RPD\_RPT.

| Source Tables   | Target Table |
|-----------------|--------------|
| MD_RPD_CALC_PHY | MD_RPD_RPT   |
| MD_REPORT1      |              |

Program: MD\_DRVD\_KP

Type: View

This view extracts and keeps the information for all the calculated KPIs.

| Source Table    | Target Table |
|-----------------|--------------|
| MD_RPD_RPT_DASH | MD_DRVD_KPI  |

Program: PL/SQL program to create and performs initial load of data into MD\_KPI.

Type: PL/SQL Program

This program creates and performs initial load of data for table MD\_KPI.

| Source Table    | Target Table |
|-----------------|--------------|
| MD_RPD_RPT_DASH | MD_KPI       |

Program: PL/SQL program to create and initial load data into MD\_REF\_ENTY\_KPI.

Type: PL/SQL Program

This program creates and performs the initial load of data for table MD\_REF\_ENTY\_KPI.

| Source Table     | Target Table    |
|------------------|-----------------|
| MD_RPD_RPT_DASHI | MD_REF_ENTY_KPI |

# Working with User Privileges in Oracle Communications Data Model

This chapter provides information about managing user privileges in Oracle Communications Data Model

#### Accounts Created for Oracle Communications Data Model (page 7-1)

Installing the Oracle Communications Data Model component creates the account: ocdm\_sys and other accounts. Installing the Oracle Communications Data Model sample reports creates the ocdm\_sample account. Ensure that you unlock these accounts and set new passwords following the postinstallation steps.

When You Must Consider User Privileges in an Oracle Communications Data Model (page 7-2)

The installation process grants the necessary privileges required for users of the default accounts (ocdm\_sys and ocdm\_sample).

## 7.1 Accounts Created for Oracle Communications Data Model

Installing the Oracle Communications Data Model component creates the account: ocdm\_sys and other accounts. Installing the Oracle Communications Data Model sample reports creates the ocdm\_sample account. Ensure that you unlock these accounts and set new passwords following the postinstallation steps.

Oracle Communications Data Model includes the following:

- ocdm\_sys is the main schema for Oracle Communications Data Model. This schema contains all the relational and OLAP components of Oracle Communications Data Model. This schema is the owner of Oracle Communications Data Model database objects.
  - The Oracle Communications Data Model data mining tables are also in this schema.
- ocdm\_sample is schema owner of Oracle Communications Data Model database objects with sample data.
- ocdm\_user a database user to invoke Intra-ETL packages and for OLAP data loading.
- ocdm\_report database user for OBIEE services to query data from ocdm\_sys schema and return query results back to OBIEE services.

#### **Related Topics:**

Oracle Communications Data Model Installation Guide

# 7.2 When You Must Consider User Privileges in an Oracle Communications Data Model

The installation process grants the necessary privileges required for users of the default accounts (ocdm\_sys and ocdm\_sample).

After installing the product, you only need to consider user privileges for the following:

- The intra-ETL programs run inside the ocdm\_sys schema, therefore, these programs require the full access to the ocdm\_sys schema. By default, the PL/SQL intra-ETL packages for Oracle Communications Data Model connect to the ocdm\_sys schema for intra-ETL execution. For security reasons, you may want to grant different privileges, for different purposes, to users of the ocdm\_sys schema.
- By default, the Oracle Communications Data Model sample reports connect to the ocdm\_sys schema directly. For security reasons, you may want to grant only select privileges to users of the sample reports.
- By default, you connect as ocdm in OBIEE to access the reports. For security reasons, you may want to create different users in OBIEE for different purposes.

## Granting Only Required Privileges to Database Users of OCDM\_SYS (page 7-2)

Describes the steps to grant only select privileges to users of the ocdm\_sys schema.

# Granting Only Select Privileges to Database Users of the Sample Reports (page 7-4)

Describes the steps to perform to grant only select privileges to users of the sample reports.

# Granting Permission Privileges for OBIEE Reports to BI Users and Roles (page 7-5)

Describes the steps to perform to grant permission privileges to users of the OBIEE reports,

## 7.2.1 Granting Only Required Privileges to Database Users of OCDM\_SYS

Describes the steps to grant only select privileges to users of the ocdm\_sys schema.

- Create another role for a different purpose (for example, OCDM\_developer for Oracle Communications Data Model customization for a developer who can execute packages and perform dml/ddl operations. Create OCDM\_Viewer for a report viewer who wants to view data but cannot modify and object or data. Then create the user and grant proper roles.).
- Grant required privilege to different roles (For example, OCDM\_developer needs execute privilege on etl packages but ocdm\_viewer does not).
- Create users and grant required roles.
- Create a view (or synonym) in user schema that points to the ocdm\_sys tables.

Table 7-1 Default Privileges Granted to OCDM\_SYS

| Privilege                 | Justification                                                                 |
|---------------------------|-------------------------------------------------------------------------------|
| create materialized view  | To create materialized view in OCDM_SYS.                                      |
| create procedure          | To create procedure in OCDM_SYS.                                              |
| create sequence           | To create sequence in OCDM_SYS.                                               |
| create session            | To create session to execute SQL,PL/SQL scripts as OCDM_SYS user.             |
| create synonym            | Synonyms are used as alternative table names.                                 |
| create table              | To create tables in OCDM_SYS.                                                 |
| create tablespace         | To create tablespace in OCDM_SYS schema.                                      |
| create type               | To create type in OCDM_SYS schema.                                            |
| create view               | To create view in OCDM_SYS schema.                                            |
| create mining model       | To create mining model in OCDM_SYS schema.                                    |
| execute on ctxsys.ctx_ddl | To use Oracle Text for customer sentiment analysis in OCDM_SYS schemas.       |
| olap_user                 | To create Analytic Workspace, cubes, and cube dimensions in OCDM_SYS schemas. |
| create dimension          | To create dimensions in OCDM_SYS schema.                                      |
| create job                | Available for ocdm_user to run olap packages.                                 |

Table 7-2 Default Privileges Granted to OCDM\_USER

| Privilege      | Justification                                                                     |
|----------------|-----------------------------------------------------------------------------------|
| create session | To create session to invoke Intra-ETL packages and OLAP data loading.             |
| execute on     | Privilege to invoke Intra-ETL packages and OLAP package owned by OCDM_SYS schema. |

Table 7-3 Default Privileges Granted to OCDM\_REPORT

| Privilege      | Justification                                                           |
|----------------|-------------------------------------------------------------------------|
| create session | To create session to query data from OCDM_SYS schema.                   |
| select on      | Select privilege on OCDM_SYS tables, views, cubes, and cube dimensions. |

## 7.2.2 Granting Only Select Privileges to Database Users of the Sample Reports

Describes the steps to perform to grant only select privileges to users of the sample reports.

- 1. Create a dedicated reporting user (for example, OCDM\_Report).
- 2. Grant select privilege for all Oracle Communications Data Model tables required for reporting to OCDM\_Report. (The easiest way to select privileges for these tables is to grant all Oracle Communications Data Model tables that start with a prefix of DWA\_, DWB\_, DWD\_, DWR\_, or DWL\_.)
- **3.** Create a view (or synonym) in OCDM\_Report schema that points to the ocdm\_sys tables.
- **4.** In the Oracle Business Intelligence Suite Extended Edition repository for Oracle Communications Data Model, change the connection information to point to the new schema.

Table 7-4 Default Privileges for OCDM\_SAMPLE

| Privilege                 | Justification                                                                   |
|---------------------------|---------------------------------------------------------------------------------|
| create materialized view  | To create materialized view in OCDM_SAMPLE schema.                              |
| create procedure          | To create procedures in OCDM_SAMPLE schema.                                     |
| create sequence           | To create sequence in OCDM_SAMPLE schema.                                       |
| create session            | To create session to execute SQL,PL/SQL scripts as OCDM_SAMPLE user.            |
| create synonym            | Synonyms are used as alternative table names.                                   |
| create table              | To create table in OCDM_SAMPLE schema.                                          |
| create tablespace         | To create tablespace is OCDM_SAMPLE schema.                                     |
| create type               | To create type in OCDM_SAMPLE schema.                                           |
| create view               | To create view in OCDM_SAMPLE schema.                                           |
| create mining model       | To create mining model in OCDM_SAMPLE schema.                                   |
| execute on ctxsys.ctx_ddl | To use Oracle Text for customer sentiment analysis in OCDM_SAMPLE schema.       |
| olap_user                 | To create Analytic Workspace, cubes, and cube dimensions in OCDM_SAMPLE schema. |
| create dimension          | To create dimension in OCDM_SAMPLE schemas.                                     |
| create job                | Allows for ocdm_user to run olap packages.                                      |

## 7.2.3 Granting Permission Privileges for OBIEE Reports to BI Users and Roles

Describes the steps to perform to grant permission privileges to users of the OBIEE reports,

- 1. Create a dedicated report user (for example, market\_manager).
- 2. Grant required group membership for user market\_manager.
- **3.** Create a role or manage the existing roles and add the user market\_manager in referenced roles.
- **4.** Configure permission privileges of the related reports or dashboards to user market\_manager or the referenced roles.
- **5.** Apply and refresh the OBIEE server.

Table 7-5 Default Privileges Granted to OCDM\_REPORT

| Privilege      | Justification                                                           |
|----------------|-------------------------------------------------------------------------|
| create session | To create session to query data from OCDM_SYS schema.                   |
| select on      | Select privilege on OCDM_SYS tables, views, cubes, and cube dimensions. |

|               |              |                 |              | 0 1 11 5 14             |     |
|---------------|--------------|-----------------|--------------|-------------------------|-----|
| Vhen You Musi | t Consider U | Jser Privileges | in an Oracle | Communications Data Mod | let |

# Oracle Communications Data Model Security

Provides information on Oracle Communications Data Model security.

#### Oracle Communications Data Model Security Overview (page 8-2)

Provides an overview of Oracle Communications Data Model security. When dealing with security, Oracle Communications Data Model does not provide specific security features but assumes that you leverage the security features of its dependent Oracle products, including Oracle Database and WebLogic Server.

#### Architecture Analysis for Security (page 8-6)

This topic describes areas in Oracle Communications Data Model that are potential security risks, in order to first be aware of them and second, to secure them.

#### Security by Component (page 8-10)

Outlines security by component. To obtain the highest level of security you must leverage all the possible security options you can within your budget and resources. The default security provided is better than no security, but you should provide enough resources to obtain the highest possible security standard.

## Performing a Secure Oracle Communications Data Model Installation (page 8-10)

Presents information to plan for a secure Oracle Communications Data Model installation. Outlines the steps required to perform a secure installation.

#### Implementing Data Model Security (page 8-11)

Explains the Oracle Communications Data Model security features for tables and entities. This topic lists security sensitivity at various levels for Oracle Communications Data Model entities.

#### Security Maintenance, Monitoring and Control (page 8-12)

Provides information on controls for maintaining security for Oracle Business Intelligence Suite Extended Edition (OBIEE) and the Oracle Database. You must ensure that you remove or at least lock all unused users at the OBIEE and database level, and perform regular monitoring of user permissions and usage.

#### Security Considerations for Developers (page 8-12)

Provides information for developers about how to create secure applications for Oracle Communications Data Model, and how to extend Oracle Communications Data Model without compromising security.

#### Dealing with Data Privacy, Data Retention, and other Data Related Rules and Laws (page 8-13)

Describes regulations and covers dealing with data privacy, other data related rules and laws.

#### Database Vault on Oracle Communications Data Model (page 8-13)

Describes how to use Database Vault with Oracle Communications Data Model.

#### Data Masking on Oracle Communications Data Model (page 8-17)

Describes how to use Data Masking with Oracle Communications Data Model.

#### Transparent Data Encryption in Oracle Communications Data Model (page 8-19)

Describes how to configure Transparent Data Encryption (TDE), and demonstrates using TDE (making one encrypted column and one encrypted tablespace).

## 8.1 Oracle Communications Data Model Security Overview

Provides an overview of Oracle Communications Data Model security. When dealing with security, Oracle Communications Data Model does not provide specific security features but assumes that you leverage the security features of its dependent Oracle products, including Oracle Database and WebLogic Server.

#### **Oracle Communications Data Model Security**

Oracle Communications Data Model has no specific security features enabled by default.

Oracle Communications Data Model is a "normal" data warehouse implemented on top of an Oracle Database (although the data warehouse may only include industry information). Oracle Communications Data Model is an addition to the Oracle Database and includes all the Oracle Database standard security features, or in some cases Oracle Advanced Security features that should be leveraged (as for any data warehouse containing sensitive data). Oracle Database provides privileged user controls, multi-factor authorization, transparent data encryption, auditing, configuration scanning, and SQL monitoring, and other industry leading security controls.

Read the following documents and apply the security solutions where relevant:

- Oracle Database Security Guide
- Oracle Database Advanced Security Guide
- Oracle Fusion Middleware Securing a Production Environment for Oracle WebLogic Server (especially relevant when either WebLogic only or full OBIEE suite is used in combination with Oracle Communications Data Model).
- Oracle Application Server Security Guide (only if used)
- Oracle Application Server Administrator's Guide (only if used)

All Oracle documentation is available from Oracle Help Center:

#### http://docs.oracle.com

There are several areas in Oracle Communications Data Model where you must take specific care and note the security considerations, including:

- When the sensitivity of the data Oracle Communications Data Model deals with is an important consideration.
- When the sensitivity of the access granted for some (power) users is an important consideration. For example, for anyone accessing critical application areas (for example campaign management).

#### **Oracle Communications Data Model Basic Security Considerations**

The following principles are fundamental to using any application securely:

- **Keep software up to date.** This includes using the latest product release and any patches that apply to it.
- Limit privileges as much as possible. Users should be given only the access
  necessary to perform their work. User privileges should be reviewed periodically
  to determine relevance to current work requirements. This also means that no
  user should have direct access to OCDM\_SYS (at least for production).
- Monitor system activity. Establish who should access which system components, and how often, and monitor those components. This means that each user should have their own user ID (no generic login). It also means that roles and data access should be restricted and monitored, especially when accessing sensitive or very sensitive data.
- **Install software securely.** For example, use firewalls, secure protocols using TLS (SSL), and secure passwords.
- Learn about and use the Oracle Communications Data Model security features.

#### Note:

Using Oracle Communications Data Model the Oracle Database DBA will leverage the standard or advanced security database options to protect Oracle Communications Data Model content.

- **Use secure development practices.** For example, take advantage of existing database security functionality instead of creating your own application security.
- **Keep up to date on security information.** Oracle regularly issues security-related patch updates and security alerts. You must install all security patches as soon as possible. See the "Critical Patch Updates and Security Alerts" Web site:

http://www.oracle.com/technetwork/topics/security/alerts-086861.html

#### **Understanding the Oracle Communications Data Model Environment**

When planning your Oracle Communications Data Model implementation, consider the following:

- Which resources must be protected?
  - You must protect employee and customer personal data, such as credit-card numbers, social security numbers and login, PIN, and so on.
  - You must protect internal data, such as proprietary source code, custom development, and so on. This is not specific to Oracle Communications Data Model, but you must make sure that any party able to access Oracle Communications Data Model and its customer paying documentation should

have an NDA in place, to avoid being liable for dispatch or reuse of information by 3rd party.

You must protect system components from being disabled by external attacks or intentional system overloads. This is not specific to Oracle Communications Data Model.

#### Who Are You Protecting Data From?

The list of sources of possible threats includes a wide range of people and organizations. Threats depend on the data stored. Individuals include employees or an external hacker.

For example, you must protect your subscribers' data from other subscribers, but someone in your organization might need to access that data to manage it. You should analyze your workflows to determine who needs access to the data and what for; it is possible that a system administrator can manage your system components without needing to access the system data. Also, hackers continue to target privileged accounts inside and outside of databases.

The following list provides some examples of threats and the possible financial impact:

- **Insider**: typically an employee or a contractor, who tries to abuse the normal rights for "revenge" or for their own benefit. In this case the possible damage is highly dependent on the breadth of access the person has and how malevolent the actions are. The damage can range from self adjustment (of one's own bills) up to destruction or re-selling of data.
- Individual: individual persons outside the organization, not including employees or contractors, that try to get into the organization's network to test themselves or to test the security for "fun". These threats can cause significant damage.
- **Criminal organizations**: such organizations target the organization for subscriber data, in particular bank account and credit card data. They may also target the network to take control and blackmail the organization.
- **State-like organizations**: their aim is usually to gather information on their own target(s). organization data is a treasure if they want this data and they do not or cannot go through a standard judicial process to obtain the data.
- Research organizations: these organizations try to test security and look for breaches. Their goal is often to publish their finding but such organizations sometimes notify the organization and provide the opportunity (time) to change the system before they publish security vulnerabilities. Such threats, when identified may have a small financial impact if the vulnerability stays under the organization's control.

The organization has to protect Oracle Communications Data Model with the highest security standard possible with respect to the possible wide range of threats.

#### What happens if protections on a strategic resource fail?

In some cases, a fault in your security scheme is nothing more than an inconvenience. In other cases, a fault might cause great damage to the organization and to your customers. Understanding the security ramifications of each resource allows you to properly protect it.

Oracle Communications Data Model is an option of the Oracle Database and because it is a physicalized Enterprise Data Warehouse, the security principles of Oracle Communications Data Model follow the standard security principles valid for any Oracle Database. Additionally, you must apply the security policies associated with the applicable reporting tools. By default, Oracle Communications Data Model uses the repository and reports with Oracle Business Intelligence Suite Extended Edition(OBIEE), which leverages WebLogic server. Hence, the security standards applied to the Oracle Communications Data Model reporting layer should be set up as security for WebLogic server (and OBIEE).

Also, security features must protect the servers and their operating systems on which the database for Oracle Communications Data Model runs, as well as any interfaces and configurations for supplying and accessing the systems or for reports. In particular:

- ETL/ELT servers and ETL GUI (staging area and more)
- Direct feed to Oracle Communications Data Model (whether with GUI or not)
- Access to the database management (DBA GUI)
- Access to/from Oracle Communications Data Model
  - For Development Tools: SQL developer, SQL Data Modeler
  - For research and discovery: Oracle Data Mining GUI, Oracle Data Miner (including SNA), Oracle R
  - For cubes management: Oracle Analytical Workspace Manager
  - External feeds to other applications (from Oracle Communications Data Model directly, for example through a trigger)
  - Configuration Files
- Oracle Communications Data Model Content
  - Users Traceability and Audit-ability (especially for sensitive data)
  - Encryption and masking (especially for sensitive data and the backups for sensitive data)
  - User access rights (through roles)
- Backup and Disaster Recovery Systems (and high availability architecture).
- BI systems and applications on top of Oracle Communications Data Model, leveraging its data
  - OBIEE
  - Any other system (for example a campaign management tool)

Depending on which part of Oracle Communications Data Model has been implemented and filled with data, some or all of the security steps should be applied. Additionally, any customization must be protected as part of the global security processes.

#### **Recommended Deployment Configurations**

Typically, as for any data warehouse, there are several environments on which you install Oracle Communications Data Model:

The Test and Development Environment (R&D): this area is for testing, development, research, and unit testing with a subset of data. The test and development environment is typically where most customization takes place before being moved to other environments. The test and development area usually contains a full end-to-end implementation (from staging area up to BI reporting). Despite the test and development apparently temporary presence, this environment should be kept available for debugging and for work on extensions to Oracle Communications Data Model (this area could be reduced when there are no planned project extensions).

#### Note:

The staging, data warehouse, and BI server do not need to be installed on the same platform and they can have their own test or pre-production and production environment.

- The Pre-production Environment: this area is typically provided for scalability testing (load and performance) and global integration testing. The pre-production environment should contain a representative subset of the data set (for example, containing a few months of history), for a relevant test and for final user acceptance.
- The Production Environment: this area is the final end user environment, providing the required performance and capacity to store the complete data set and any required history.

All these environments must be protected equally since they likely will contain copies of similar sensitive data, whatever subset of data you use for the different testing and development or pre-production environments. Additionally, the backup of each of these environments, if any, should be protected as if it was production.

## 8.2 Architecture Analysis for Security

This topic describes areas in Oracle Communications Data Model that are potential security risks, in order to first be aware of them and second, to secure them.

#### **Security Boundaries of Trust**

Within each boundary shown in Figure 8-1 (page 8-7), assume that whoever accesses the data can be trusted (with "recognized" users or roles). Outside those boundaries, anyone is a potential threat (this is critical from a security analysis perspective).

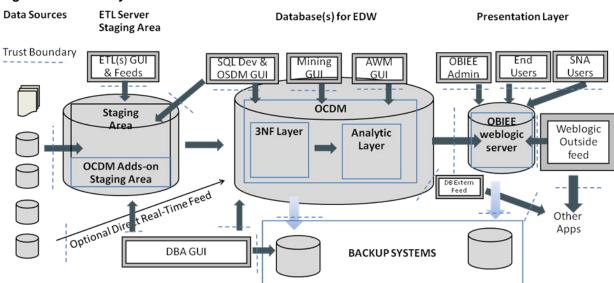

Figure 8-1 Security Boundaries of Trust

Figure 8-1 (page 8-7) identifies points of interactions at risk, trust boundaries, through which an attack could occur. The interactions at risk are:

- 1. ETL GUI: Whatever tools and GUI you use for the Extraction, Transform and Load tools that manage the data movement and transformation from the source to staging area, there is clearly a risk of attack:
  - Because the tool has access to the raw data source as well as all its transformation rules (Database login data, data source visibility, metadata and transformation rules, mapping).
  - Because someone could change the rules (and place unexpected code into Oracle Communications Data Model).

#### Note:

If you use Big Data this is also considered part of the "Staging area" even if it also performs operational analysis and reporting. Adding a Big Data environment into the architecture thus includes additional interfaces, and additional boundaries of trust that need to be considered for security and analyzed.

- 2. SQL developer and Oracle Data Modeler GUI (or any GUI that can directly access the database of either the staging area or the Oracle Communications Data Model area hence two accesses at risk). The access at this boundary needs to be restricted (leveraging roles) and monitored (traceability). Additionally, the access string must be protected (do not allow the tnsnames.ora to be saved with an unencryption schema password) and the schema password should never be saved with the applications.
- **3.** Data Source feed: when some data from the source system could cause a security breach (through unexpected code or corrupted data, intentional or not, that could break the process). The best way to protect from such an attack is to set up a data profiling check (for example with ODI Data Profiling option or manually by verifying that the input data have the content you expect). Additionally, the

- schema name and password for the connection should be protected as for 1 and 2 (if not done in the respective GUI).
- Direct Data Source Feed: this case is similar to case 3, but a direct data source feed assumes a real-time or near real-time direct feed to Oracle Communications Data Model (to the foundation or analytic layer). The protection should however be similar to 3.
- DBA GUI access: Due to its rights, the DBA is clearly a role with risk, whatever GUI this person uses (Oracle Enterprise Manager, or any other tools of choice). Leverage the suggestions in Oracle Database Security Guide to split the various DBA roles and data access.
- DBA Backup process and access GUI: This is similar to 5, but for the backup process. Refer to the Oracle Database Security Guide for this area, in particular for backup encryption and splitting the backup role from the standard DBA role.
- Backup process itself: The backup process must be as secure as the Oracle database it is supposed to backup. Configuration files must be encrypted to avoid malevolent use (for example running an unwanted "Restore" or changing the target for a backup). Refer to the security guide of the backup software for such risk analysis.
- Oracle Advanced Analytics Mining GUI (or any other mining tools GUI): Power users that have access to mining normally also have access to most of the data in clear text (to be able to run the mining and to build the models). They should be treated correspondingly from a data access perspective with much care, as their power, unless explicitly limited within their role, is similar to the DBA. Such power users may also use significant resources (for example CPUs) to run their models, possibly unwillingly deploying a self-developed model to the full customer base on a production system at an unplanned time, making the data warehouse slow down such that it becomes unusable. On top of a secure access to the database (with hopefully encrypted configuration files), the GUI for mining users should be protected (and access traced), as for the DBA GUI (5).
- Oracle Analytics Workspace Manager GUI (or any GUI accessing the database OLAP cubes or creating M/R/HOLAP cubes in Oracle Communications Data Model or accessing data from Oracle Communications Data Model): Security risk and mitigations should be as for the mining GUI (7).
- 10. WebLogic or BI server Access to Oracle Communications Data Model: The BI server that serves as "BI windows" to Oracle Communications Data Model end users is a boundary of trust, independent of the BI tool used (including WebLogic or other tools) The configuration file and the connection to access Oracle Communications Data Model should be protected according to the security guidelines for the corresponding tool. For more information for WebLogic guidelines see Oracle Fusion Middleware Securing a Production Environment for Oracle WebLogic Server.
- 11. External Data feed (outgoing): When information is directly picked up from Oracle Communications Data Model database by an external application (campaign management or monitoring tools for example, to obtain the churn probability and to generate the best offer for a customer) or when Oracle Communications Data Model itself is setup to export on a regular basis directly to a file, using a database trigger or Spool scripts for example, the data exported should be correspondingly:

- Anonymized (as part of the export process) or encrypted (before being transmitted) according to the sensitivity of the content.
- Stored in a place that is only accessible for the purpose required, and not changeable, possibly encrypted or unreadable except by the targeted application.
- In a format and with the data expected (quality check).
- Removed after use by the target application.

Check the appropriate database security guide to protect the external feed and the security guide of the application when direct load or query to the database.

**12.** OBIEE Administrator GUI: The administrator is usually accessing the BI tools and manages the access rights and data accessed as well as the way they are organized and presented to the end-users. With OBIEE, the repository (rpd – default in Oracle Communications Data Model is ocdm.rpd) and the webcat files are the most important to protect. See the *Oracle Fusion Middleware Securing a Production Environment for Oracle WebLogic Server* and apply the suggestions according to your environment and needs.

The OBIEE admin should remove or restrict access to OCDM\_SAMPLE after it is no longer required, change default password of OCDM RPD, and define all the users (individually), associated with database Users. Additionally, the OBIEE administrator should define various groups with limited rights (at OBIEE level) and associate each user with one of those groups. It is important to implement a 2 level security: .

- Database level (I can only access the data I am entitled to independently of what rights I am given at BI level)
- OBIEE level (I can only access the reports and create new reports or leverage OBIEE features on data I am entitled to see and/or use).
- **13.** OBIEE end-users: The end-users usually access their data through their browser on their mobile device or from their desktop. See the *Oracle Fusion Middleware Securing a Production Environment for Oracle WebLogic Server* for more information.
- **14.** Analytic Applications (such as Billing Analytics, Social Network Analysis- SNA or Customer Experience Analytics CXA) Users: These applications have a specific part in the Oracle Communications Analytics Security guide specifying the risks and security measures you need for such sensitive applications. They are usually associated with powerful tools (mining algorithms for SNA, based on customer sensitive information such as calling communities or full customer information for CXA).
- **15.** WebLogic Outside or Others Incoming feed: this corresponds to the loading of external data to the WebLogic server to combine them with Oracle Communications Data Model output. It is proper to the WebLogic server and should be handled through *Oracle Fusion Middleware Securing a Production Environment for Oracle WebLogic Server* instructions. An example of load is an endusers loading an Excel file with 3<sup>rd</sup> party data (weather data, market share data, and so on) to enrich its own reports. If this file is corrupted or prepared with a malevolent intention, it can represent a risk for the complete architecture.
- **16.** WebLogic Outside or other (outgoing) feeds: This is exported from WebLogic server to the external world (as MS object or flat file, SMS or email, web agent, and

so on). This can become particularly sensitive depending on the information sent or its form of management. Such external feeds must be handled as referred to in Oracle Fusion Middleware Securing a Production Environment for Oracle WebLogic Server.

- 17. BI server backup: this is similar to the Oracle Communications Data Model backup, the BI server backup is to be secured in a similar way as for the Database. Refer to both the Oracle database and *Oracle Fusion Middleware Securing a* Production Environment for Oracle WebLogic Server to securely handle backups.
- **18.** Application GUI that manages the access and data loaded directly from the Oracle Communications Data Model database: Such applications should be similarly protected (encrypted where possible), monitored and limited (from a data access) as for a normal end-user. Avoid general application (generic) user accounts unless the information is not accessible by anyone else but the application itself (no external communications – internal processes only). Always use the "user ID" that logs into the application and do not use a generic user account.

## 8.3 Security by Component

Outlines security by component. To obtain the highest level of security you must leverage all the possible security options you can within your budget and resources. The default security provided is better than no security, but you should provide enough resources to obtain the highest possible security standard.

#### **Security Component by Component**

Operating System Security

This area is not Oracle Communications Data Model specific. For example, if the Linux OS is used, see the following documents:

- Guide to the Secure Configuration of Red Hat Enterprise Linux 5
- Hardening Tips for the Red Hat Enterprise Linux 5
- Oracle Database Security and WebLogic Server Security Not Oracle Communications Data Model specific.

## 8.4 Performing a Secure Oracle Communications Data Model Installation

Presents information to plan for a secure Oracle Communications Data Model installation. Outlines the steps required to perform a secure installation.

#### **Pre-Installation Configuration**

On the Oracle Database, after installation of partitioning, Database OLAP, and mining, the simplest recommendation is first to change all the default passwords (in particular of SYS and SYSTEM) and lock all accounts and schema that are not used.

#### **Installing Oracle Communications Data Model Securely**

You can perform a custom installation or a typical installation. Perform a custom installation to avoid installing options and products you do not need. If you perform a typical installation, remove or disable features that you do not need after the installation.

On the Oracle Database, during the installation process, first unlock and set passwords for OCDM\_SYS (and OCDM\_SAMPLE if installed). For example, use ALTER USER IDENTIFIED BY SQL command.

The following are areas with default passwords:

- OCDM\_SYS
- OCDM\_SAMPLE (to be removed at least for pre-production and production).
- OCDM\_USER
- RPD Admin default password
- OCDM \_REPORT user OBIEE default password

Define the list of people and applications that must access Oracle Communications Data Model, then determine the data they require the constraints to their access (the complete data set or only a subset), and for each type of profile define a role at the database level with corresponding privileges. (CREATE ROLE command, and GRANT ROLE, PRIVILEGES TO ROLE / USER command).

Create as many schemas as you need for each end-user that accesses Oracle Communications Data Model and specify the correct roles to limit access as required.

When you use OBIEE for reporting, change the default passwords of the RPD (see OBIEE Admin Guide for this) and change also the user password. Create a user for each end-user, with groups, rights, and roles as you did for the Database but at the OBIEE level.

#### **Post-Installation Configuration**

There is nothing specific for this area except that you must encrypt any custom scripts that you create and use with Oracle Communications Data Model.

## 8.5 Implementing Data Model Security

Explains the Oracle Communications Data Model security features for tables and entities. This topic lists security sensitivity at various levels for Oracle Communications Data Model entities.

#### **Implementing Data Model Security**

Oracle Communications Data Model is an option of the database and it does not contain product specific security features. However to secure Oracle Communications Data Model you must apply the rules of a secured data warehouse as explained in the *Oracle Database Security Guide*. The security rules must be applied and enforced.

The Oracle Communications Data Model includes entities and some entities must be protected at various levels of security based on the sensitivity of the data they store.

The range for secure entities in the listing ranges from 1 (very sensitive) to 5 (public data).

Table 8-1 Entity Sensitivity Levels

| Level              | Type of data                       | Actions recommended                                                                                                    |
|--------------------|------------------------------------|----------------------------------------------------------------------------------------------------|
| 1 Highly sensitive |                                    | Encrypt by default (at least the sensitive fields). Audit, do not allow backup (without encryption), limit roles accessing them |
| 2 Sensitive        | address, age, resource, and so on. | Mask by default (at least sensitive fields), audit from time to time, limit roles accessing them                                |

Table 8-1 (Cont.) Entity Sensitivity Levels

| Level                | Type of data                                  | Actions recommended |
|----------------------|-----------------------------------------------|---------------------|
| 3 Somewhat sensitive | No value                                      | Limit access        |
| 4 Not sensitive      | No value                                      | No value            |
| 5 Public             | Publicly available data (weather, and so on.) | No value            |

#### Note:

By default, any information in Oracle Communications Data Model is somewhat sensitive. Even if no data is stored in an entity, the entity should be protected from access.

## 8.6 Security Maintenance, Monitoring and Control

Provides information on controls for maintaining security for Oracle Business Intelligence Suite Extended Edition (OBIEE) and the Oracle Database. You must ensure that you remove or at least lock all unused users at the OBIEE and database level, and perform regular monitoring of user permissions and usage.

#### Users and Schema Management at Database and OBIEE Level

Remove (or at least lock) all unused users from both the OBIEE and the database level.

Monitor and automatically lock users without activity for the last N or 60 days (on OBIEE and on Oracle Communications Data Model). Providing a regular schedule for locking or resetting for the password for accounts every 120 days, to force a password change, is also a good practice.

## 8.7 Security Considerations for Developers

Provides information for developers about how to create secure applications for Oracle Communications Data Model, and how to extend Oracle Communications Data Model without compromising security.

#### **Security Considerations for Developers**

Oracle Communications Data Model developers work on the following levels:

- Database level: In Oracle Communications Data Model itself, typically for extensions and Customization, from tables to Intra-ETLs up to OLAP cubes or Mining models.
- ETL level: In the staging area typically, to move data from source to Oracle Communications Data Model, while taking care of quality (correctness of content and quantity, timely arrival, meaningfulness for the scope), coherence, latency (or time coherence) and correctness (of mapping to Oracle Communications Data Model).
- **OBIEE level:** Development (extensions, customizations) of dashboards, reports, alerts, web agents, guided analytics, users and user interfaces.

Each developer should work only on the test environment (except those who test performance in a pre-production environment). Developers should have access to a limited extract of the data that only concerns their scope of work. If possible, provide a dummy set of sample data, as similar to a real data set as possible, for unit testing before testing the system with real data.

If it is not possible to use sample data, in most cases, you must encrypt sensitive data on your site to meet a regulatory compliance for customer and payment information. Also, consider encrypting the source files or input files if sensitive information is stored there.

# 8.8 Dealing with Data Privacy, Data Retention, and other Data Related Rules and Laws

Describes regulations and covers dealing with data privacy, other data related rules and laws.

## Dealing with Data Privacy, Data Retention, and other Data Related Rules and Laws

Each country has its own regulations with respect to data privacy, data allowed and forbidden to be stored and used, and the time for which it must be stored and available for criminal or state inquiry.

For example, in Europe, you must consider the laws at least for data retention, that includes:

 DIRECTIVE 2006/24/EC OF THE EUROPEAN PARLIAMENT AND OF THE COUNCIL - 15 March 2006, which amended the Directive 2002/58/EC for Data privacy of Electronic communications.

These items specify rules for data for quality, security, and confidentiality.

Another concrete example: some fields need to be removed from Oracle Communications Data Model(or not used at least) in Europe: ETHNICITY field in PARTY is not allowed. The Opt-in and Opt out option of customers must be leveraged by campaign management systems. The Op-in and Opt out options are available in the Social Network Analytics option of Oracle Communications Data Model.

Because it is locally specific, you should review the Oracle Communications Data Model content for the project and data you are considering using with your data protection staff (or review the law currently applicable).

### 8.9 Database Vault on Oracle Communications Data Model

Describes how to use Database Vault with Oracle Communications Data Model.

#### **DBA Privileges**

It is known that the user who has DBA privilege can see data in OCDM\_SYS schema, Oracle Database Vault provides powerful security controls to help protect application data from unauthorized access, and comply with privacy and regulatory requirements.

Registering Oracle Database Vault with an Oracle Database (page 8-14)

Describes how to register Oracle Database Vault from SQL\*Plus in a non-multitenant environment.

Verifying That Oracle Database Vault Is Configured and Enabled (page 8-15) You can query the V\$OPTION dynamic view to verify if Oracle Database Vault is configured and enabled.

#### Logging into Oracle Database Vault (page 8-15)

From Oracle Enterprise Manager Cloud Control (Cloud Control), you can use the Oracle Database Vault pages to administer and monitor Database Vault-protected databases from a centralized console, automate alerts, view Database Vault reports, and propagate Database Vault policies to other Database Vault-protected databases.

Securing OCDM\_SYS Schema from DBA Access (page 8-15)
Describes how to secure the OCDM SYS Schema.

#### 8.9.1 Registering Oracle Database Vault with an Oracle Database

Describes how to register Oracle Database Vault from SQL\*Plus in a non-multitenant environment.

#### Registering Oracle Database Vault with an Oracle Database

You can register Oracle Database Vault from SQL\*Plus in a non-multitenant environment.

**1.** Log into the database instance as user SYS with the SYSDBA administrative privilege.

```
sqlplus sys as sysdba
Enter password: password
```

**2.** As user SYS with the SYSDBA administrative privilege, configure the Database Vault user accounts.

```
SQL>CREATE USER dbv_owner IDENTIFIED BY dbv_owner;
SQL>CREATE USER dbv_acctmgr IDENTIFIED BY dbv_acctmgr;
SQL>GRANT CREATE SESSION TO dbv_owner, dbv_acctmgr;
SQL>BEGIN
DVSYS.CONFIGURE_DV (
dvowner_uname => 'dbv_owner',
dvacctmgr_uname => 'dbv_acctmgr');
END;
//
```

**3.** Run the utlrp.sql script to recompile invalidated objects. If the script gives you any instructions, then follow them, and then run the script again. If the script terminates abnormally without giving any instructions, then run the script again.

SQL>@\$ORACLE\_HOME/rdbms/admin/utlrp.sql

**4.** Connect as the Database Vault Owner user that you just configured.

```
SQ>CONNECT dbv_owner
```

Enter password: password

5. Enable Oracle Database Vault.

```
SQL>EXEC DBMS MACADM.ENABLE DV;
```

**6.** Connect with the SYSDBA administrative privilege.

```
SQ>CONNECT / AS SYSDBA
```

**7.** Restart the database.

SQL>SHUTDOWN IMMEDIATE SQL>STARTUP

### 8.9.2 Verifying That Oracle Database Vault Is Configured and Enabled

You can query the V\$OPTION dynamic view to verify if Oracle Database Vault is configured and enabled.

To find if Oracle Database Vault is configured and enabled, run the following query, which should show the VALUE setting as TRUE:

**1.** Query the V\$OPTION dynamic view as follows:

```
SQL>SELECT VALUE FROM V$OPTION WHERE PARAMETER = 'Oracle Database Vault';
```

**2.** To check if Oracle Label Security is enabled, query V\$OPTION as follows:

SQL>SELECT VALUE FROM V\$OPTION WHERE PARAMETER = 'Oracle Label Security';

### 8.9.3 Logging into Oracle Database Vault

From Oracle Enterprise Manager Cloud Control (Cloud Control), you can use the Oracle Database Vault pages to administer and monitor Database Vault-protected databases from a centralized console, automate alerts, view Database Vault reports, and propagate Database Vault policies to other Database Vault-protected databases.

- **1.** Ensure that you have configured the Cloud Control target databases that you plan to use with Database Vault.
- 2. If necessary, register Oracle Database Vault.
- 3. Start Cloud Control.

For example:

```
https://myserver.example.com:7799/em
```

- **4.** Log into Cloud Control as user SYSMAN.
- **5.** In the Cloud Control home page, from the **Targets** menu, select **Databases**.
- **6.** In the Databases page, select the link for the Oracle Database Vault-protected database to which you want to connect. The Database home page appears.
- **7.** From the **Security** menu, select **Database Vault**. The Database Login page appears.
- **8.** Enter the following information:

**Username:** Enter the name of a of a user who has been granted the appropriate Oracle Database Vault role(dbv owner).

The Database Vault home page appears.

## 8.9.4 Securing OCDM\_SYS Schema from DBA Access

Describes how to secure the OCDM\_SYS Schema.

- 1. Log On as SYSTEM to access the OCDM\_SYS Schema.
- 2. Create a Realm.

**a.** Log into Oracle Database Vault Administrator from Cloud Control as a user who has been granted the DV\_OWNEROR DV\_ADMIN role and the SELECT ANY DICTIONARY privilege.

"Logging into Oracle Database Vault" on page 3-7 explains how to log in.

- **b.** In the Administration page, under Database Vault Components, click **Realms**. (It should be selected by default.)
- **c.** In the Realms page of Oracle Database Vault Administrator, click **Create**.
- **d.** In the Create Realm page, under General, enter OCDM Apps after Name.
- **e.** In the Description field, enter Realm to protect the HR schema.
- **f.** After Status, ensure that Enabled is selected so that the realm can be used.
- **g.** Under Audit Options, ensure that Audit On Failure is selected so that you can create an audit trial later on.
- h. Click Next to display the Realm secured objects page.
- i. Click the Add button and in the Add Secured Object dialog box, enter the following information:

Owner: Enter OCDM\_SYS to select the OCDM\_SYS schema.

Object Type: Enter TABLE.

Object Name: Enter DWB\_ACCT\_PYMT.

j. Click **OK**.

The OCDM\_SYS.DWB\_ACCT\_PYMT table is added to the Create Realm : Realm Secured Objects page

- **k.** Click **Done**, and then click **Finish**.
- **3.** Create the OCDM Manager User Account.

At this stage, there are no database accounts or roles authorized to access or otherwise manipulate the database objects the realm protects. So, the next step is to authorize database accounts or database roles so that they can have access to the schemas within the realm. Create the OCDM\_MGR user account.

**a.** .In SQL\*Plus, connect as the Database Vault Account Manager, who has the DV\_ACCTMGR role, and create the local user OCDM\_MGR.

```
SQL>conn dbv_acctmgr/dbv_acctmgr;
SQL>GRANT CREATE SESSION TO OCDM MGR identified by OCDM MGR;
```

**b.** Connect as SYS with the SYSDBA privilege, and then grant SEBASTIAN the following additional privilege:

```
SQL>conn / as sysdba;
SQL>GRANT READ ANY TABLE TO OCDM_MGR;
```

**4.** Create an Authorization for the Realm.

At this stage, even though OCDM\_MGR has the SELECT ANY TABLE privilege, he cannot select from the OCDM\_SYS.DWB\_ACCT\_PYMT table because it is protected by a realm.

Next, authorize user OCDM\_MGR to have access to the OCDM Apps realm as follows:

- **a.** In the Realms page of Database Vault Administrator, select OCDM Apps in the list of realms, and then click **Edit**.
- **b.** Click **Next** until you reach the Realm authorizations page.
- **c.** Click **Add**and then enter the following information in the Add Authorizations dialog box:
  - Realm Authorization Grantee: Enter OCDM\_MGR.
  - Realm Authorization Type: Select Participant from the list.
  - Realm Authorization Ruleset: Leave this field blank.
- d. Click OK.
- e. Click Done, and then Finish.
- **5.** Test the Realm.

To test the realm, access the DWB\_ACCT\_PYMT table as a user other than OCDM\_SYS. The SYSTEM account normally has access to all objects in the OCDM schema, but now that you have safeguarded the DWB\_ACCT\_PYMT table with Oracle Database Vault, this is no longer the case. Connect as SYSTEM, and then access the account balance information in the DWB\_ACCT\_PYMT table again:

```
SQL>CONNECT SYSTEM
Enter password: password
```

The following output should appear:

Error at line 1:

ORA-01031: insufficient privileges SQL>CONNECT OCDM MGR

Enter password: password

Query data in DWB\_ACCT\_PYMT, data appears

## 8.10 Data Masking on Oracle Communications Data Model

Describes how to use Data Masking with Oracle Communications Data Model.

#### **Data Masking Overview**

When performing real-world testing, there is the risk of exposing sensitive data to non-production users in a test environment. The Data Masking feature of the Enterprise Manager for Oracle Database Plug-in enables you to securely manage test data.

Using Data Masking (page 8-17)

Describes steps for using data masking with Oracle Communications Data Model.

## 8.10.1 Using Data Masking

Describes steps for using data masking with Oracle Communications Data Model.

Assume there is sensitive data showing bank card number information where masking is required before sending the data to a test environment.

- **1.** Go to EM cloud control, Security->Application Data Model.
- 2. Create Application Data Model.
- **3.** Enter Application Data Model name and select source database.
- **4.** Enter the database credentials and select OCDM\_SYS schema.
- **5.** Enter the job name.
- **6.** Job submitted successfully.
- 7. Job done.
- **8.** Edit the Application Data Model.
- **9.** Add sensitive column.
- 10. Select column BNK\_CARD\_NBR in table DWR\_BNK\_CARD.
- 11. Sensitive column added.
- 12. Set sensitive column type.
- 13. Set sensitive column type to 'CREDIT\_CARD\_NUMBER'.
- **14.** Sensitive column type updated.
- 15. Go to Security->Data Masking and Subsetting->Data Masking Definitions.
- **16.** Data masking definition.
- **17.** Create data masking definition.
- 18. Add column BNK\_CARD\_NBR.
- 19. Set format entry to random number.
- **20.** Set the random number from 100000000 to 999999999.
- **21.** Data masking definition created.
- **22.** Generate data masking script.
- **23.** Schedule data masking script job.
- **24.** Generating masking script.
- **25.** Masking script generating job succeeded.
- **26.** Masking script generated.
- 27. Schedule data masking job.
- **28.** Data masking job submitted successfully.
- **29.** Data masking job succeeded.
- **30.** Now, check BNK\_CARD\_NBR, it is masked.

## 8.11 Transparent Data Encryption in Oracle Communications Data Model

Describes how to configure Transparent Data Encryption (TDE), and demonstrates using TDE (making one encrypted column and one encrypted tablespace).

Transparent Data Encryption (TDE) stops would-be attackers from bypassing the database and reading sensitive information from storage by enforcing data-at-rest encryption in the database layer. Applications and users authenticated to the database continue to have access to application data transparently (no application code or configuration changes are required), while attacks from OS users attempting to read sensitive data from tablespace files and attacks from thieves attempting to read information from acquired disks or backups are denied access to the clear text data.

```
Configuring a Software Keystore (page 8-19)
```

Describes the steps required to configure a Software Keystore.

Demonstration of Oracle Communications Data Model Working with TDE (page 8-19)

Use running one IETL package (PKG\_DWD\_ACCT\_BAL\_MO) as a TDE example.

### 8.11.1 Configuring a Software Keystore

Describes the steps required to configure a Software Keystore.

Steps show how to configure TDE, and demonstrate after using TDE, making one encrypted column and one encrypted tablespace, how Oracle Communications Data Model can work transparently.

1. Set the Software Keystore Location in the sqlnet.ora file.

```
NAMES.DIRECTORY_PATH (TNSNAME, EXCONNECT)
ERYPTION_WALLET_LOCATION =
   (SOURCE=(METHOD=FILE)(MTHOD_DATA=
    (DIRECTORY=/biaora/home/app/biaora/admin/orc112102/wallet)))
```

**2.** Create the Software Keystore:

```
SQL>ADMINISTER KEY MANAGEMENT CREATE KEYSTORE '/biaora/home/app/biaora/admin/orcl12102/wallet' IDENTIFIED BY "password";
```

keystore altered

**3.** Open the Software Keystore:

```
SQL>ADMINISTER KEY MANAGEMENT SET KEYSTORE OPEN IDENTIFIED BY "password"; keystore altered

SQL> ADMINISTER KEY MANAGEMENT SET KEY IDENTIFIED BY "password" with backup;
```

## 8.11.2 Demonstration of Oracle Communications Data Model Working with TDE

Use running one IETL package (PKG\_DWD\_ACCT\_BAL\_MO) as a TDE example.

- 1. Showing dependent tables for PKG\_DWD\_ACCT\_BAL\_MO
- **2.** Showing part of data in table DWB\_ACCT\_BAL, later we will encrypt column BAL\_AMT

- 3. Showing data and current tablespace of table DWR\_ACCT, later we will move it to one encrypted tablespace
- **4.** Showing encrypted columns.
- **5.** Showing current encryption property for each tablespace.
- **6.** Encrypt column BAL\_AMT
- **7.** Now, column BAL\_AMT is encrypted
- 8. Go to EM cloud control to create encrypted tablespaceSecurity->Transparent Data Encryption
- **9.** Click Encrypt Tablespace
- 10. Click Create
- 11. Add datafile
- **12.** Check Encryption option
- 13. Select Encryption Algorithm
- **14.** Showing the generated script
- **15.** Now, encrypted tablespace TBS\_REFERNCE\_TDE is created
- **16.** .Grant privilege on new tablespace.

SQ> ALTER USER OCDM\_SYS QUOTA UNLIMITED ON TBS\_REFERNCE\_TDE; user OCDM\_SYS altered.

- **17.** Move table DWR\_ACCT to encrypted tablespace
- 18. Select Schema Objects
- 19. Search table DWR\_ACCT
- **20.** Select move to new created tablespace.
- **21.** Show generated script
- **22.** Now ,table DWR\_ACCT is moved to encrypted tablespace
- **23.** Before running IETL, target table DWD\_ACCT\_BAL\_MO is empty.
- **24.** Run the IETL
- **25.** Now the target table has data.

Although column DWB\_ACCT\_BAL.BAL\_AMT is encrypted and table DWR\_ACCT is moved to and encrypted tablespace, it is transparently encrypted for Oracle Communications Data Model.

# Sizing and Configuring an Oracle Communications Data Model arehouse

This appendix provides information about sizing and configuring an Oracle Communications Data Model warehouse.

#### Oracle Communications Data Model Warehouse Sizing (page A-1)

Businesses now demand more information sooner and are delivering analytics from their Enterprise Data Warehouse (EDW) to an everwidening set of users and applications. In order to keep up with this increase in demand the EDW must now be near real-time and be highly available. Regardless of the design or implementation of a data warehouse the initial key to good performance lies in the hardware configuration used.

## Configuring a Balanced System for Oracle Communications Data Model (page A-3)

Many data warehouse operations are based upon large table scans and other I/O-intensive operations, which perform vast quantities of random I/Os. In order to achieve optimal performance the hardware configuration must be sized end to end to sustain this level of throughput. This type of hardware configuration is called a balanced system.

## A.1 Oracle Communications Data Model Warehouse Sizing

Businesses now demand more information sooner and are delivering analytics from their Enterprise Data Warehouse (EDW) to an ever-widening set of users and applications. In order to keep up with this increase in demand the EDW must now be near real-time and be highly available. Regardless of the design or implementation of a data warehouse the initial key to good performance lies in the hardware configuration used.

This has never been more evident than with the recent increase in the number of data warehouse appliances in the market.

But how do you go about sizing such a system? You must first understand how much throughput capacity is required for your system and how much throughput each individual CPU or core in your configuration can drive, thus the number one task is to calculate the database space requirement in your data warehouse.

There are two data volume estimate resources in a data warehouse environment:

The estimated raw data extract from source systems. This estimate affects the ETL system configuration and the stage layer database space in data warehouse system. Because this value is determined by your unique OLTP system, you must calculate this information yourself.

• The space needed for data stored to support the objects defined in the default Oracle Communications Data Model schema. This appendix provides information you can use to make this calculation.

## **Calculation Factors When Making a Data Volume Calculation for an Oracle Communications Data Model Warehouse**

Consider the following calculation factors when making a data volume calculation:

- Calculates data unit volume within different type:
- Reference and lookup tables data. Assume this data is permanently stored.
- Base tables data (transaction data). Assume that this data is stored within its life cycle.
- Star schema (derived and summary). Assume that this data is stored within its life cycle.
- Calculate each type of data retention.
- Define how many months or years of each type of tables to retain.
- Calculate data growth.
- Assume that annual growth rate: applies to both transaction and reference data and data in the star schema.
- Assume that annual change rate applies only to reference data.
- Calculate Staging Area data requirements, if proposed.

#### Tip:

Multiply ETL volume by day by number of days held for problem resolution and re-run of transform with new extract from source systems.

- Calculate data volume for indexes, temporary tables, and transaction logs.
- Calculate the space requirement for business intelligence tools, such as cubes, and data mining.
- Consider the redo log and Oracle ASM space requirement.
- Consider the RAID architecture [RAID 1, 0+1, 5]
- Consider the backup strategy.
- Consider the compress factor if applied.
- Consider the OS and file system disk space requirements.

## Formula to Determine Minimum Disk Space Requirements for an Oracle Communications Data Model Warehouse

Use the following formula, based on the factors outlined in Calculation Factors When Making a Data Volume Calculation for an Oracle Communications Data Model Warehouse (page A-2), to determine the minimum disk space requirements for an Oracle Communications Data Model warehouse.<sup>11</sup>

Carefully review whether these factors apply in your environment. These factors may not apply or may change in your environment, especially when using pretuned Exadata hardware.)

Disk Space Minimum Requirements = Raw data size \* Database space factor \* (1+GrthperY)nY\*OS and File system factor \* Compress Factor \* Storage Redundant factor

#### where:

- Raw data size = (reference and lookup data per year + base/ transaction data per year + derived and summary data per year +staging data +other data(OLAP/Data Mining))
- Database space factor = Indexes + Temporary Tables + Logs]
- GrthperY = growth rate per year
- OS and File system factor is the install and configuration and maintain space for OS and DB
- Redundant factor= ASM disk space and RAID factor. [ RAID 1=2, RAID 5=1.25 or 1.33 ]
- Compress factor depends how you apply the compress function. If you are executing on an Exadata Database machine, it has a huge savings in disk space by using compression.

## A.2 Configuring a Balanced System for Oracle Communications Data Model

Many data warehouse operations are based upon large table scans and other I/Ointensive operations, which perform vast quantities of random I/Os. In order to achieve optimal performance the hardware configuration must be sized end to end to sustain this level of throughput. This type of hardware configuration is called a balanced system.

In a balanced system all components - from the CPU to the disks - are orchestrated to work together to guarantee the maximum possible I/O throughput. I/O performance is always a key consideration for data warehouse designers and administrators. The typical workload in a data warehouse is especially I/O intensive, with operations such as large data loads and index builds, creation of materialized views, and queries over large volumes of data. Design the underlying I/O system for a data warehouse to meet these heavy requirements.

To create a balanced system, answer the following questions:

- How many CPUs are required? What speed is required?
- What amount of memory is required? Data warehouse do not have the same memory requirements as mission-critical OLTP applications?
- How many I/O bandwidth components are required? What is the desired I/O speed?

Each component must be able to provide sufficient I/O bandwidth to ensure a wellbalanced I/O system.

The following topics provide more information about configuring a balanced system for Oracle Communications Data Model:

High Throughput in an Oracle Communications Data Model Warehouse (page A-4)

I/O in an Oracle Communications Data Model for Bandwidth not Capacity (page A-4)

Growth in Your Oracle Communications Data Model Warehouse (page A-4)

Testing the I/O System Before Building the Warehouse (page A-5)

#### A.2.1 High Throughput in an Oracle Communications Data Model Warehouse

The hardware configuration and data throughput requirements for a data warehouse are unique mainly because of the sheer size and volume of data. Before you begin sizing the hardware configuration for your data warehouse, estimate the highest throughput requirement to determine whether current or proposed hardware configuration can deliver the necessary performance. When estimating throughput, use the following criteria:

- The amount of data accessed by queries during peak time, and the acceptable response time
- The amount of data that is loaded within a window of time

### A.2.2 I/O in an Oracle Communications Data Model for Bandwidth not Capacity

Based on the data volume calculated and the highest throughput requirement, you can estimate the I/O throughput along with back-end ETL process and front end business intelligence applications by time unit. Typically, a value of approximately 200 MB per second I/O throughput per core is a good planning number for designing a balanced system. All subsequent critical components on the I/O path - the Host Bus Adapters, fiber channel connections, the switch, the controller, and the disks - have to be sized appropriately.

When running a data warehouse on an Oracle Real Application Cluster (Oracle RAC) it is just as important to size the cluster interconnect with the same care and caution you would use for the I/O subsystem throughput.

When configuring the storage subsystem for a data warehouse, it should be simple, efficient, highly available and very scalable. An easy way to achieve this is to apply the S.A.M.E. methodology (Stripe and Mirror Everything). S.A.M.E. can be implemented at the hardware level or by using Oracle ASM (Automatic Storage Management) or by using a combination of both. There are many variables in sizing the I/O systems, but one basic rule of thumb is that the data warehouse system has multiple disks for each CPU (at least two disks for each CPU at a bare minimum) to achieve optimal performance.

#### A.2.3 Growth in Your Oracle Communications Data Model Warehouse

A data warehouse designer plans for future growth of a data warehouse. There are several approaches to handling the growth in a system, and the key consideration is to be able to grow the I/O system without compromising on the I/O bandwidth. You cannot, for example, add four disks to an existing system of 20 disks, and grow the database by adding a new tablespace striped across only the four new disks. A better solution would be to add new tablespaces striped across all 24 disks, and over time also convert the existing tablespaces striped across 20 disks to be striped across all 24 disks.

## A.2.4 Testing the I/O System Before Building the Warehouse

When creating a data warehouse on a new system, test the I/O bandwidth before creating all of the database data files to validate that the expected I/O levels are being achieved. On most operating systems, you can perform the test using simple scripts to measure the performance of reading and writing large test files.

# **Upgrading Oracle Communications Data**

This appendix provides information about how to upgrade Oracle Communications Data Model.

#### Note:

This appendix provides general information about how to upgrade Oracle Communications Data Model. For specific information on changes from the previous release, see Oracle Communications Data Model Release Notes.

#### Considerations for Upgrading Oracle Communications Data Model (page B-1)

With the next release of Oracle Communications Data Model, identify the components in Oracle Communications Data Model that must be upgraded and analyze the impact that the upgrade will have on your existing data warehouse architecture and applications. The Oracle Communications Data Model upgrade focuses on Oracle Communications Data Model itself -- it does not include considerations of upgrading a hardware platform or related software.

#### Upgrade Paths for Oracle Communications Data Model (page B-2)

There ares two different path to upgrade Oracle Communications Data Model, depending on whether Oracle Communications Data Model has been customized.

#### Regression Testing for Oracle Communications Data Model (page B-3)

After you upgrade Oracle Communications Data Model, perform regression testing.

## **B.1 Considerations for Upgrading Oracle Communications Data Model**

With the next release of Oracle Communications Data Model, identify the components in Oracle Communications Data Model that must be upgraded and analyze the impact that the upgrade will have on your existing data warehouse architecture and applications. The Oracle Communications Data Model upgrade focuses on Oracle Communications Data Model itself -- it does not include considerations of upgrading a hardware platform or related software.

You should consider the following points before you begin your upgrade:

Review the System Requirements and Supported Platforms for Oracle Communications Data Model to make sure your database platform versions are supported.

- The upgrade process is not only a technical process. It requires significant planning and involvement from many teams, including development, database administrators, business analysts, QA, and so on.
- You should determine what customization was made to your existing Oracle Communications Data Model system before you begin the upgrade process. It is recommended that you budget sufficient time (in the upgrade project) for detailed review of current customizations and relevance of the customizations for the new version of the Oracle Communications Data Model system to which you plan to upgrade.
- You will also need to analyze the impact of the schema changes on your current custom implementation. The extent of your customizations will have an impact on the length of time required for the upgrade.
- Depending on the release from which you are upgrading, moving the customizations in your existing repositories, reports, and dashboards to the new version may require a multi-step process and may involve manual processes at some stages.
- It is highly recommended that you use side-by-side environments when performing each stage of the upgrade process. Enabling side-by-side-instances of the entire Oracle Communications Data Model environment is a critical success factor for upgrade. For some stages of the upgrade, you can upgrade your environments in place. However, for comparison and benchmarking purposes, it is recommended that you upgrade using side-by-side environments.
- For each stage of the upgrade process, you need to allocate a reasonable amount of time to validate the results of that stage and address any problems. In addition, final user acceptance testing must confirm that the entire upgrade process was successful. You may temporarily use the TODEL\_ tables, when defined, to help you in migrating data step by step.

## **B.2 Upgrade Paths for Oracle Communications Data Model**

There ares two different path to upgrade Oracle Communications Data Model, depending on whether Oracle Communications Data Model has been customized.

#### Upgrade Path A: Based on an Earlier Default Oracle Communications Data Model

Upgrade Oracle Communications Data Model based on an earlier default Oracle Communications Data Model.

#### Upgrade Path B: Based on a Customized Oracle Communications Data Model

Perform the following steps to upgrade your Oracle Communications Data Model based on a customized Oracle Communications Data Model:

- Review your customization patch and upgrade it if necessary.
- 2. Execute the (new) customization patch.
- Migrate the data.
- Additions, if necessary, to modify the:
  - Derived, aggregate layer
  - Source-ETL and intra-ETL mapping

- Workflow
- Business intelligence applications
- Metadata Repository

## **B.3 Regression Testing for Oracle Communications Data Model**

After you upgrade Oracle Communications Data Model, perform regression testing. The major tasks to perform are:

- Create a test plan.
- Execute a test case.
- Test error handling.
- Create a final report.

| Regression Testing fo | r Oracle | Communications | Data Model |
|-----------------------|----------|----------------|------------|
|-----------------------|----------|----------------|------------|

# **Entity Security Levels Sensitivity**

Lists the Oracle Communications Data Model entity sensitivity levels

Entity Security Levels Listing (page C-1)

Lists Oracle Communications Data Model entity sensitivity levels, from highly sensitive to public.

# C.1 Entity Security Levels Listing

Lists Oracle Communications Data Model entity sensitivity levels, from highly sensitive to public.

### **Highly Sensitive Entities List**

ACCOUNT PAYMENT

ACCOUNT PAYMENT DAY DRVD

ACCOUNT PAYMENT METHOD

ACCOUNT PAYMENT METHOD STATUS

ACCOUNT PAYMENT METHOD STATUS HIST DRVD

ACCOUNT PAYMENT MONTH AGGR

**CUSTOMER ORDER PAYMENT** 

**CUSTOMER RESTRICTED INFO** 

EMPLOYEE COST

EMPLOYEE RESTRICTED INFO

EVENT EMPLOYEE PAYROLL

**EVENT FINANCIAL** 

PROSPECT RESTRICTED INFORMATION

### **Sensitive Entities**

**ACCOUNT** 

ACCOUNT ASSIGNMENT

ACCOUNT BALANCE

ACCOUNT BALANCE IMPACT

ACCOUNT BALANCE MONTH DRVD

ACCOUNT DEBT MONTH AGGR

ACCOUNT DEBT MONTH DERIVED

ACCOUNT PAYMENT PLAN ASSIGNMENT

ACCOUNT PREFERRED INVOICE DELIVERY

**ACCOUNT PROFILE** 

ACCOUNT SEGMENT

ACCOUNT SEGMENT ASSIGNMENT HISTORY

ACCOUNT STATISTIC MONTH AGGR

ADDRESS LOCATION

**ADDRESS PHONE** 

**AGENT** 

**AGREEMENT** 

AGREEMENT ACCOUNT SUBSCRIPTION PRODUCT AGGR

AGREEMENT CHANGED DRVD

AGREEMENT DOCUMENT

AGREEMENT DRVD

AGREEMENT REVENUE DAY DRVD

AGREEMENT TERM

AMERICAN PROPERTY ADDRESS

ARPU BASE CUSTOMER TYPE AGGR

BASE STATION CONTROLLER

BASE TRANSCEIVER STATION

**BLACK LIST HISTORY** 

CALL CENTER AGENT

CALL CENTER CALL MONTH AGGR

CALL CENTER CASE MONTH AGGR

**CAMPAIGN COST** 

CAMPAIGN HISTORY DAY DRVD

**CAMPAIGN TERM VALUE** 

CANNIBALIZATION DETAIL DAY DRVD

CELL

CELL SECTOR

CELL SITE COST

CHANNEL COST

CIRCUIT RENTAL

COMMISSION DRVD

COMMISSION MONTH AGGR

**COMPLEX ADDRESS** 

CONTACT CENTER DAY DERIVED

**CONTACT LIST** 

CONTACT LIST COST

**COST** 

COST CENTER BUDGET

COST CENTER DERIVED

COST CENTER MONTH AGGR

COUNT DAY DRVD

**COUNT MONTH AGGR** 

CUSTOMER

CUSTOMER ACQUISITION SUMMARY MONTH AGGR

**CUSTOMER ADDRESS** 

CUSTOMER CHURN MONTH AGGR

**CUSTOMER COMMUNITY** 

**CUSTOMER COST** 

CUSTOMER COST DRVD

CUSTOMER COST MONTH AGGR

CUSTOMER DEBT COLLECTION MONTH AGGR

**CUSTOMER DNA DRVD** 

CUSTOMER DOCUMENT

CUSTOMER EQUIPMENT INSTALLATION DAY DRVD

CUSTOMER EQUIPMENT INSTALLATION MO AGGR

**CUSTOMER INDIVIDUAL** 

**CUSTOMER ORDER** 

**CUSTOMER ORDER DAY DERIVED** 

CUSTOMER ORDER DOCUMENT

CUSTOMER ORDER LINE ITEM

CUSTOMER ORDER LINE ITEM DAY DERIVED

CUSTOMER ORDER MONTH AGGR

**CUSTOMER ORGANIZATION** 

CUSTOMER REVENUE BAND ASSIGNMENT

CUSTOMER SCORE

CUSTOMER SKU SALES RETURN DAY DRVD

DATA USAGE DAY DRVD

DATA USAGE MONTH AGGR

**DEALER** 

DEALER DISCOUNT GROUP ASSIGNMENT

EMAIL ADDRESS

**EMPLOYEE** 

EMPLOYEE ACTUAL LABOR HOURLY

EMPLOYEE ACTUAL LABOR SALARIED

EMPLOYEE DISCOUNT GROUP ASSIGNMENT

EMPLOYEE JOB ROLE ASSIGNMENT

**EQUIPMENT CENTER COST** 

EQUIPMENT RENTING AGREEMENT

ERRORED MEDIATED CALL EVENT

ERRORED RATED WIRELESS CALL EVENT

ERRORED RAW WIRELESS CALL EVENT

**EVENT COST** 

**EVENT EMPLOYEE ACTIVITY** 

**EVENT EQUIPMENT INSTANCE** 

**EVENT PREPAID MOBILE** 

**EVENT PRODUCT SUBSCRIPTION WIRELESS** 

**EVENT SIM CARD** 

EXTERNAL CREDIT PROFILE

EXTERNAL CREDIT PROFILE ASSIGNMENT

FIXED LINE CALL EVENT

GIVE AWAY ITEM DAY DRVD

**GPRS USAGE EVENT** 

IDD CALL EVENT

IN PLATFORM DAY DRVD

IN PLATFORM MONTH AGGR

INDIVIDUAL NAME

INTERNET ACCESS EVENT

INVENTORY ADJUSTMENT ITEM DAY DRVD

INVENTORY POSITION DEPARTMENT DAY AGGR

INVENTORY POSITION ITEM DAY DRVD

INVENTORY POSITION SUBCLASS MONTH AGGR

INVENTORY RECEIPT ITEM DAY DRVD

INVENTORY TRANSFER ITEM DAY DRVD

INVENTORY UNAVAILABLE ITEM DAY DRVD

INVENTORY VENDOR COMPLIANCE DAY DRVD

**INVOICE** 

INVOICE ADJUSTMENT MONTH AGGR

INVOICE AGING DAY DRVD

INVOICE DRVD

**INVOICE ITEM** 

INVOICE ITEM DETAIL

INVOICE MONTH AGGR

INVOICE PAYMENT ASSIGNMENT

ISP USAGE EVENT

ISP USER

MARKET SHARE AGGR

MARKET SHARE DRVD

MEDIATED CALL EVENT

MEMBERSHIP ACCOUNT BALANCE HISTORY

MMS EVENT

MSC TRAFFIC DAY DRVD

MSC TRAFFIC MONTH AGGR

MUSIC DOWNLOAD

NETWORK AVAILABILITY DAY DRVD

NETWORK AVAILABILITY MONTH AGGR

NETWORK TOUCHPOINT DRVD

NETWORK TOUCHPOINT MONTH AGGR

NP REQUEST HEADER

NP REQUEST LINE ITEM

NP REQUEST LINE ITEM STATE HISTORY

NP REQUEST STATE HISTORY

NUMBER PORT DAY DRVD

NUMBER PORT MONTH AGGR

**ORGANIZATION** 

ORGANIZATION BUSINESS ENTITY

ORGANIZATION BUSINESS UNIT

ORGANIZATION BUSINESS UNIT COST

OTHER INDIVIDUAL

PARTNER PAYMENT

PARTNER SETTLEMENT DRVD

PARTNER SETTLEMENT MONTH AGGR

PARTY

PARTY ACCOUNT ASSIGNMENT

PARTY ADDRESS LOCATION ASSIGNMENT

PARTY AGREEMENT ASSIGNMENT

PARTY ASSIGNMENT

PARTY CONTACT INFORMATION

PARTY COST ASSIGNMENT

PARTY NAME

PHONE NUMBER

PHONE NUMBER POOL

POINT OF SALE TENDER FLOW DRVD

PREPAID ACCOUNT STATISTIC DRVD

PREPAID ALLOWANCE DAY DRVD

PREPAID ALLOWANCE MONTH AGGR

PROCESS COST

PRODUCT OFFERING COST

PRODUCT SPECIFICATION COST

PRODUCT SUBSCRIPTION PRICE

PRODUCT USERNAME

PROMOTION COST

PROMOTION TERM VALUE

**PROSPECT** 

PROSPECT INDIVIDUAL

PROSPECT ORGANIZATION

PTV FULL CHANNEL ACTIVATION

PTV USAGE EVENT

PURCHASE ORDER

PURCHASE ORDER LINE ITEM

PURCHASE ORDER LINE ITEM STATE

RATED UDR EVENT

RAW MMS EVENT

RAW WIRELESS CALL EVENT

REDEMPTION MO AGGR

RESOURCE COST

RESOURCE ORDER

RESOURCE ORDER LINE ITEM

RETAIL SALES RETURN ITEM DAY DRVD

RETAIL SALES RETURN LINE ITEM

RETAIL TENDER LINE ITEM

RETAIL TRANSACTION

RETAIL TRANSACTION LINE ITEM

REVENUE DAY DRVD

REVENUE MONTH AGGR

RF NETWORK CAPACITY DAY DRVD

RF NETWORK CAPACITY MONTH AGGR

SALES CAMPAIGN SUMMARY MONTH AGGR

SALES CHANNEL REPRESENTATIVE

SALES COMMISSION PLAN DETAIL

SALES REPRESENTATIVE STATISTICS DRVD

SERVICE PROBLEM DAY DRVD

SIM CARD

**SMS EVENT** 

SOURCE SYSTEM

SOURCE SYSTEM KEY MAPPING

STORE EFFICIENCY DAY DRVD

STORE EFFICIENCY MONTH AGGR

SUBSCRIPTION STATISTIC MONTH AGGR

SUBSCRIPTION TERM VALUE

SUPPLEMENTARY SERVICE USAGE DRVD

SUPPLEMENTARY SERVICE USAGE MONTH AGGR

TAP IN WIRELESS ROAMING EVENT

TAP OUT WIRELESS ROAMING EVENT

TMF KPI DRVD

**UDR EVENT** 

UDR EVENT CHARACTERISTIC VALUE

UDR EVENT SPEC CHARACTERISTIC VALUE USE

**UMS EVENT** 

**UNIT ALLOWANCE** 

**USER** 

VAS SUBSCRIPTION QUICK SUMMARY DRVD

VAS SUBSCRIPTION OUICK SUMMARY MO AGGR

VAS USAGE DAY DRVD

VAS USAGE MONTH AGGR

**VENDOR** 

**VENDOR AGREEMENT** 

**VENDOR RATING** 

VIRTUAL TEAM

**VISITOR** 

VOICE CALL DAY DRVD

VOICE CALL MONTH AGGR

VOIP CALL EVENT

WEBSITE USER

WIRELESS CALL EVENT

WIRELESS CONTENT DOWNLOADING EVENT

## WIRELESS ROAMING EVENT WIRELESS ROAMING EVENT BATCH

#### **Not Sensitive Entities**

802 SERVICE

ACCESS METHOD ELEMENT

ACCESS METHOD SEGMENT

ACCESS METHOD SEGMENT PROD CAPABILITY RL

**ACCESSORIES** 

ACCOUNT BILLING CYCLE HISTORY

ACCOUNT BILLING FREQUENCY HISTORY

ACCOUNT BILLING OCCURRENCE

ACCOUNT BILLING PERIOD HISTORY

ACCOUNT BUSINESS INTERACTION ROLE

ADDITIONAL TEXT

ADDRESS LOCATION NAME

ADMINISTRATIVE AREA

**CALL CATEGORY** 

**CALL FORWARD** 

**COST CENTER** 

**CUSTOMER SIC ASSIGNMENT** 

**CUSTOMER TYPE** 

**EQUIPMENT FUNCTIONALITY** 

EQUIPMENT FUNCTIONALITY ASSIGNMENT

**EVENT TYPE** 

**EXTERNAL OPERATOR** 

GEOGRAPHY BUILDING

**GEOGRAPHY ENTITY** 

GEOGRAPHY ENTITY ASSIGNMENT

GEOGRAPHY ENTITY HIER LEVEL ASSIGNMENT

GEOGRAPHY HIERARCHY

GEOGRAPHY HIERARCHY LEVEL

GEOGRAPHY HIERARCHY LEVEL ASSIGNMENT

GEOGRAPHY LEVEL

GEOGRAPHY LEVEL ATTRIBUTE

GEOGRAPHY LEVEL ATTRIBUTE VALUE

HANDSET MODEL

**ISP** 

**ISP BUSINESS** 

IVR MENU CONTENT

IVR MENU ITEM

**IURISDICTION** 

NUMBER AREA

**NUMBER COUNTRY** 

PERIOD TO DATE TRANSFORMATION

PERIOD TRANSFORMATION

PLANNING PERIOD

PLANNING OUARTER

PLANNING SEASON

PLANNING WEEK

PLANNING YEAR

SET TOP BOX MODEL

SIC DIVISION

SOC JOB

SOC JOB CATEGORY

SOC JOB GROUP

SOC JOB MAJOR GROUP

TIME BAND

TIME SLOT

TV CHANNEL

### **Public Entities List**

ADDRESS LOCATION ADMIN AREA ASSIGNMENT

ANZSIC CLASSIFICATION

**BUSINESS HALF MONTH** 

**BUSINESS HALF YEAR** 

**BUSINESS MONTH** 

**BUSINESS QUARTER** 

**BUSINESS WEEK** 

**BUSINESS YEAR** 

CALENDAR HALF MONTH

CALENDAR HALF YEAR

**CALENDAR MONTH** 

CALENDAR QUARTER

**CALENDAR WEEK** 

CALENDAR YEAR

**CURRENCY EXCHANGE RATE** 

CURRENCY GEOGRAPHY ENTITY ASSIGNMENT

DAY

DAY ACTUAL CONDITION

DAY TODATE TRANSFORMATION

DAY TRANSFORMATION

**DEAL** 

DEAL LINE ITEM

**GEOGRAPHY CITY** 

GEOGRAPHY COMPLEX

**GEOGRAPHY COUNTRY** 

**GEOGRAPHY COUNTY** 

GEOGRAPHY REGION

**GEOGRAPHY STATE** 

**GEOGRAPHY STREET** 

GEOGRAPHY SUB REGION

**GEOGRAPHY WORLD** 

HALF HOUR

HALF MONTH TODATE TRANSFORMATION

HALF MONTH TRANSFORMATION

HALF YEAR TODATE TRANSFORMATION

HALF YEAR TRANSFORMATION

**HOUR** 

**MINUTE** 

MONTH TODATE TRANSFORMATION

MONTH TRANSFORMATION

NAICS CLASSIFICATION

**NAICS INDUSTRY** 

NAICS INDUSTRY GROUP

NAICS INDUSTRY SECTOR

NAICS INDUSTRY SUBSECTOR

**POSTCODE** 

QUARTER HOUR QUARTER TO DATE TRANSFORMATION QUARTER TRANSFORMATION **SECOND** STREET NAME STREET SEGMENT STREET SEGMENT ADDRESS ASSIGNMENT TIME STANDARD BY DAY TIME STANDARD BY WEEK TIME TOTAL WEATHER CONDITION WEEK TODATE TRANSFORMATION WEEK TRANSFORMATION

**WEEKDAY** 

# Index

| A                                                                                                    | data governance committee, responsibilities of, 1-6 data mining models                                                                                                    |
|----------------------------------------------------------------------------------------------------|----------------------------------------------------------------------------------------------------|
| access layer customizing, 3-1 Oracle Communications Data Model, 2-1, 3-1 accounts for Oracle Communications Data Model, 7-1 aggregate tables in Oracle Communications Data Model, 3-14 application adapters Oracle Communications Data Model, 4-4                                                                                                    | customizing, 3-3 derived tables in Oracle Communications Data Model, 3-2 dimensional components, Oracle Communications Data Model, 3-15  E  ETL, 4-1                                                                                                    |
| As Is reports, 5-8 As Was reports, 5-8                                                                                                    | ETL for Oracle Communications Data Model, 4-1                                                                                                    |
| C                                                                                                    | F                                                                                                    |
| compression in Oracle Communications Data Model, 2-15 materialized views, 3-33 configuring Oracle Communications Data Model warehouse, A-3 conventions when customizing physical model, 2-10 cubes adding materialized view capabilities to, 3-21 changing the dimensions of, 3-25 changing the measures of, 3-25 customizing, 3-23 data maintenance methods, 3-27 forecast, 3-25 in Oracle Communications Data Model, 3-23, 3-24 partitioning, 3-26 | fit-gap analysis for Oracle Communications Data Model, 1-7 forecast cube in Oracle Communications Data Model, 3-25 foundation layer defined, 2-1 Oracle Communications Data Model, 2-1 foundation layer of Oracle Communications Data Model common change scenarios, 2-11  HCC, 2-15 hybrid columnar compression and Oracle Communications Data Model, 2-15 |
| customizing                                                                                                    | 1                                                                                                    |
| access layer, 3-1 cubes, 3-23 Oracle Communications Data Model, 1-4 physical data model, 2-1                                                                                                    | implementers of Oracle Communications Data Model,  1-5  implementing  Oracle Communications Data Model, 1-4  indexes                                                                                                    |
| D                                                                                                    | in Oracle Communications Data Model, 2-18                                                                                                    |
| dashboards, Oracle Communications Data Model, 5-3, 5-15                                                                                                    | materialized views, 3-31 partitioning, 2-18 integrity constraints                                                                                                    |

| integrity constraints (continued) in Oracle Communications Data Model, 2-18 intra-ETL Oracle Communications Data Model, 4-1   J join performance, improving, 2-20  K keys, surrogate in Oracle Communications Data Model, 2-17                                                                                                    | Oracle Communications Data Model (continued) querying, 5-4 reporting, 5-2, 5-4 sample reports, 5-3 source-ETL, 4-1, 4-4, 4-6-4-8 staging layer, 2-1 tablespaces, design recommendations, 2-14 upgrading, B-1 user privileges, 7-1 Oracle Communications Data Model implementers prerequisite knowledge for, 1-5 Oracle Communications Data Model warehouse configuring, A-3                                                                                                    |
|----------------------------------------------------------------------------------------------------|----------------------------------------------------------------------------------------------------|
| M                                                                                                    | sizing, A-1                                                                                                    |
| materialized views compressing, 3-33 in Oracle Communications Data Model, 3-28 indexing, 3-31 partition change tracking, 3-31 partitioning, 3-31 refresh options, 3-29 metadata management repository, 6-2, 6-3 with Oracle Communications Data Model, 6-1 metadata repository browsing, 6-3 with Oracle Communications Data Model, 6-3  N  naming conventions for physical model of Oracle Communications Data Model, 2-10  O | parallel execution enabling for a session, 2-23 enabling for DML operations, 2-23 in Oracle Communications Data Model, 2-21 partition change tracking, 3-31 partition exchange load, 4-8 partitioned indexes in Oracle Communications Data Model, 2-18 partitioning cubes, 3-26 for easier data access, 2-20 for join performance, 2-20 for manageability, 2-20 for source-ETL, 4-8 indexes, 2-18 materialized views, 3-31 tables, 2-19 partitions, changing, 2-14 physical model of Oracle Communications Data Model characteristics of, 2-1, 2-8, 2-9 |
| Oracle Communications Data Model access layer, 2-1, 3-1 accounts for, 7-1 application adapters, 4-4                                                                                                    | customizing, 2-10 general recommendations for, 2-13 pre-implementation tasks, 1-5                                                                                                    |
| components of, 1-2 customizing, 1-4 customizing physical model, 2-1, 2-8–2-10, 2-13 dashboards, 5-3 data governance, 1-6                                                                                                    | querying Oracle Communications Data Model, 5-4                                                                                                    |
| dimensional components, 3-15 fit-gap analysis, 1-7 foundation layer, 2-1 implementing, 1-4 intra-ETL, 4-1 metadata management, 6-1 metadata repository, 6-2, 6-3 Oracle products used by, 1-3 physical layers of, 2-1                                                                                                    | refreshing materialized views, 3-29 reporting Oracle Communications Data Model, 5-2, 5-4 reports approaches to, 5-2 As Is, 5-8 As Was, 5-8 troubleshooting performance, 5-7 reports, Oracle Communications Data Model                                                                                                    |

| creating new, 5-19 physical supertypes defining        | physical implementation of, 2-17 supertypes                |
|--------------------------------------------------------|------------------------------------------------------------|
|                                                        | defining tables for, 2-17 physical implementation of, 2-17 |
| sample reports                                         | surrogate keys                                             |
| customizing, 5-3                                       | in Oracle Communications Data Model, 2-17                  |
| sizing                                                 |                                                            |
| Oracle Communications Data Model warehouse,  A-1       | T                                                          |
| source-ETL                                             | tables                                                     |
| exception handling, $4-8$                              | aggregate, 3-14                                            |
| jobs control, 4-8                                      | compressing, 2-15                                          |
| loading considerations, $4-8$                          | derived, 3-2                                               |
| Oracle Communications Data Model, 4-1, 4-4,            | partitioning, 2-19                                         |
| 4-7, 4-8                                               | tablespace in Oracle Communications Data Model,            |
| parallel direct path load, 4-8                         | 2-14                                                       |
| partitioning for, 4-8                                  |                                                            |
| using application adapter to create, 4-4 workflow, 4-8 | U                                                          |
| staging layer                                          | upgrading Oracle Communications Data Model                 |
| Oracle Communications Data Model, 2-1                  | Warehouse, B-1                                             |
| star queries, optimizing, 5-5                          | user privileges in Oracle Communications Data Model        |
| subtypes                                               | Warehouse, 7-1                                             |
| defining tables for, 2-17                              |                                                            |
|                                                        |                                                            |